### **Instruction Manual**

### **PAPERLESS RECORDER COMMUNICATION FUNCTIONS (RS-485 MODBUS/Ethernet)**

**TYPE: GR200** 

Note: MODBUS® is the trade mark or registered trade mark of AEG Schneider Automation International.

Note: GW-BASIC, Windows 98, MS-DOS and Internet Explorer are the trade mark or registered trademarks of Microsoft Corporation.

#### $-$  NOTICE  $-$

1. Exemption items from responsibility The contents of this document may be changed in the future without prior notice. We paid the utmost care for the accuracy of the contents. However, we are not liable for direct and indirect damages resulting from incorrect descriptions, omission of information, and use of information in this document.

## **CONTENTS**

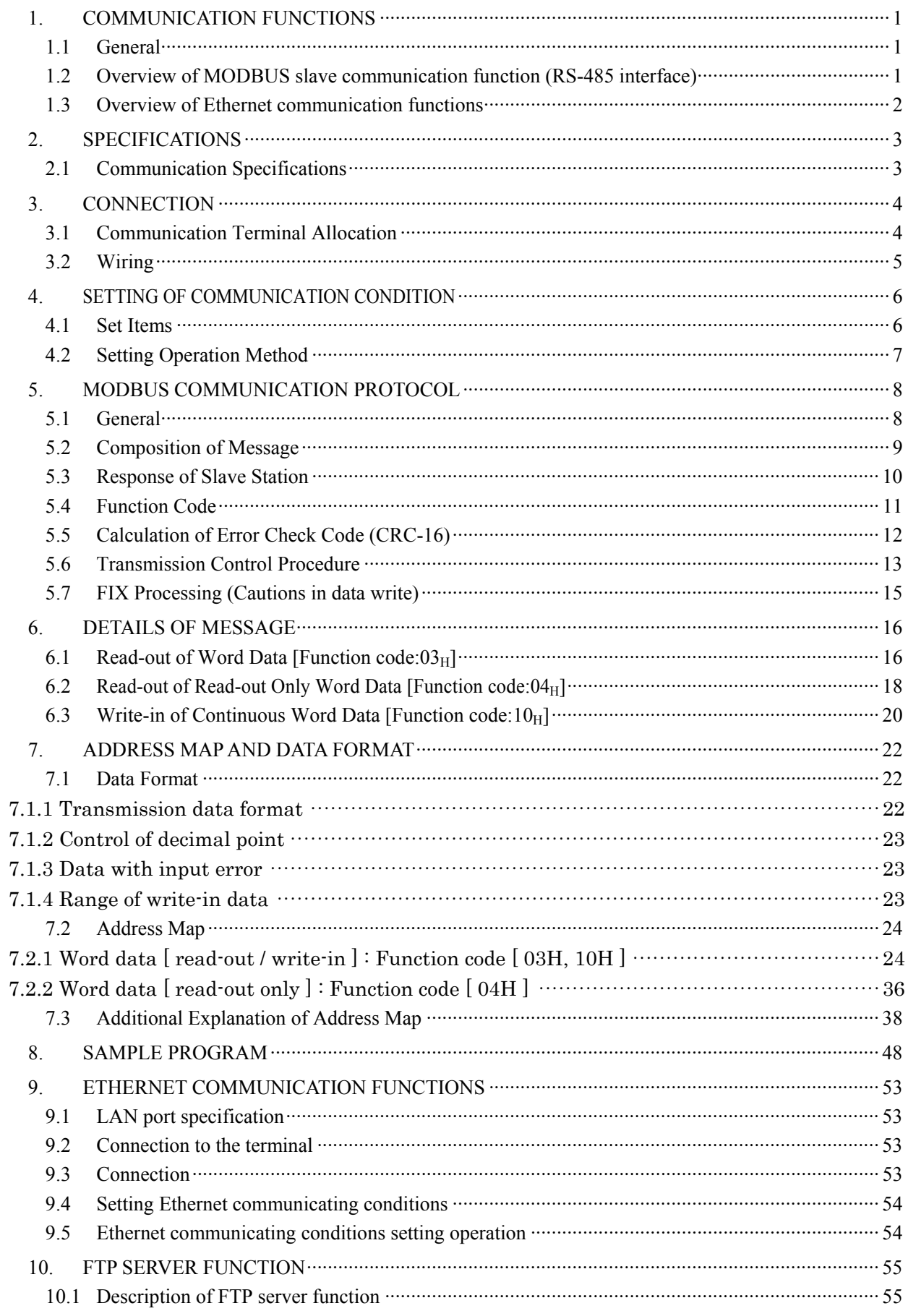

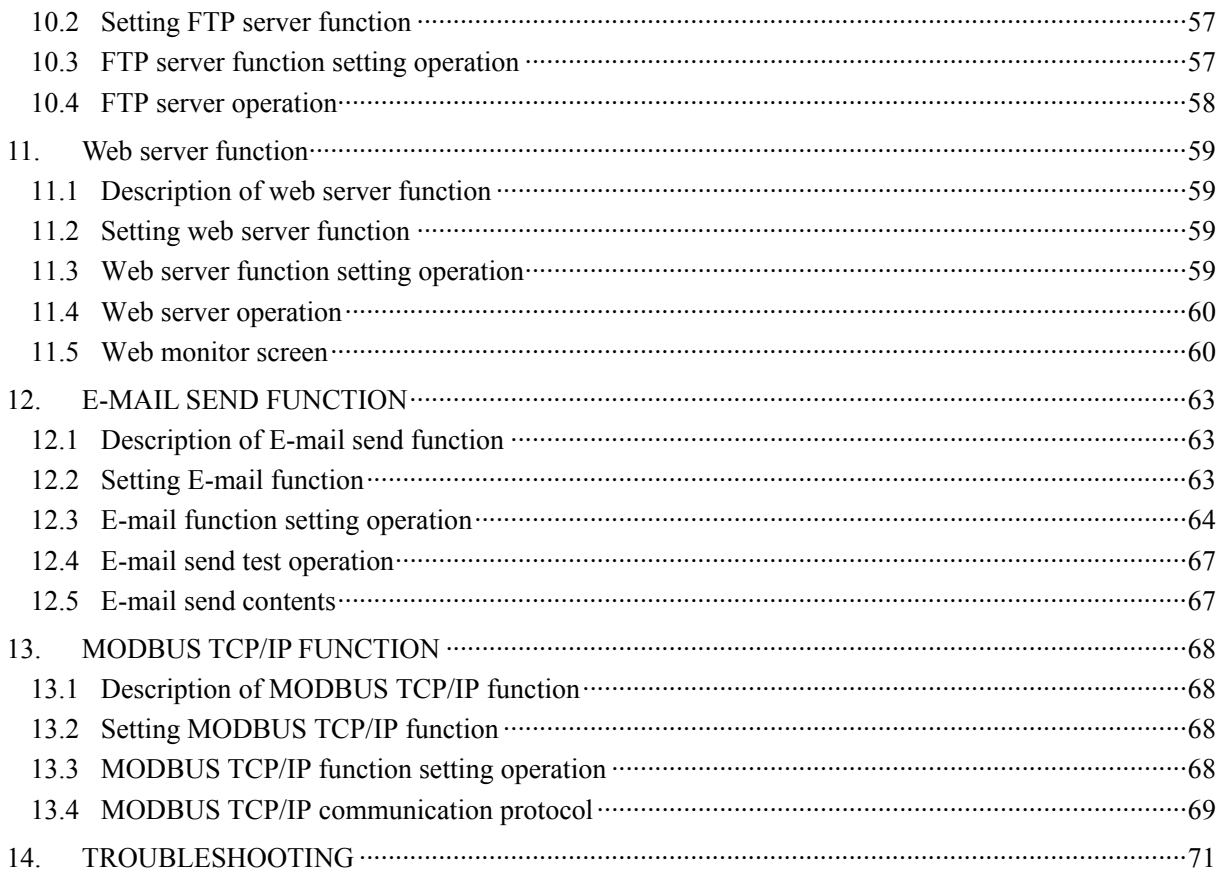

# 1. COMMUNICATION FUNCTIONS

### <span id="page-4-0"></span>1.1 General

・ This equipment providesss a communication function (optional) using an RS-485 interface and also a communication function (optional) using an Ethernet interface.

## 1.2 Overview of MODBUS slave communication function (RS-485 interface)

See Chapter 2 through Chapter 8 for the method for use of MODBUS slave communication function in detail.

- ・ The MODBUS slave communication function permits exchange of data with host computer, programmable controller, graphic display panel, etc.
- ・ The communication system consists of master station and slave stations. Up to 31 slave stations (GR200) can be connected per master station.

Note that, because the master station can communicate with only one slave station at a time, a party to communicate with must be specified by the "MODBUS Station No." set at each slave station.

- ・ In order that the master station and slave station can communicate, the format of the transmit/receive data must coincide. For the GR200, the format of the communication data is determined by the MODBUS protocol.
- Please use an RS-232C  $\Leftrightarrow$  RS-485 converter in case of designating a personal computer or other devices which have an RS-232C interface as a master station.

 $[RS-232C \Leftrightarrow RS-485 \text{ converter}]$  (recommended article)

Type: K3SC-10 (isolated type)/ OMRON Corporation.

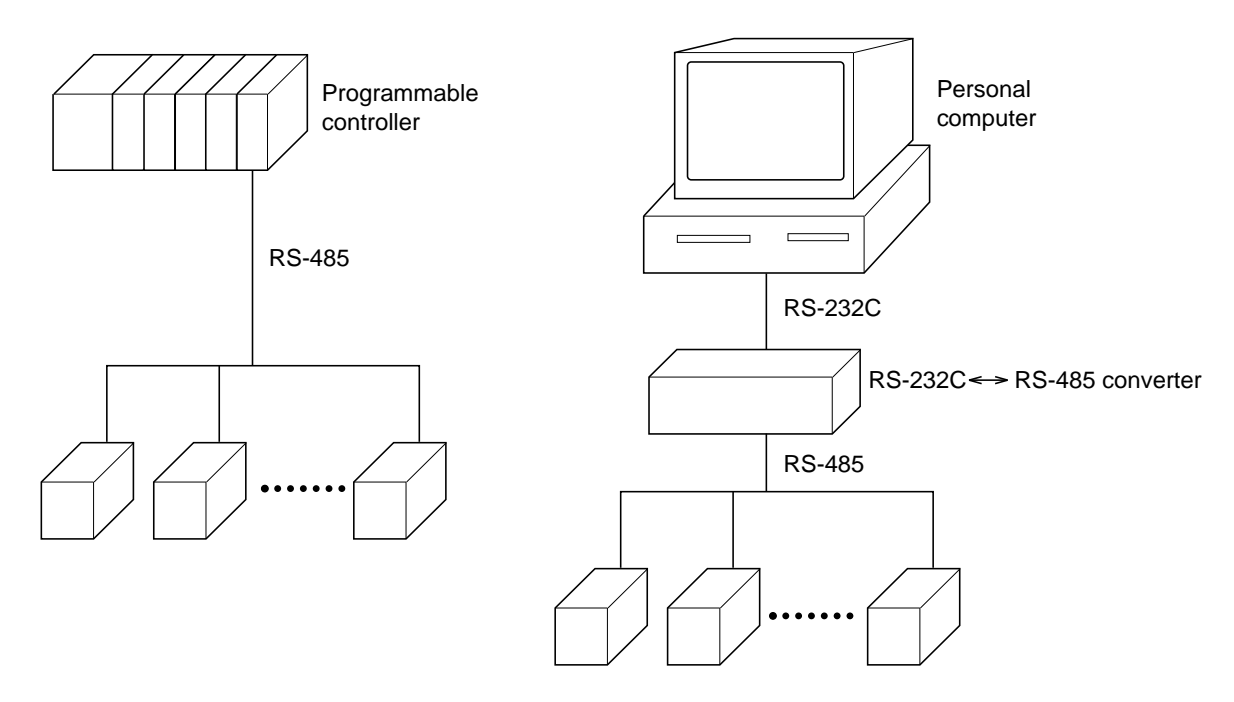

#### Caution:

When using the RS-232C  $\Leftrightarrow$  RS-485 converter, pay attention to cable connection between the converter and master station. If the cable is not connected correctly, the master station and slave station cannot communicate. In addition, be careful about communication settings such as baud rate and parity set for the converter.

### <span id="page-5-0"></span>1.3 Overview of Ethernet communication functions

See Chapter 10 and Chapter 11 for the method for use of Ethernet communication functions in detail.

・ The following functions are available as Ethernet communication functions.

(1) FTP server function

Permits take-out of files from the compact flash of the paperless recorder, using personal computer's browser (Internet Explorer Ver.6) or DOS prompt.

- (2) Web server function Permits check of measured values and event information recorded in the paperless recorder, using personal computer's browser (Internet Explorer Ver.6).
- (3) E-mail send function Permits E-mail transmission in a fixed period and also on occurrence of an alarm.
- (4) MODBUS TCP/IP function

Permits exchange of data with host computer, programmable controller, graphic display panel, etc. by MODBUS TCP/IP communication.

Note: The other browsers, for example Netscape, Mozilla Fire-fox, are not available.

### <span id="page-6-0"></span>2.1 Communication Specifications

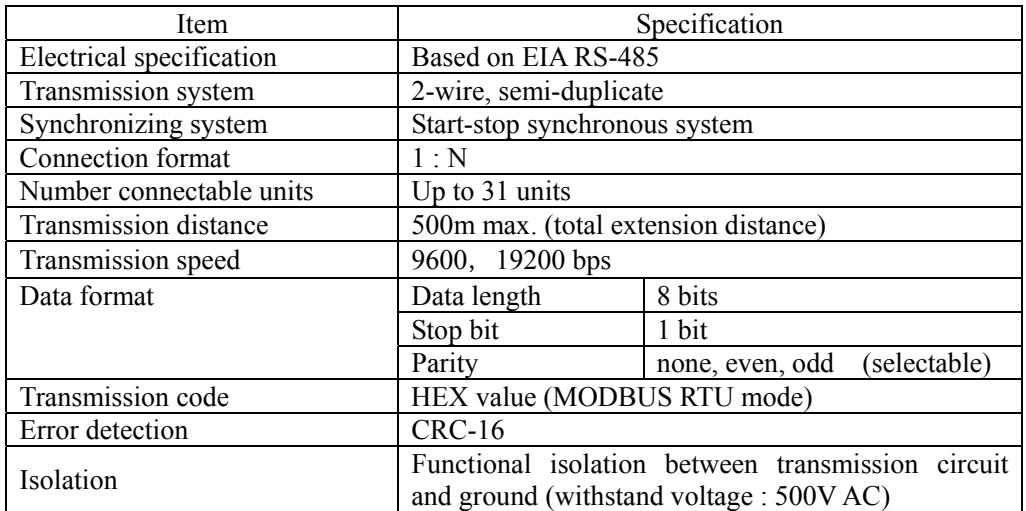

#### <span id="page-7-0"></span>A WARNING

For avoiding electric shock and malfunctions, do not turn on the power supply until all wiring have been completed.

### 3.1 Communication Terminal Allocation

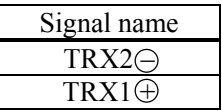

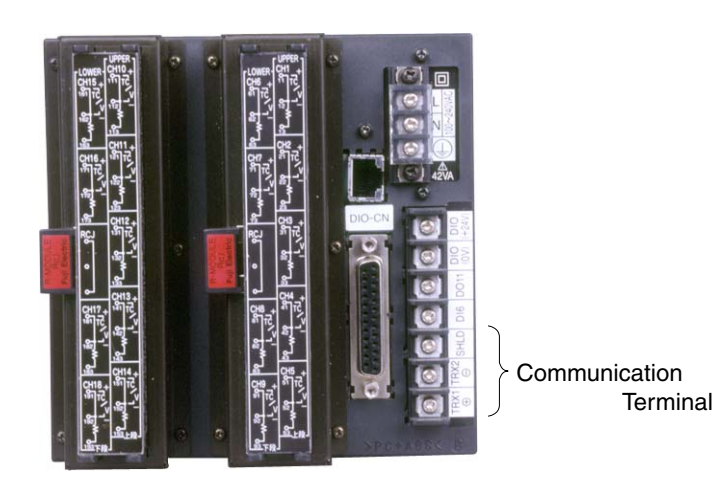

Communication Terminal

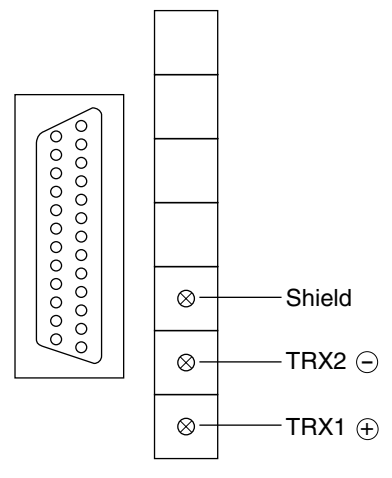

### <span id="page-8-0"></span>3.2 Wiring

・ Use twisted pair cables with shield.

Recommended cable: UL2464, UL2448, etc.

- ・ The total extension length of the cable is up to 500 m. A master station and up to 31 units of the GR200 can be connected per line.
- ・ Both ends of the cable should be terminate with terminating resistors 100Ω (1/2W).
- ・ The shield wire of the cable should be grounded at one place on the master station unit side.
- ・ If the GR200 is to be installed where the level of noise applied to the GR200 may exceed 1000 V, it is recommended to install a noise filter in the master station side as below.

Recommended noise filter: ZRAC2203-11/TDK

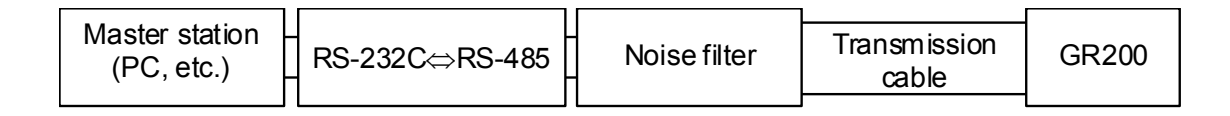

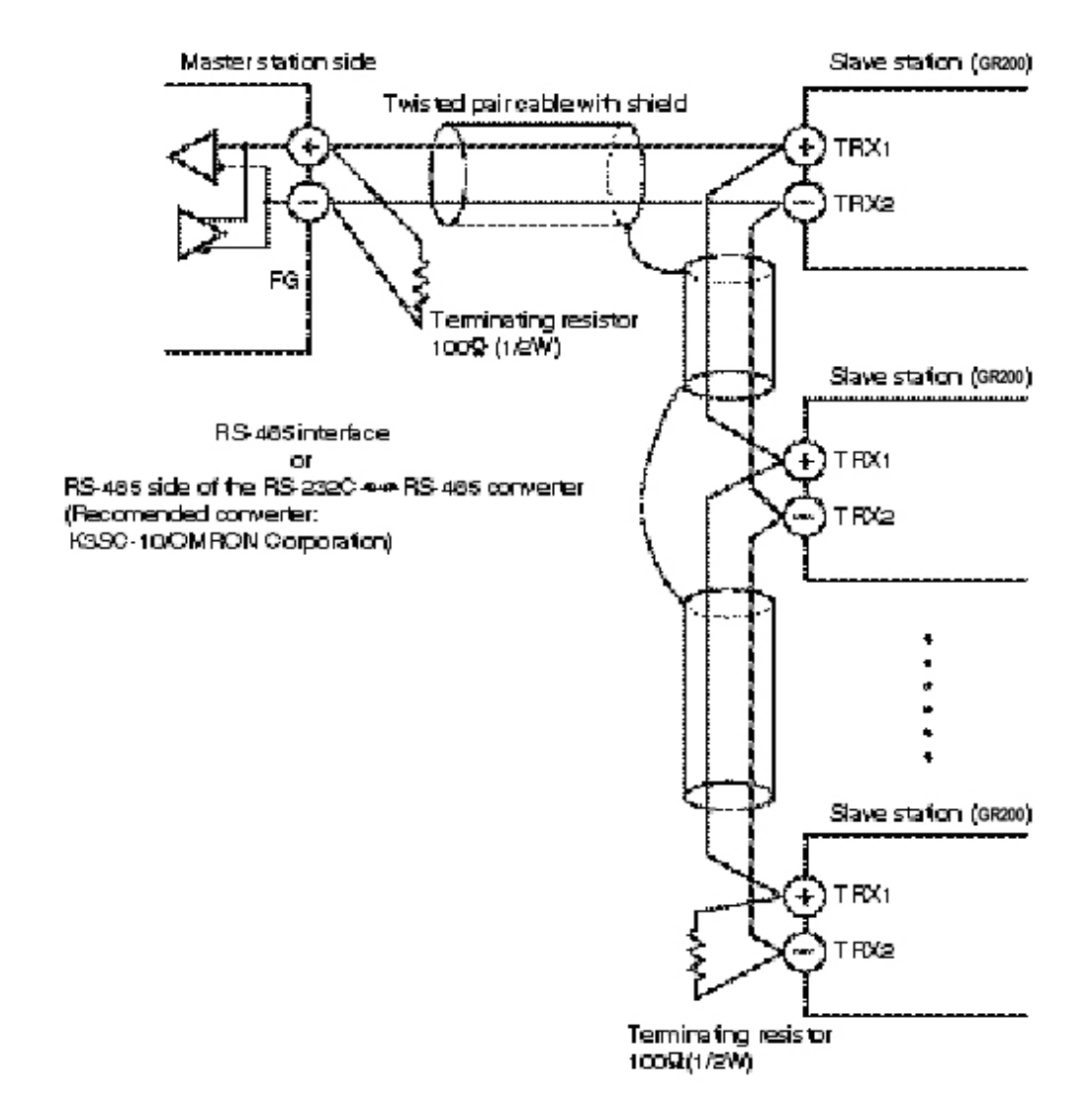

## <span id="page-9-1"></span><span id="page-9-0"></span>4. SETTING OF COMMUNICATION CONDITION

In order that the master station and instrument (GR200) can correctly communicate, following settings are required.

- ・All communication condition settings of the master station are the same as those of instruments (GR200).
- ・ All instruments (GR200) connected on a line are set to " MODBUS Station No." which are different from each other. (Any " MODBUS Station No." is not shared by more than one instrument.)

### 4.1 Set Items

The parameters to be set are shown in the following table. Set them by operating the front panel keys.

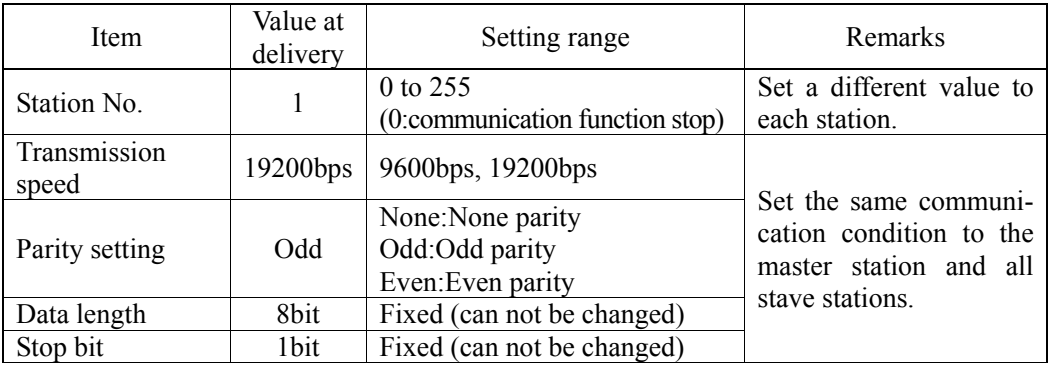

### <span id="page-10-0"></span>4.2 Setting Operation Method

The following example shows how to set the communication conditions. Example: Selecting an even parity and "STno=10 and 9600bps" on a station.

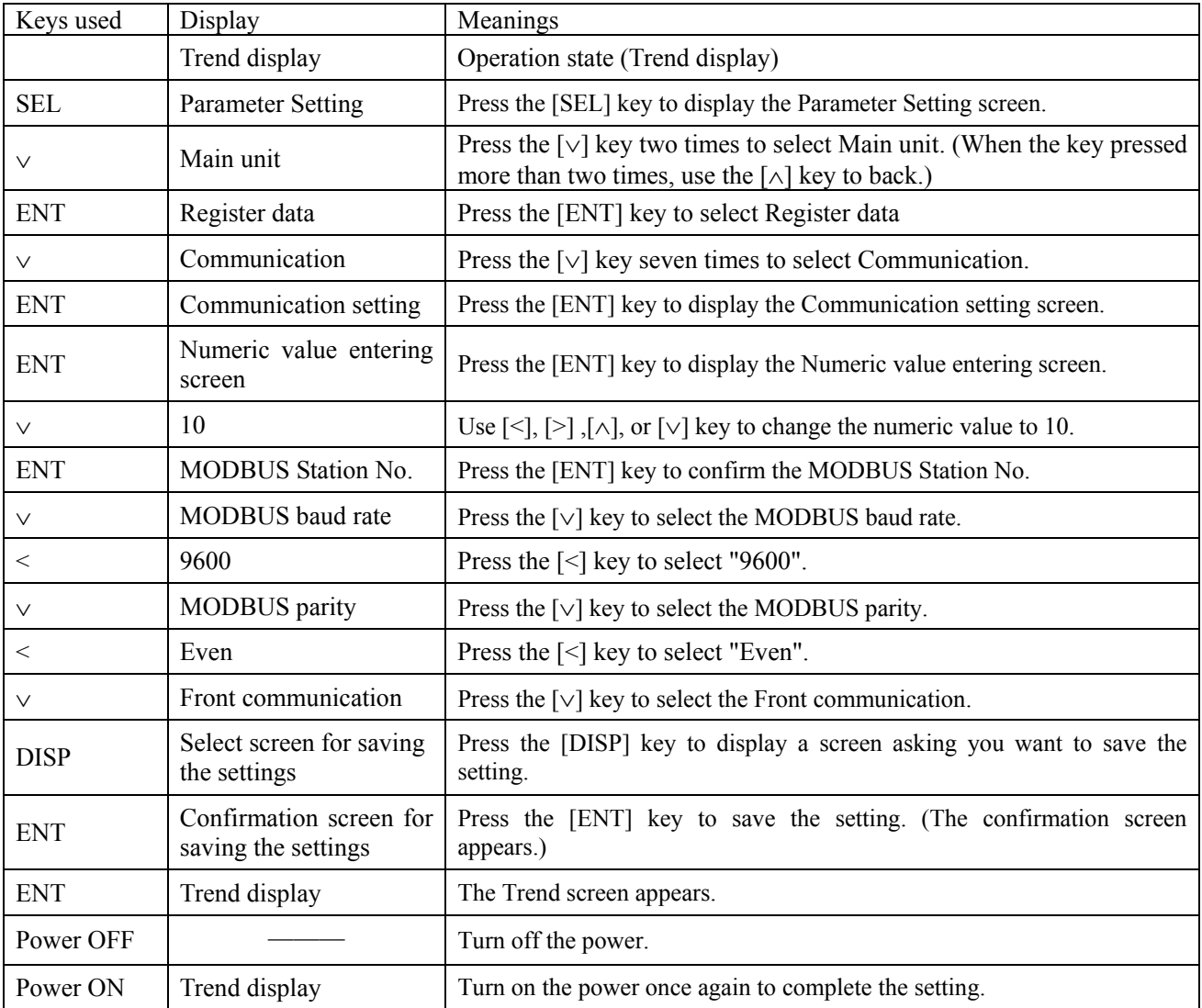

## <span id="page-11-0"></span>5. MODBUS COMMUNICATION PROTOCOL

### 5.1 General

The communication system by the MODBUS protocol is that the communication is always started from the master station and a slave station responds to the received message.

Transmission procedures is as shown below.

- 1) The master station sends a command message to a slave station.
- 2) The slave station checks that the station No. in the received message matches with the own station No. or not.
- 3) If matched, the slave station executes the command and sends back the response message.
- 4) If mismatched, the slave station leaves the command message and wait for the next command message.
	- a) In case when the station No. in the received command message matches with the own slave station No.

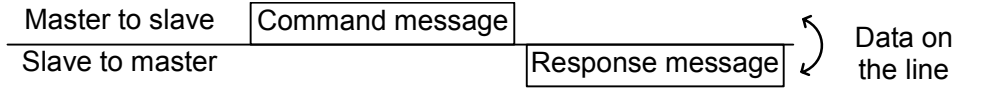

b) In case when the station No. in the received command message mismatches with the own slave station No.

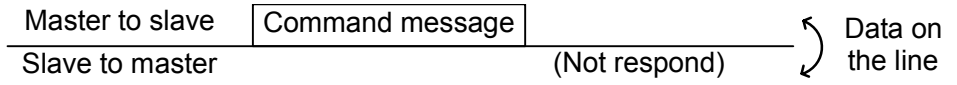

5) To assure safety, provide a structure where the response message is checked and retry is made three (3) times or more if no response is made or an error occurs.

The master station can individually communicate with any one of slave stations connected on the same line upon setting the station No. in the command message.

### <span id="page-12-1"></span><span id="page-12-0"></span>5.2 Composition of Message

Command message and response message consist of 4 fields ; Station No., Function code, Data and Error check code. And these are send in this order.

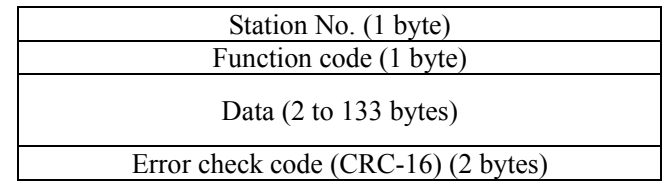

Fig. 5-1 Composition of message

In the following, each field is explained.

#### (1) Station No

Station No. is the number specifiing a slave station. The command message is received and operated only by the slave station whose station No. matches with the No. set in the parameter " MODBUS Station No. " For details of setting the parameter " MODBUS Station No.", refer to chapter [4.](#page-9-1)

#### (2) Function code

This is a code to designate the function executed at a slave station. For details, refer to section [5.4.](#page-14-1)

#### (3) Data

Data are the data required for executing function codes. The composition of data varies with function codes. For details, refer to chapter 6.

A register number is assigned to each data in the recorder. For reading/writing

the data by communication, designate the register number.

Note that the register number transmitted on message is expressed as its relative address.

The relative address is calculated by the following expression.

Relative address = ⎝ ⎜ ⎛ ⎠ ⎟ ⎞ The lower 4 digits of the register number -1

For example, when the resister number designated by a function code is 40003,

Relative address = (lower 4 digits of  $40003$ ) – 1

 $= 0002$ 

is used on the message.

#### (4) Error check code

This is the code to detect message errors (change in bit) in the signal transmission. On the MODUBUS protocol (RTU mode), CRC-16 (Cycric Redundancy Check) is applied. For CRC calculation method, refer to section [5.5.](#page-15-1)

### <span id="page-13-0"></span>5.3 Response of Slave Station

#### (1) Response for normal command

To a relevant message, the slave station creates and sends back a response message which corresponds to the command message. The composition of message in this case is the same as in section [5.2.](#page-12-1) Contents of the data field depend on the function code. For details, refer to Chapter [6.](#page-19-1)

#### (2) Response for abnormal command

If contents of a command message have an abnormality (for example, non-actual function code is designated) other than transmission error, the slave station does not execute that command but creates and sends back a response message at error detection.

The composition of response message at error detection is as shown in [Fig. 5-2](#page-13-1) The value used for function code field is function code of command message plus  $80<sub>H</sub>$ .

[Table 5-1](#page-13-2) gives error codes.

| Station No.            |  |  |  |  |  |  |
|------------------------|--|--|--|--|--|--|
| Function code + $80_H$ |  |  |  |  |  |  |
| Error code             |  |  |  |  |  |  |
| Error check (CRC-16)   |  |  |  |  |  |  |

Fig. 5-2 Response message at error detection

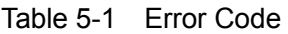

<span id="page-13-2"></span><span id="page-13-1"></span>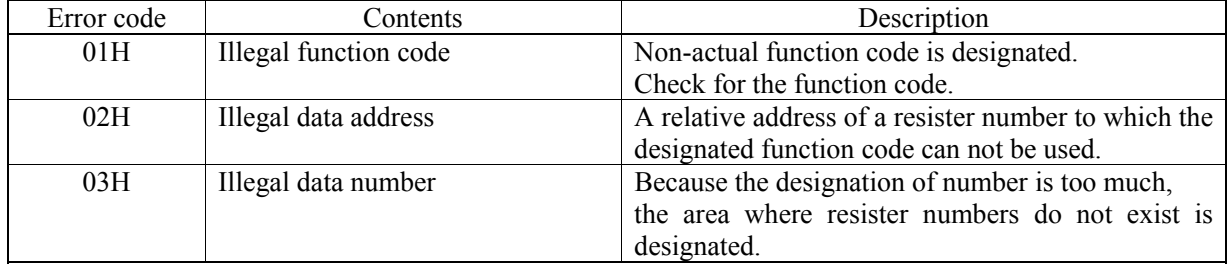

#### (3) No response

Under any of the following items, the slave station takes no action of the command message and sends back no response.

- ・ A station number transmitted in the command message differs from the station number specified to the slave station.
- ・ A error check code is not matched, or a transmission error (parity error, etc.) is detected.
- ・ The time interval between the composition data of the message becomes longer than the time corresponding to 24 bits. (Refer to section [5.6 Transmission Control Procedure\)](#page-16-1)
- ・ Station No. of a slave station is set to 0.

### <span id="page-14-1"></span><span id="page-14-0"></span>5.4 Function Code

According to MODBUS protocol, register numbers are assigned by function codes.

Each function code acts on specific register number.

<span id="page-14-2"></span>This correspondence is shown in [Table5-2](#page-14-2), and the message length by function is shown in [Table5-3](#page-14-3).

| Function code |                            |                  | Ë | Resister No.    |                   |           |
|---------------|----------------------------|------------------|---|-----------------|-------------------|-----------|
| No.           | Function                   | Object           |   | No.<br>Contents |                   |           |
| $03_H$        | Read-out<br>(continuously) | Holding register |   | 4xxxx           | Read-out/write-in | word data |
| $04_H$        | Read-out<br>(continuously) | Input register   |   | $3x$ xxx        | Read-out          | word data |
| $10_H$        | Write-in<br>(continuously) | Holding register |   | 4xxxx           | Read-out/write-in | word data |

Table5-2 Correspondence between function codes and objective address

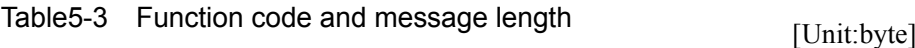

<span id="page-14-3"></span>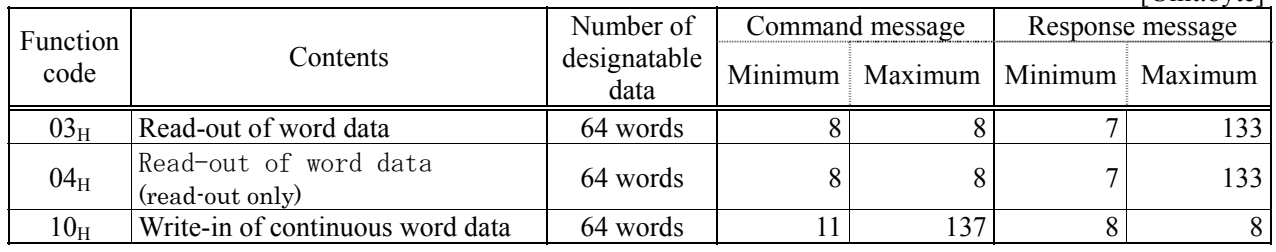

### <span id="page-15-1"></span><span id="page-15-0"></span>5.5 Calculation of Error Check Code (CRC-16)

CRC-16 is the 2-byte (16-bits) error check code. From the top of the message (station No.) to the end of the data field are calculated.

The slave station calculates the CRC of the received message, and does not respond if the calculated CRC is different from the contents of the received CRC code.

[Fig. 5-3](#page-15-2) shows the flow of the CRC-16 calculation system.

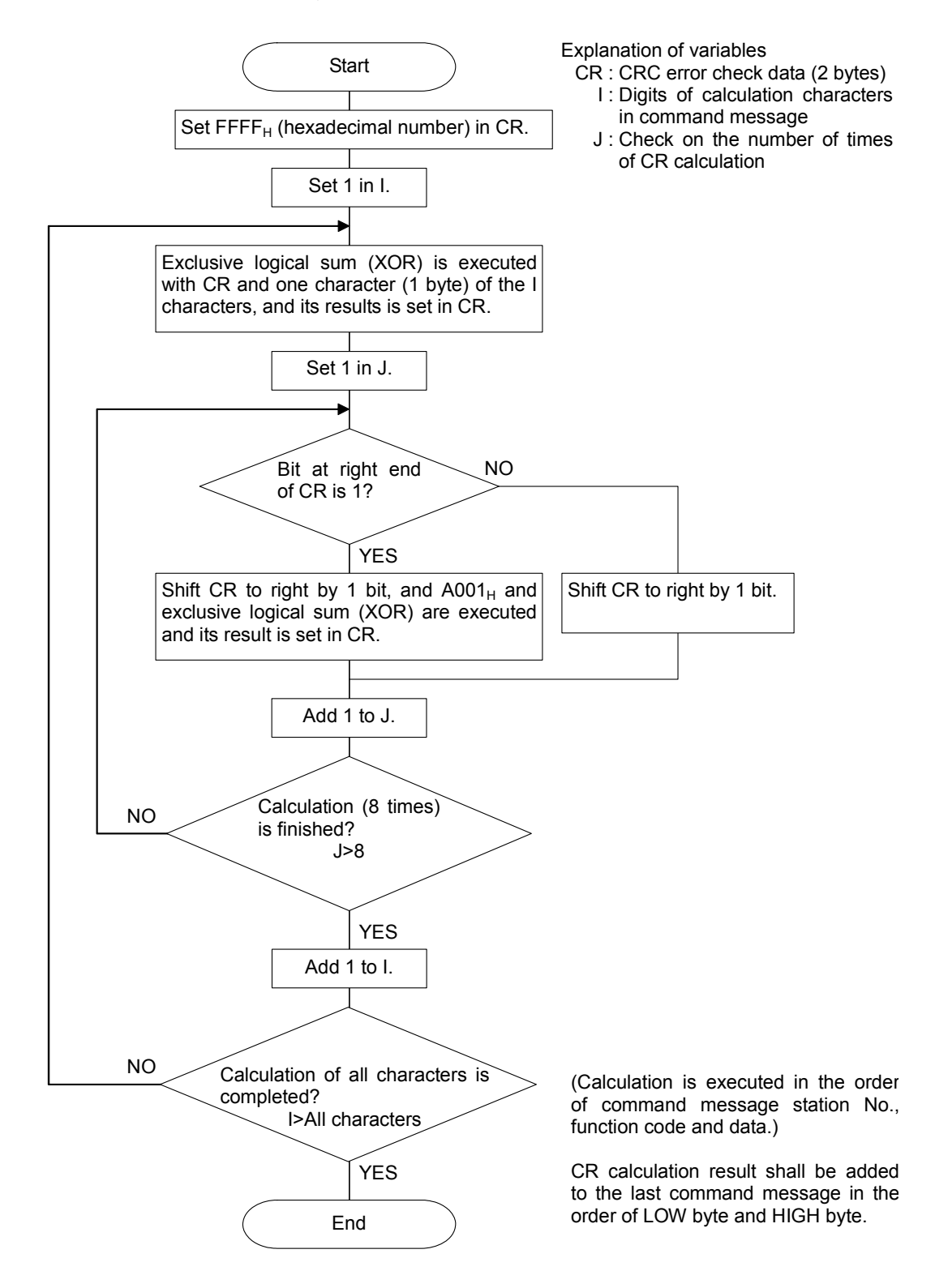

<span id="page-15-2"></span>Fig. 5-3 Flow of CRC-16 calculation

### <span id="page-16-1"></span><span id="page-16-0"></span>5.6 Transmission Control Procedure

#### (1) Transmission procedure of master station

The master station must proceed to a communication upon conforming to the following items.

- (1-1) Before sending a command message, provide 48 bits time or more vacant status.
- (1-2) For sending, the interval between bytes of a command message is below 24 bits time.
- (1-3) Within 24 bits time after sending a command message, the receiving status is posted.
- (1-4) Provide 48 bits time or more vacant status between the end of response message reception and beginning of next command message sending [same as in (1-1)].
- (1-5) For ensuring the safety, make a confirmation of the response message and make an arrangement so as to provide 3 or more retries in case of no response, error occurrence, etc.
- Note) The above definition is for most unfavorable value. For ensuring the safety, it's recommended the program of the master to work with safety factors of 2 to 3. Concretely, it is advised to arrange the program for 9600 bps with 10 ms or more for vacant status (1-1), and within 1 ms for byte interval (1-2) and changeover from sending to receiving (1-3).

#### (2) Description

- 1) Detection of the message frame
	- Since the communication system uses the 2-wire RS-485 interface, there may be 2 statuses on a line below.
		- (a) Vacant status (no data on line)
		- (b) Communication status (data is existing)

Instruments connected on the line are initially at a receiving status and monitoring the line. When 24 bits time or more vacant status has appeared on the line, the end of preceding frame is assumed and, within following 24 bits time, a receiving status is posted. When data appears on the line, instruments receive it while 24 bits time or more vacant status is detected again, and the end of that frame is assumed. I.e., data which appeared on the line from the first 24 bits time or more vacant status to the next 24 bits time or more vacant status is fetched as one frame.

Therefore, one frame (command message) must be sent upon confirming the following.

- (1-1) 48 bits time or more vacant status precedes the command message sending.
- (1-2) Interval between bytes of 1 command message is smaller than 24 bits time.
- 2) Response of this instrument (GR200)

After a frame detection (24 bits time or more vacant status), this instrument carries out processing with that frame as a command message. If the command message is destined to the own station, a response message is returned. Its processing time is 300 to 500 ms (depends on contents of command message). After sending a command message, therefore, the master station must observe the following

(1-3) Receiving status is posted within 24 bits time after sending a command message.

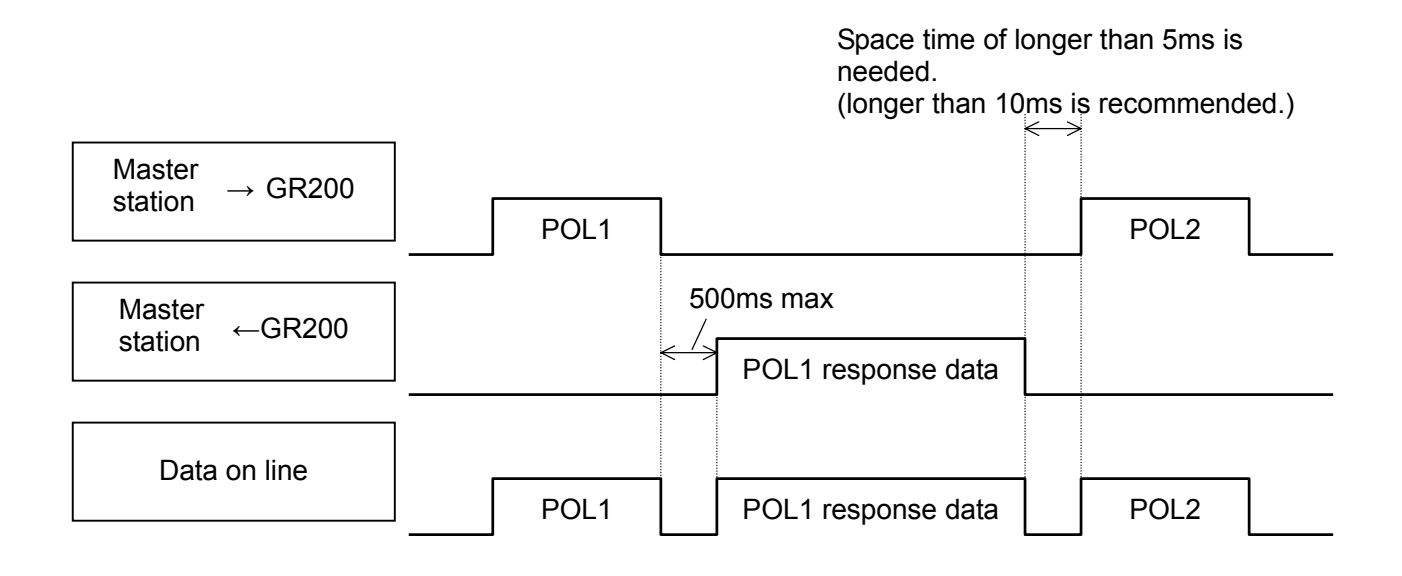

### <span id="page-18-0"></span>5.7 FIX Processing (Cautions in data write)

The instrument is provided inside with a non-volatile memory (F-ROM) for holding the setting parameters.

Data written in the non-volatile memory is not lost even if turning off the power.

To hold parameters that were written in the internal memory via communication after turning off the power, the FIX process is effective. It allows parameters to be written in nonvolatile memory.

[Fig.5-4](#page-18-1) shows the FIX procedure.

Cautions:

- ・ Write in the non-volatile memory takes approximately 2 seconds.
- ・ While writing, do not turn off the power of the GR200. Otherwise, the data in the non-volatile memory will be destroyed, whereby the GR200 could not be used any longer.
- ・ Don't change parameters on the front panel when performing the FIX procedure, or memory error may result.
- ・ The non-volatile memory (F-ROM) is a device where the number of write-in times is limited. The guaranteed number of write-in times of the non-volatile memory used on the instrument is 100,000 minimum. Therefore, limit the times of change of parameter setting to absolute minimum. Refrain from carrying out the FIX processing periodically for example or while such is not absolutely required.

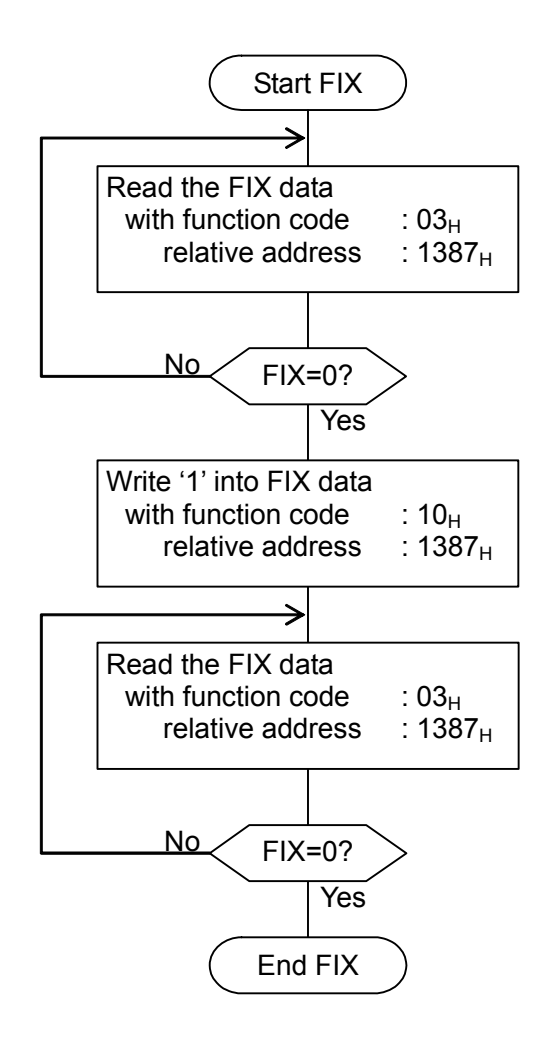

<span id="page-18-1"></span>Fig.5-4 FIX procedure

## 6. DETAILS OF MESSAGE

### <span id="page-19-1"></span><span id="page-19-0"></span>6.1 Read-out of Word Data [Function code:  $03_H$ ]

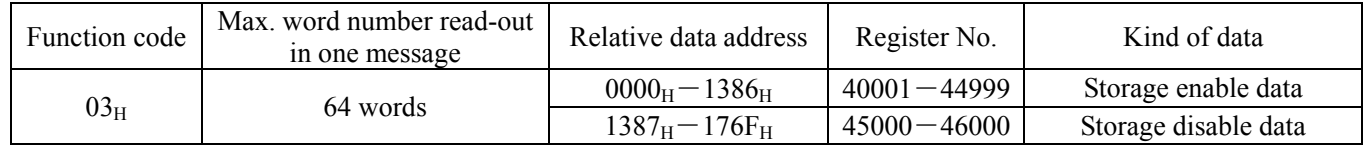

#### (1) Message composition

Command message composition (byte) Response message composition (byte)

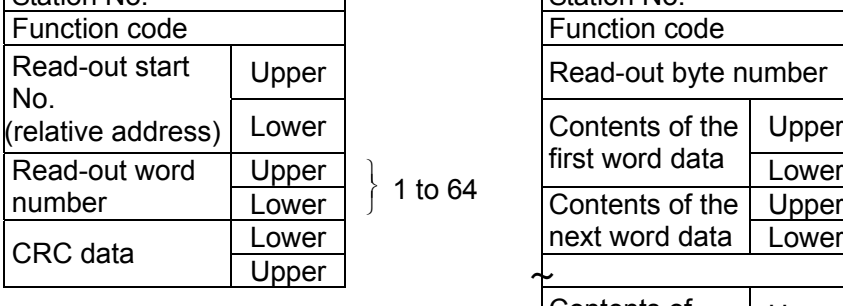

Station No.

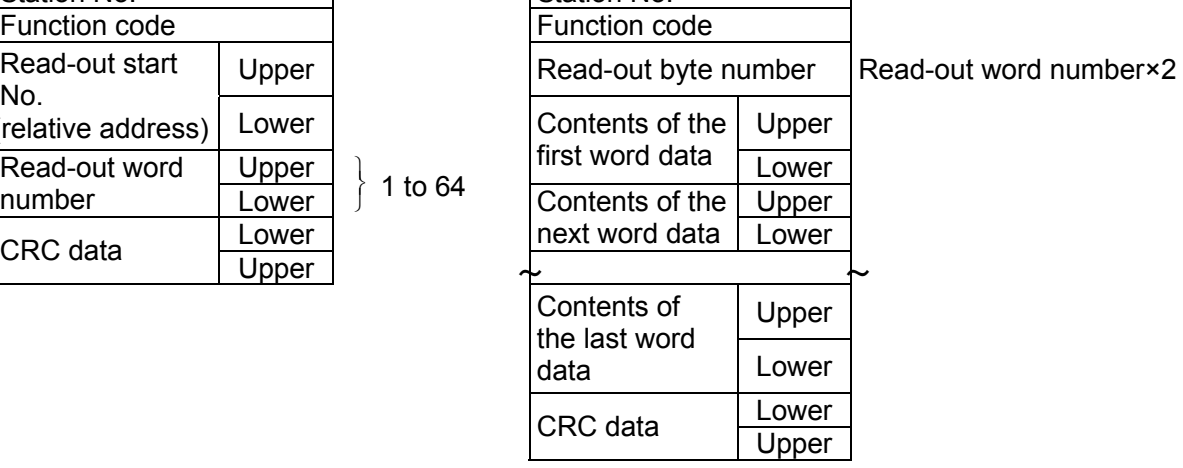

#### \* Arrangement of read-out word data

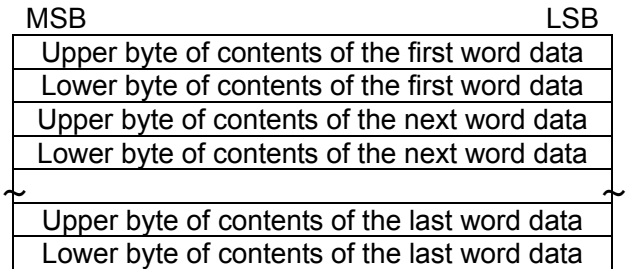

#### (2) Function explanations

Word data of continuous word numbers from the read-out start No. can be read. Read-out word data are transmitted from the slave station in the order of upper and lower bytes.

#### (3) Message transmission (example)

Reading range start and range end in Channel 1 from No. 2 station is shown below. Relative address of range start in Channel 1:  $001B_H$  (Register No.40028), Data number:  $02<sub>H</sub>$ 

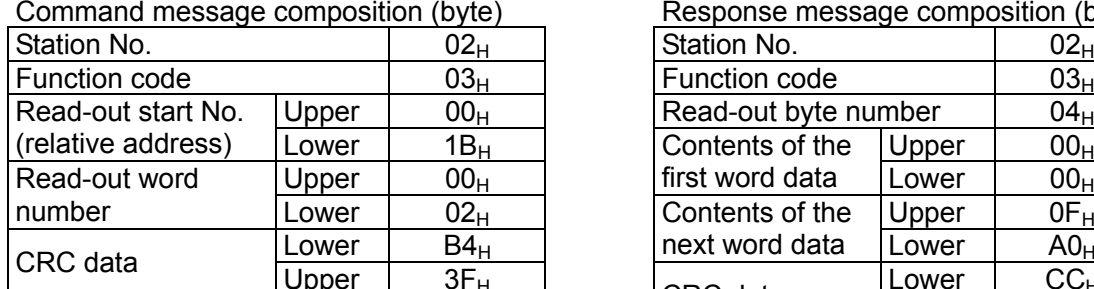

Response message composition (byte)

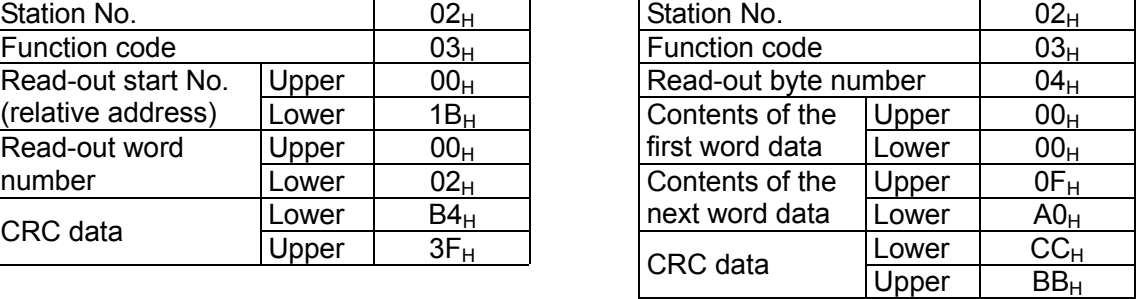

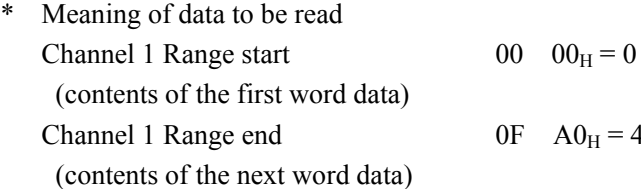

 $\Omega_{\text{H}} = 4000$ 

Where the unit is ℃ with decimal point position set at 1,

Channel 1 Range start =  $0.0^{\circ}$ C

Channel 1 Range end = 400.0℃

 $\overline{\text{Point}}$  For "Point" decimal point, refer to Section [7.1](#page-25-1)

### <span id="page-21-0"></span>6.2 Read-out of Read-out Only Word Data [Function code:04H]

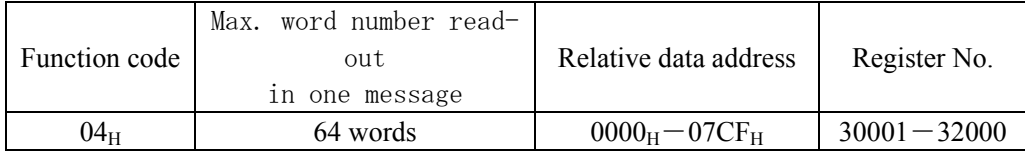

#### (1) Message composition

Command message composition (byte) Response message composition (byte)

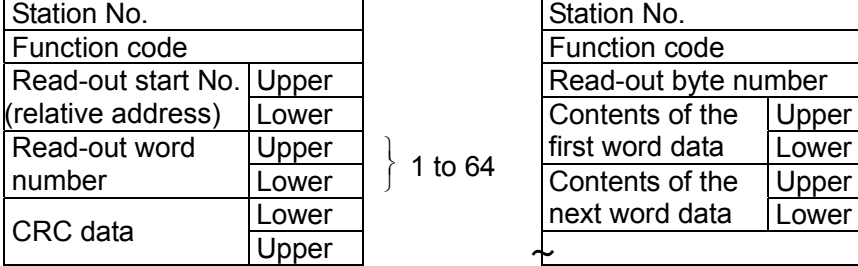

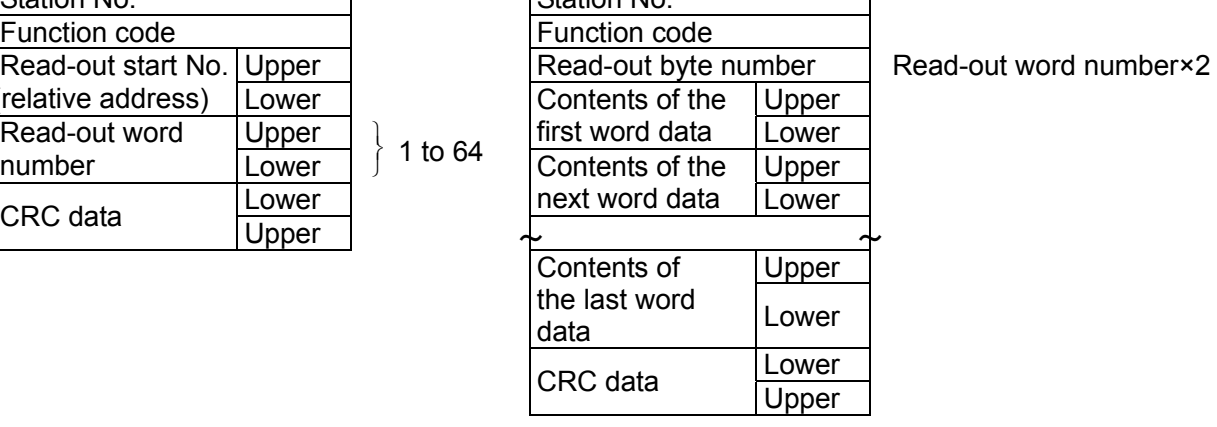

\* Arrangement of read-out word data

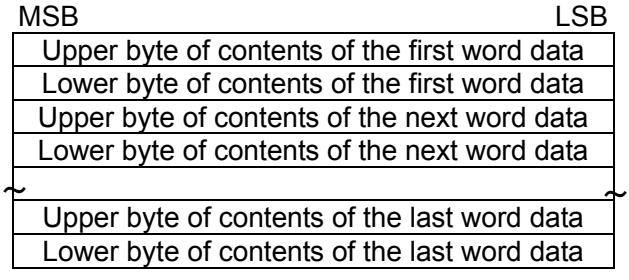

#### (2) Function explanations

Word data of continuous word numbers from the read-out start No. can be read. Read-out word data are transmitted from the slave station in the order of upper and lower bytes.

#### (3) Message transmission (example)

Reading measured values in Channel 2 from No. 1 station is shown below. Relative address of measured value in Channel 2:  $0065_H$  (Register No.30102), Data number:  $01_H$ 

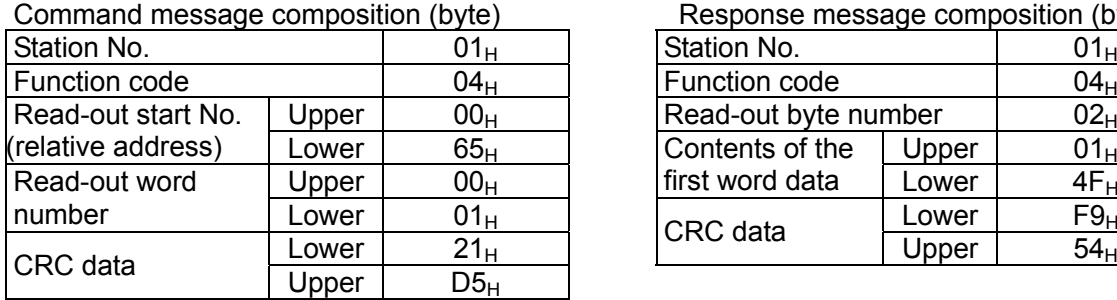

Response message composition (byte)

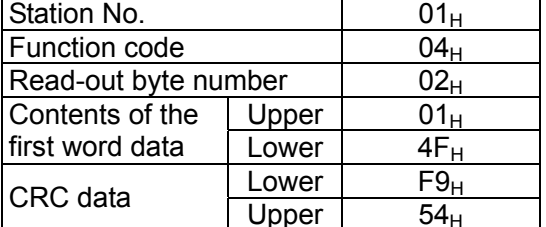

\* Meaning of data to be read Channel 2 Measured value  $01 \quad 4F_H = 335$ (contents of the first word data)

Where the unit is °C with decimal point position set at 1 Channel 2 Measured value = 33.5℃

 $\overline{\text{Point}}$  For "Point" decimal point, refer to Section [7.1.](#page-25-1)

### <span id="page-23-0"></span>6.3 Write-in of Continuous Word Data [Function code:10H]

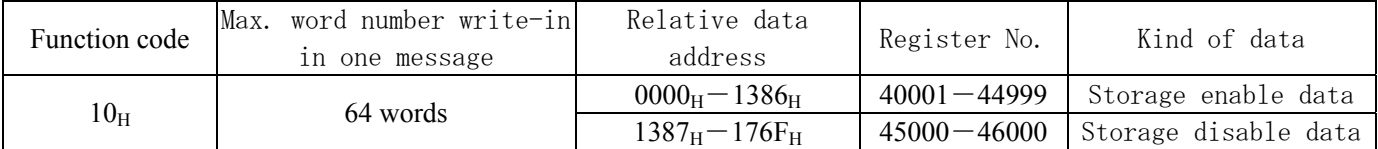

#### (1) Message composition

Command message composition (byte) Response message composition (byte)

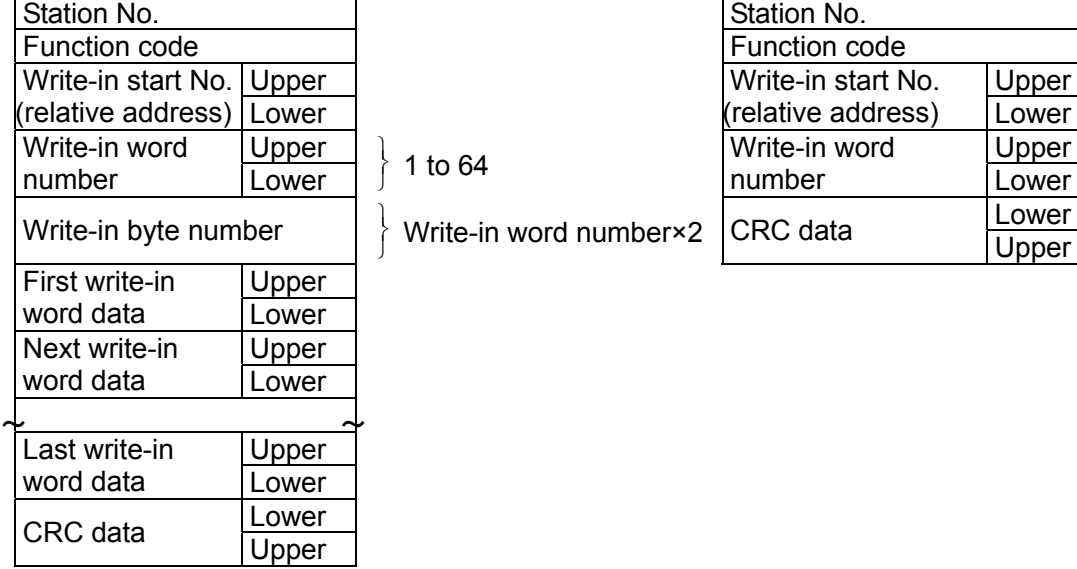

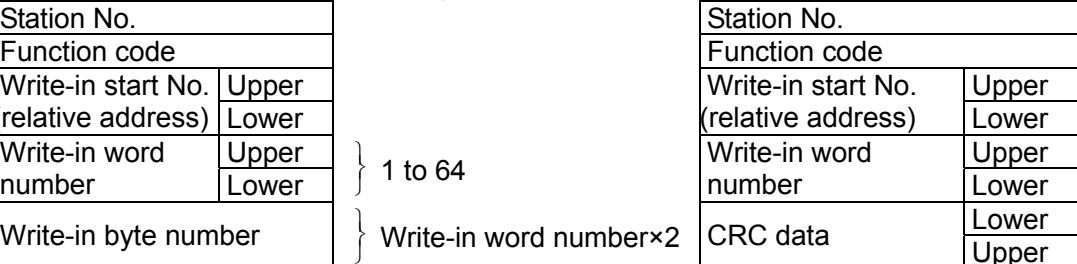

\* Arrangement of write-in word data

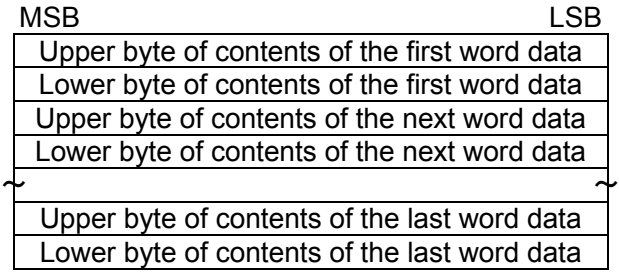

#### (2) Function explanation

Word data of continuous word number is written from write-in start address. Write-in word data are transmitted from master station in the order of upper and lower bytes.

#### (3) Message transmission (example)

Writing Subtract channel = channel 2, PV shift =  $20.0^{\circ}$ C, and PV gain =  $110.0\%$  in Channel 1 of No. 1 station is shown below. Subtract channel =  $0002H$  (=  $2D$  : channel 2)  $PV \text{ shift} = 00C8H (= 200D)$ Input filter =  $044CH$  (= 1100D)

Relative address of Subtract channel in Channel 1:  $0014_H$  (Register No.40021), Data number:  $03_H$ 

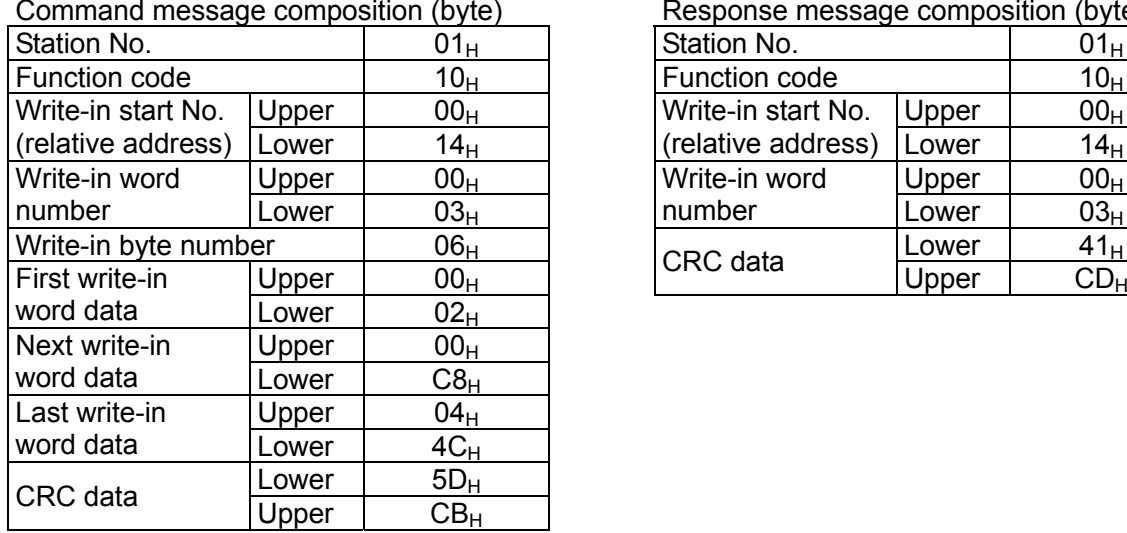

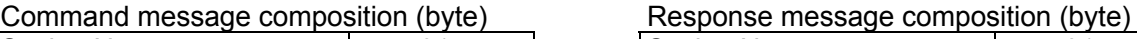

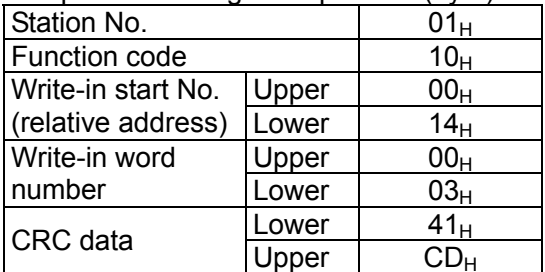

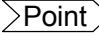

 $>$  Since the transmission data can not include a decimal point, data of 110.0 is transmitted as "1100".

For transmission format of each data, refer to the address map (Chapter[7\)](#page-25-2)

[Caution] If the write-in command message is sent to any slave station during the FIX process, response is not returned from it.

# <span id="page-25-0"></span>7. ADDRESS MAP AND DATA FORMAT

### <span id="page-25-2"></span><span id="page-25-1"></span>7.1 Data Format

### 7.1.1 Transmission data format

The MODBUS protocol used in this instrument (GR200) is RTU (Remote Terminal Unit) mode. Transmitted data is "numeric value" and not "ASCII code".

### <span id="page-26-0"></span>7.1.2 Control of decimal point

A decimal point is not included on the transmission data.

Align decimal point for data that have decimal point (decimal point is eliminated in transmission, and added in receiving).

#### 7.1.3 Data with input error

When input error (Over, Under, Burnout or Error) occurs in display data, read data from measured values are as follows.

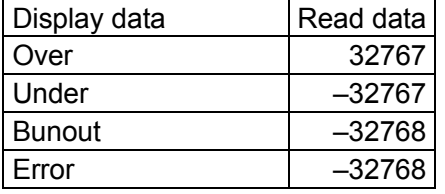

Detection of input error during communication can be performed at address 30131 = Channel status.

#### 7.1.4 Range of write-in data

When data is written in each parameter, the write-in data should be kept within the setting range. GR200 accepts the write-in data beyond the range. However, be careful since the GR200 performance will not be guaranteed.

### <span id="page-27-0"></span>7.2 Address Map

For detailed contents about individual parameter function or setting range, refer to the operation manual.

Data type Long: long data The data of this address is manipulated in unit of word. 1 data/2 address Word: word data The data of this address is manipulated in unit of word. 1 data/1 address Byte: byte data The data of this address is manipulated in unit of byte. A maximum of 2 data/1 address Bit: Bit data The data of this address is manipulated in unit of bit. A maximum of 16 data/1 address

#### 7.2.1 Word data [ read-out / write-in ] : Function code [ 03H, 10H ]

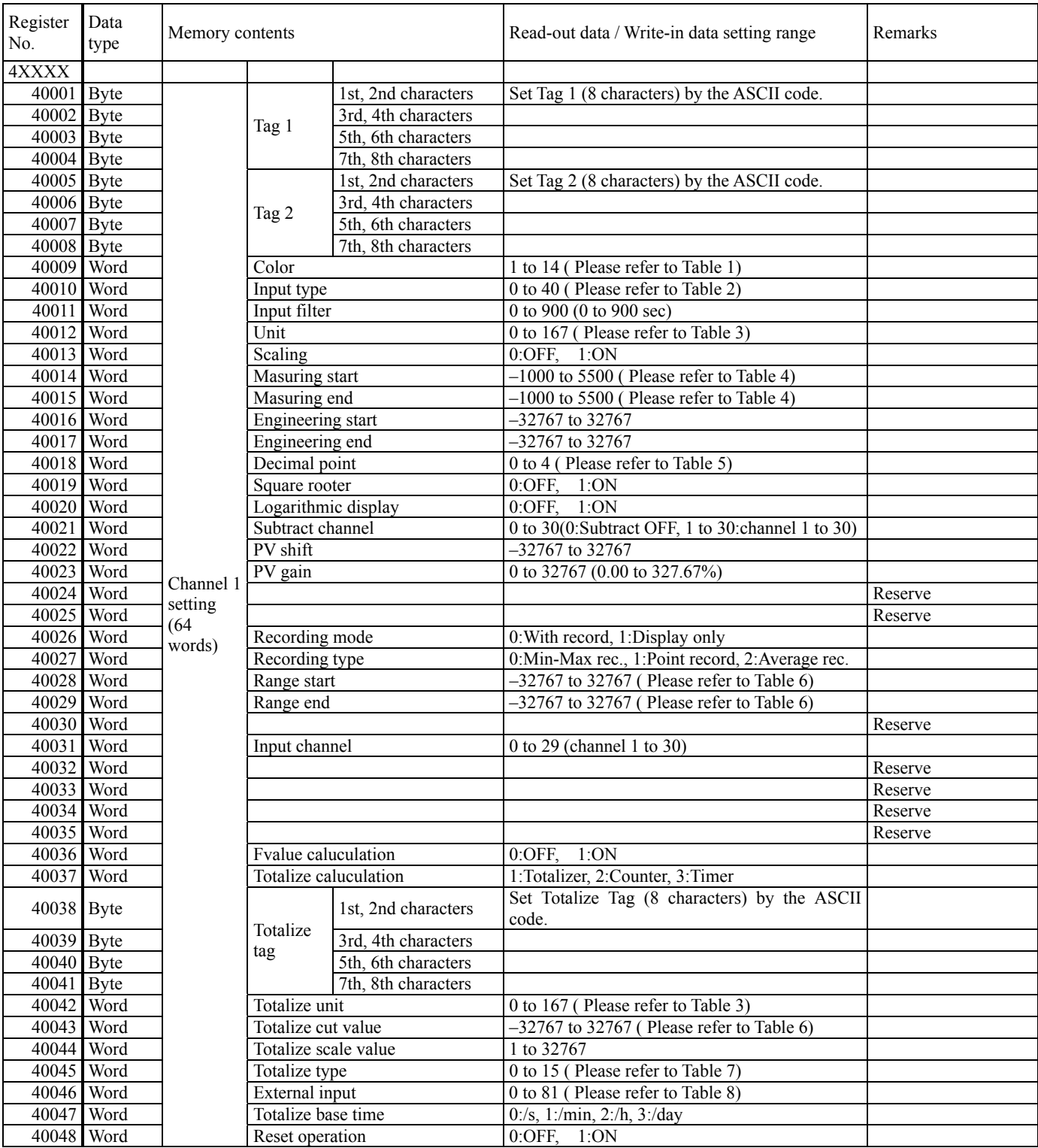

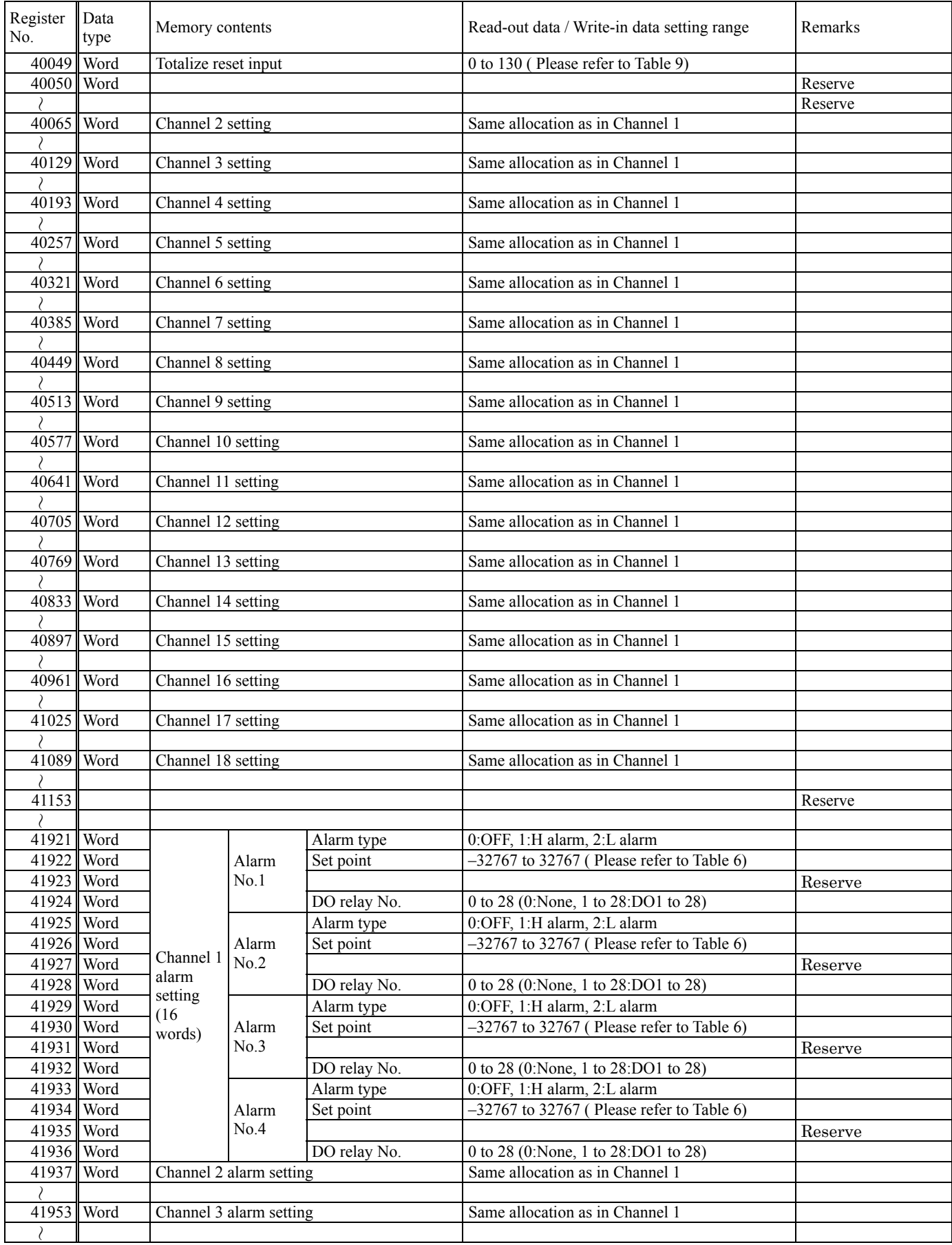

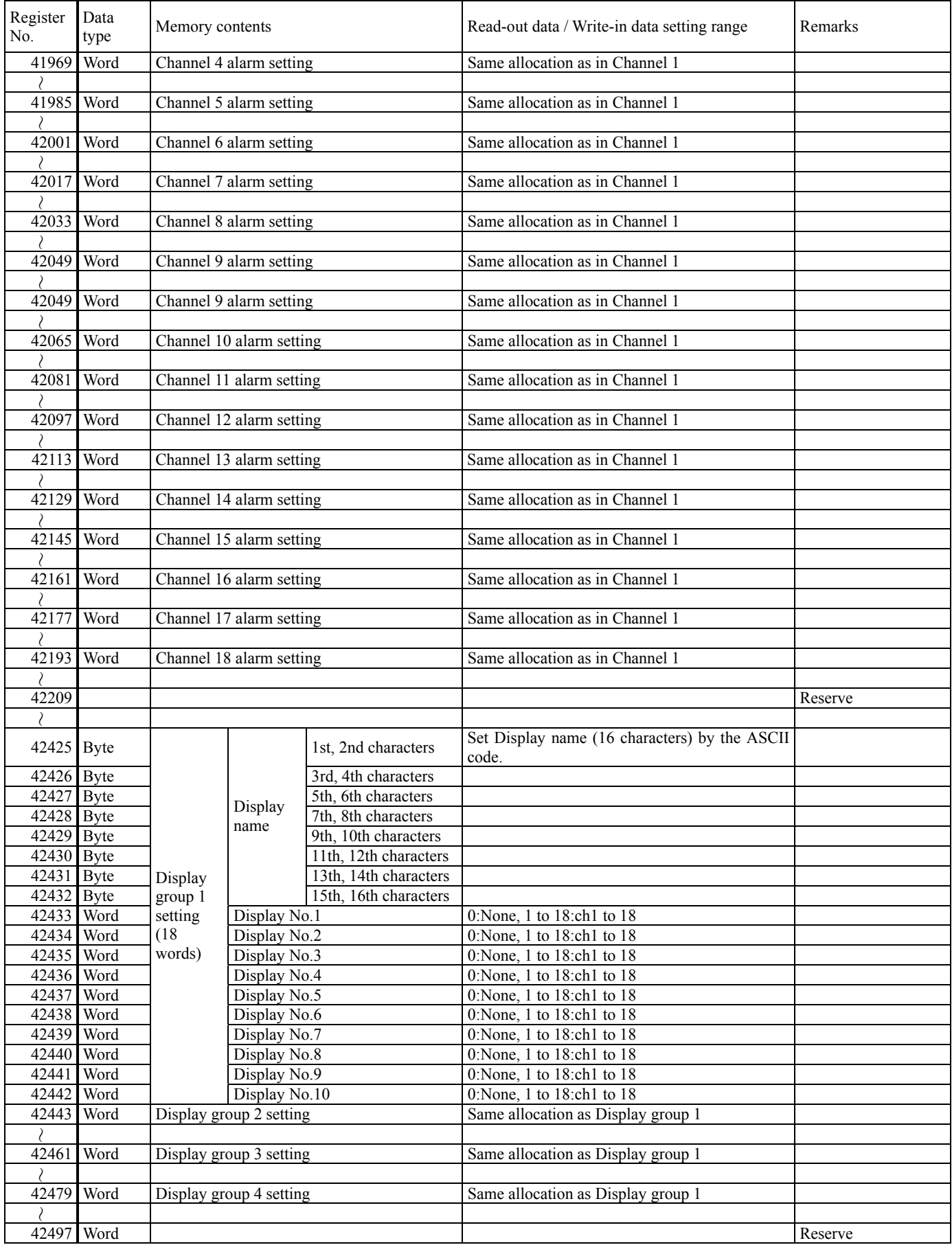

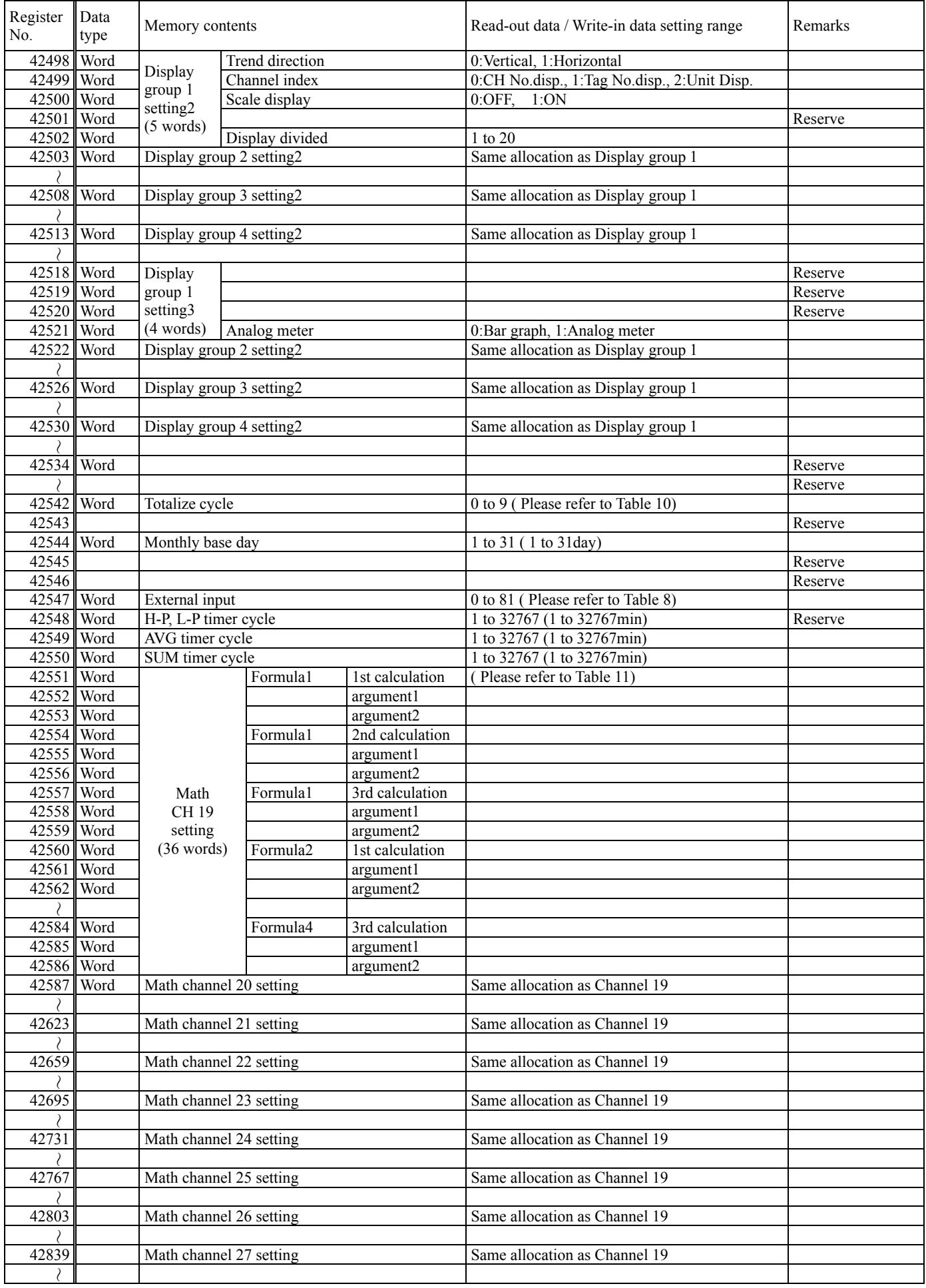

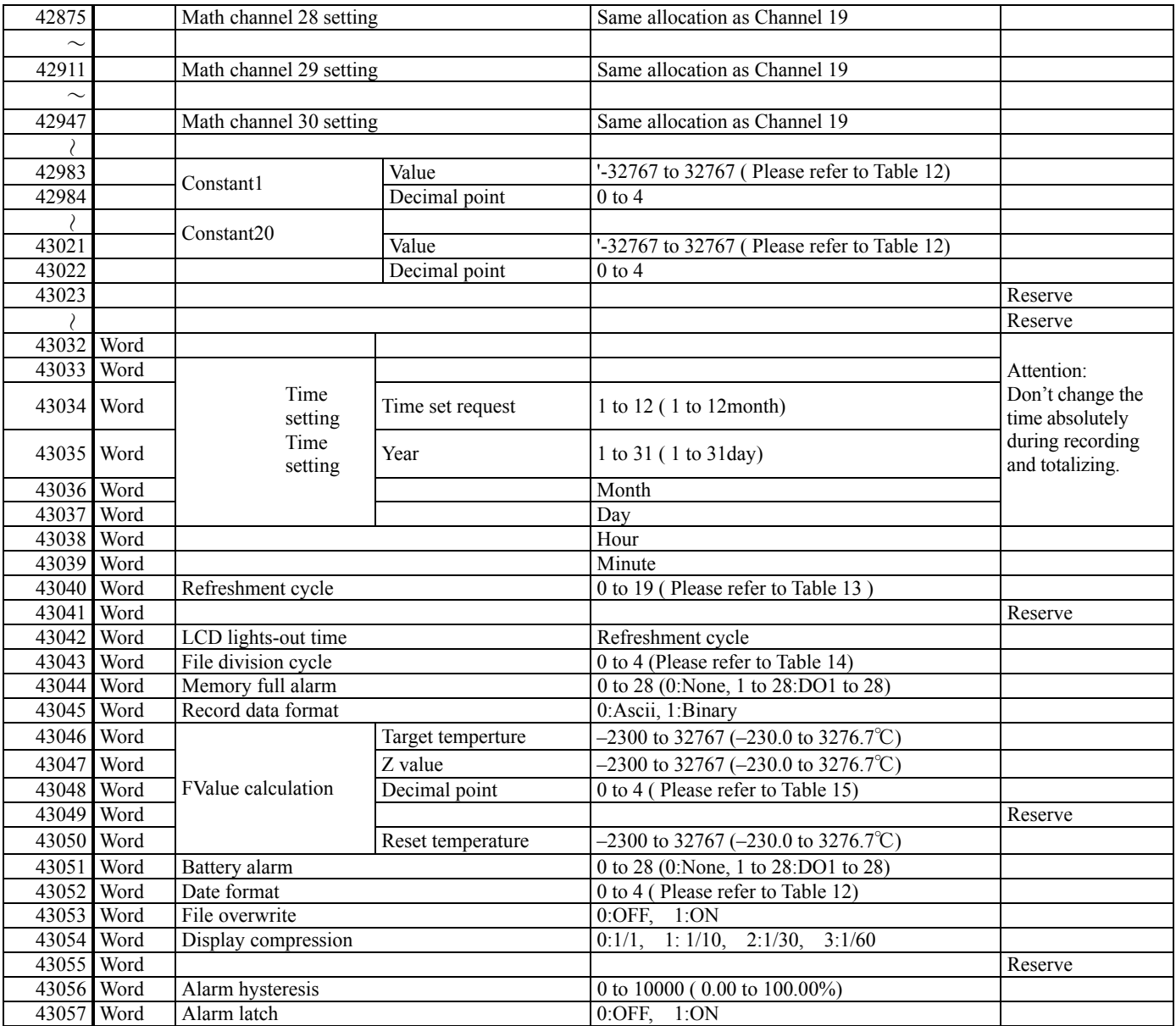

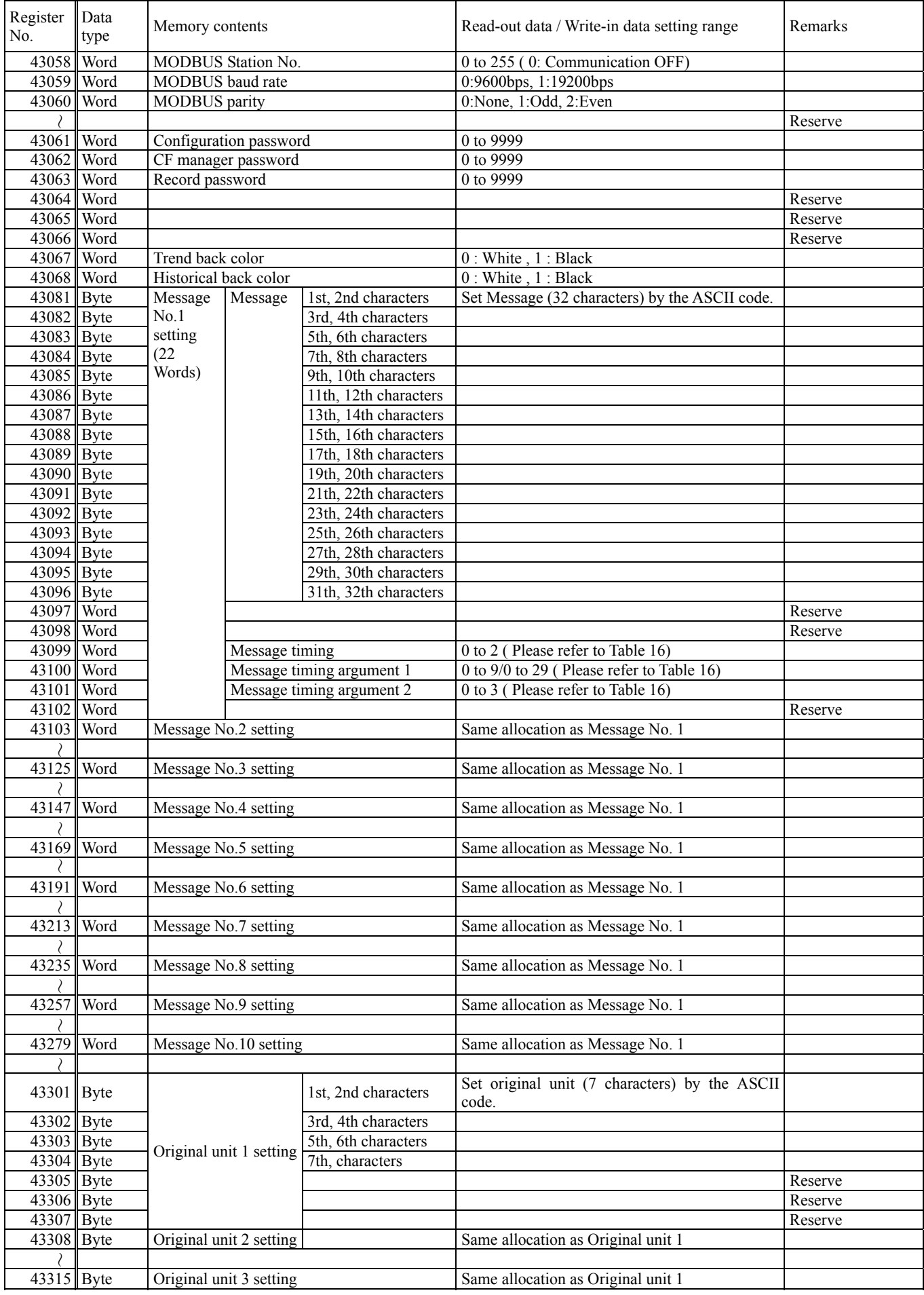

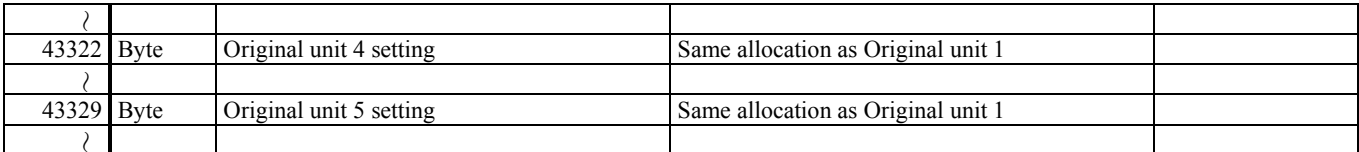

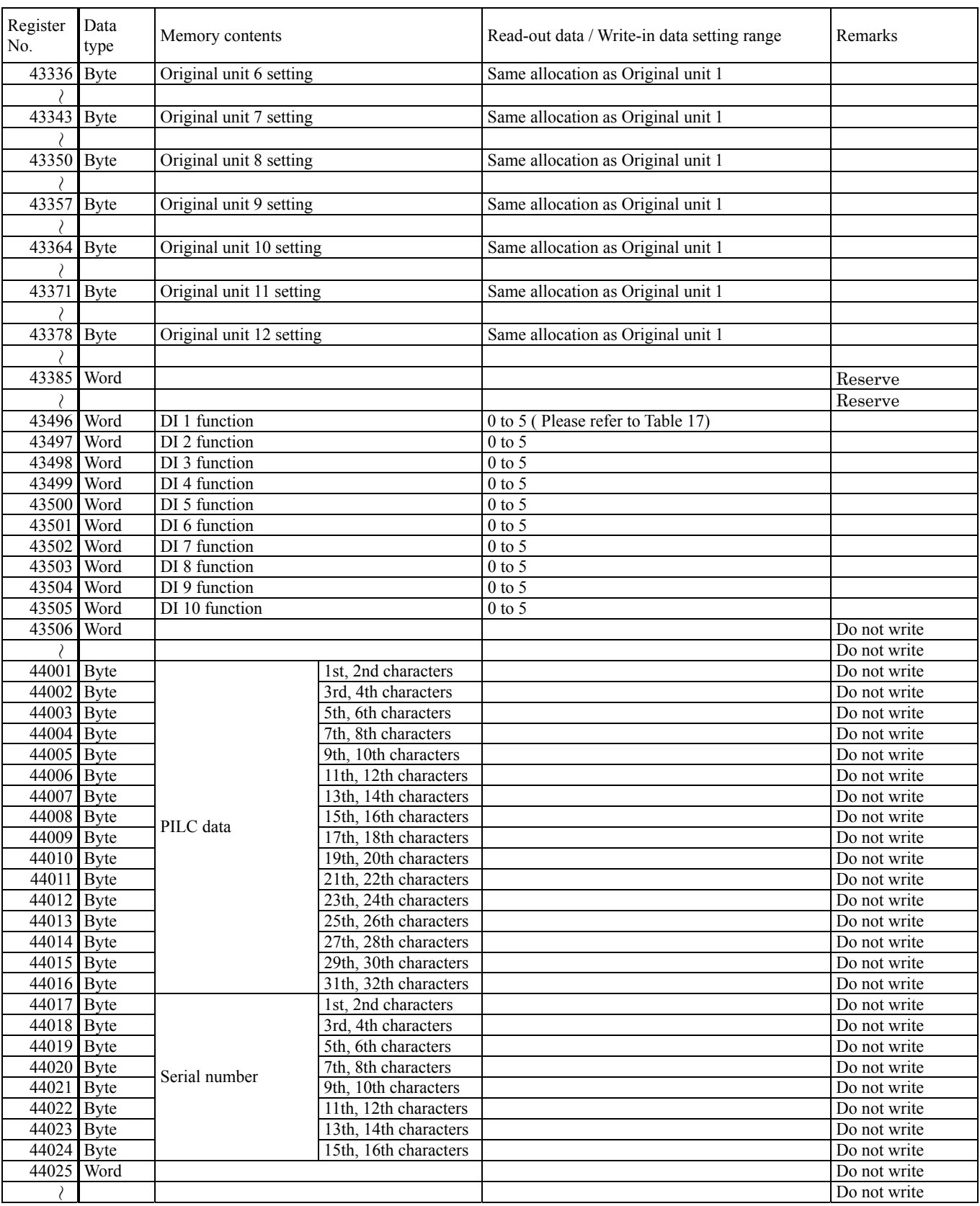

| Register<br>No. | Data<br>type | Memory contents                            |                  | Read-out data / Write-in data setting range   | Remarks      |
|-----------------|--------------|--------------------------------------------|------------------|-----------------------------------------------|--------------|
| 45000           | Word         | Register data request                      |                  | 1: Register data (Automatically clear)        |              |
| 45001           | Word         |                                            |                  |                                               | Reserve      |
| 45002           | Word         | Fvalue calculation reset request           |                  | 1: Fvalue reset (Automatically clear)         |              |
| 45003           | Word         | Prohibiting the writing to the memory card |                  | 0: Writing permission, 1: Writing prohibition |              |
| 45004           | <b>Bit</b>   | Recorder control                           |                  | Please refer to Table 18)                     |              |
| 45005           | <b>Bit</b>   | Message request                            |                  | Please refer to Table 19)                     |              |
| 45006 Word      |              | Totalize reset request                     |                  | 1: Totalize reset (Automatically clear)       |              |
| 45007 Word      |              | Alarm latch clear request                  |                  | 1: Alarm latch clear (Automatically clear)    |              |
| 45008 Word      |              |                                            |                  |                                               | Do not write |
|                 |              |                                            |                  |                                               |              |
| $45051$ Bit     |              | Totalize reset request                     | Channel 1 to 16  | (Please refer to Table 20)                    |              |
| 45052           | <b>Bit</b>   |                                            | Channel 17 to 30 |                                               |              |
| 45053           | Word         |                                            |                  |                                               | Reserve      |
|                 |              |                                            |                  |                                               | Reserve      |
| 45061           | Word         | Communication input 1 : M01                |                  | -32767 to 32767                               |              |
| 45062           | Word         | Communication input 2 : M02                |                  | -32767 to 32767                               |              |
| 45063           | Word         | Communication input 3 : M03                |                  | -32767 to 32767                               |              |
| 45064           | Word         | Communication input 4 : M04                |                  | -32767 to 32767                               |              |
| 45065           | Word         | Communication input 5 : M05                |                  | -32767 to 32767                               |              |
| 45066           | Word         | Communication input 6 : M06                |                  | -32767 to 32767                               |              |
| 45067           | Word         | Communication input 7 : M07                |                  | -32767 to 32767                               |              |
| 45068           | Word         | Communication input 8 : M08                |                  | -32767 to 32767                               |              |
| 45069           | Word         | Communication input 9 : M09                |                  | -32767 to 32767                               |              |
| 45070           | Word         | Communication input10: M10                 |                  | -32767 to 32767                               |              |
| 45071           | Word         | Communication input11 : M11                |                  | -32767 to 32767                               |              |
| 45072           | Word         | Communication input12 : M12                |                  | -32767 to 32767                               |              |
|                 |              |                                            |                  |                                               | Do not write |

The following register No.45000 to 45500 will not be recorded in the main unit.

#### The following addreses are recorded in the main unit.

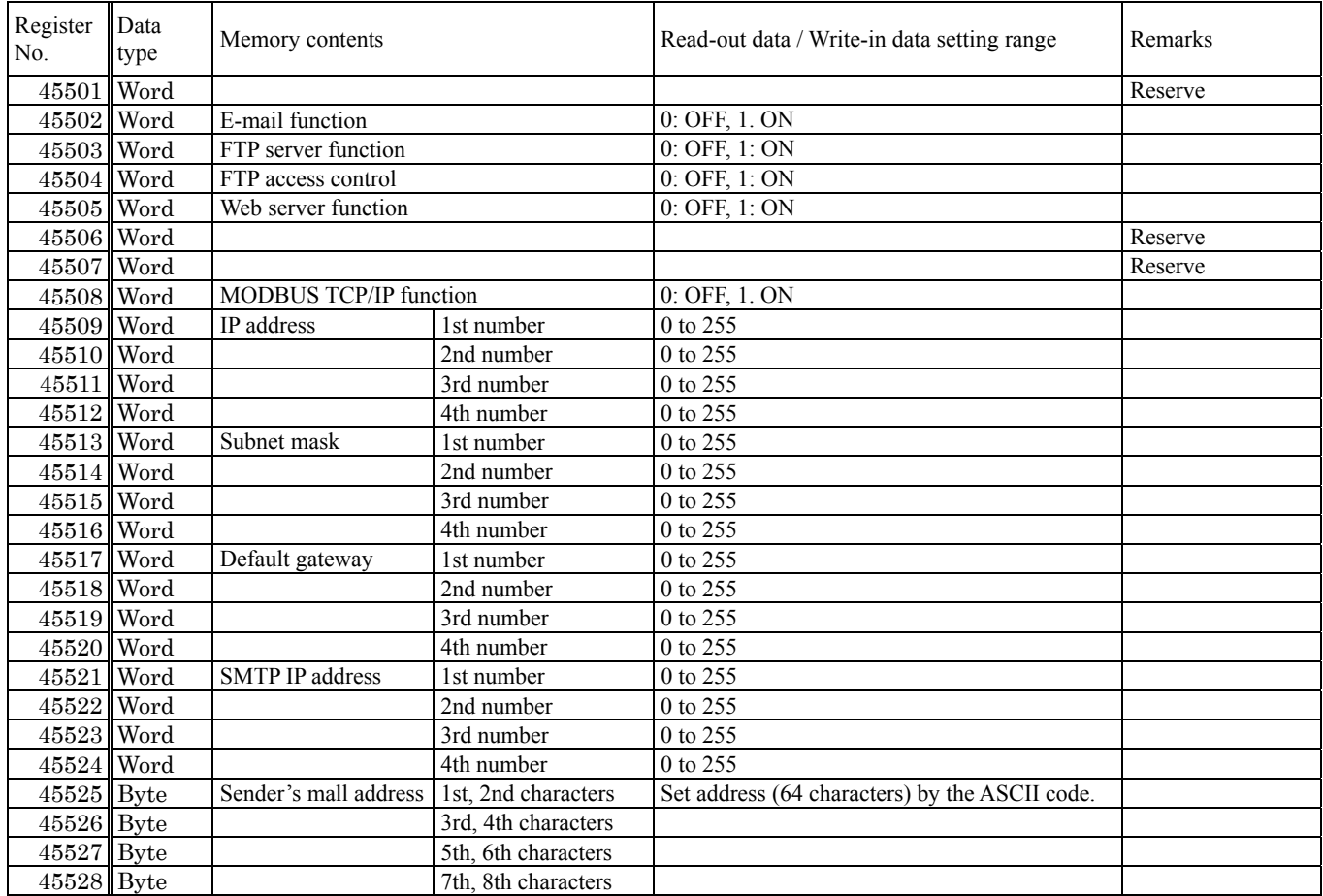

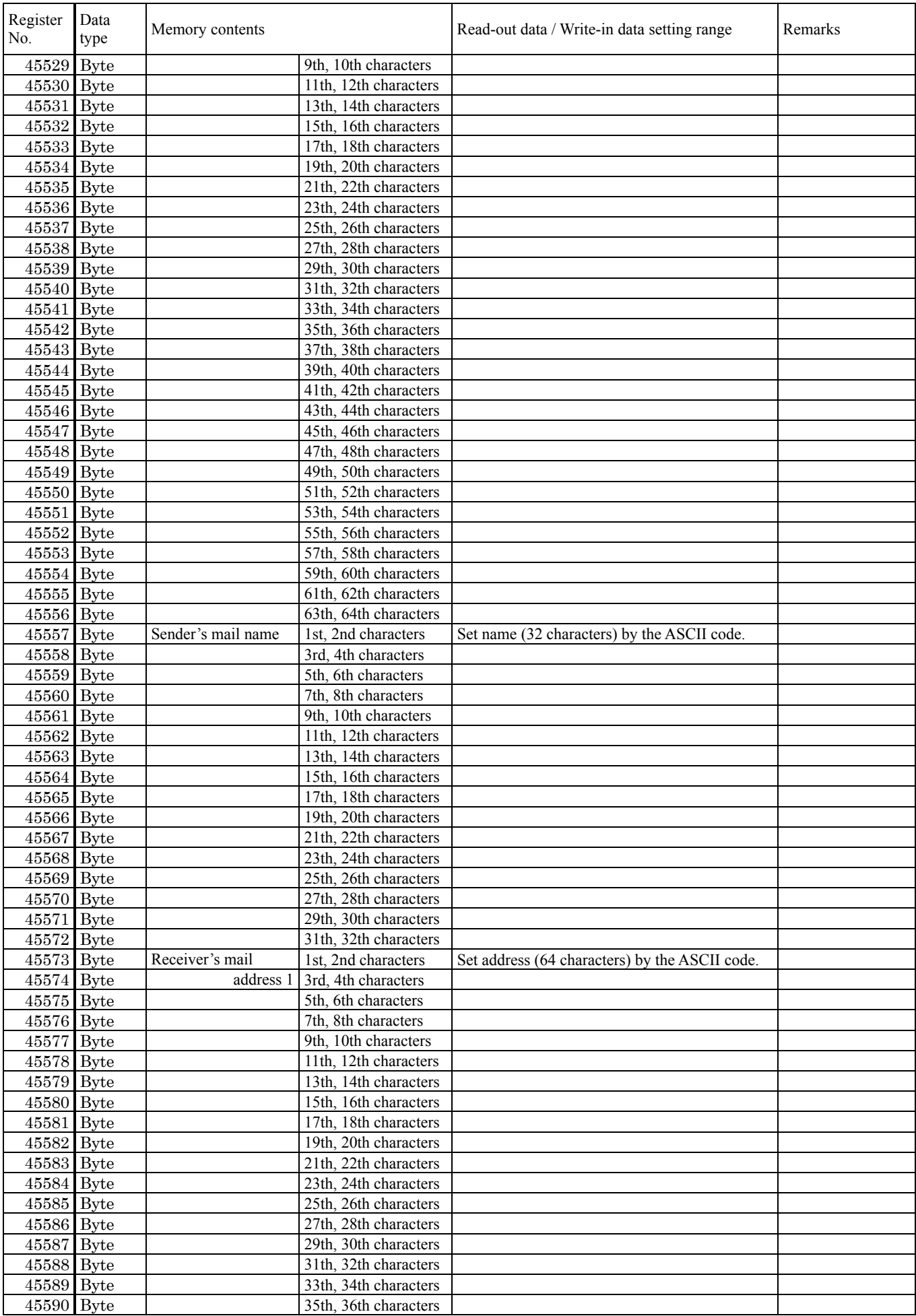
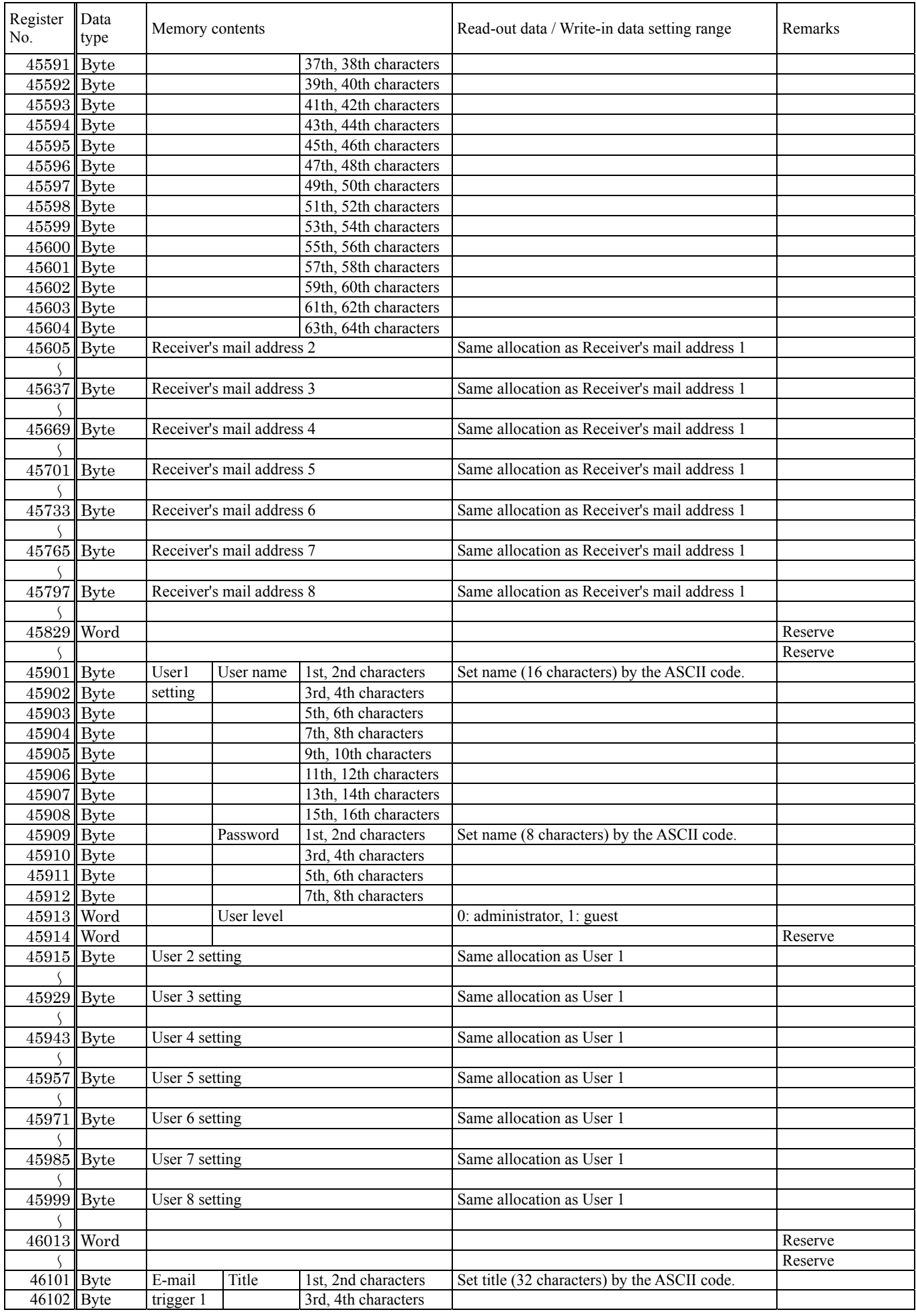

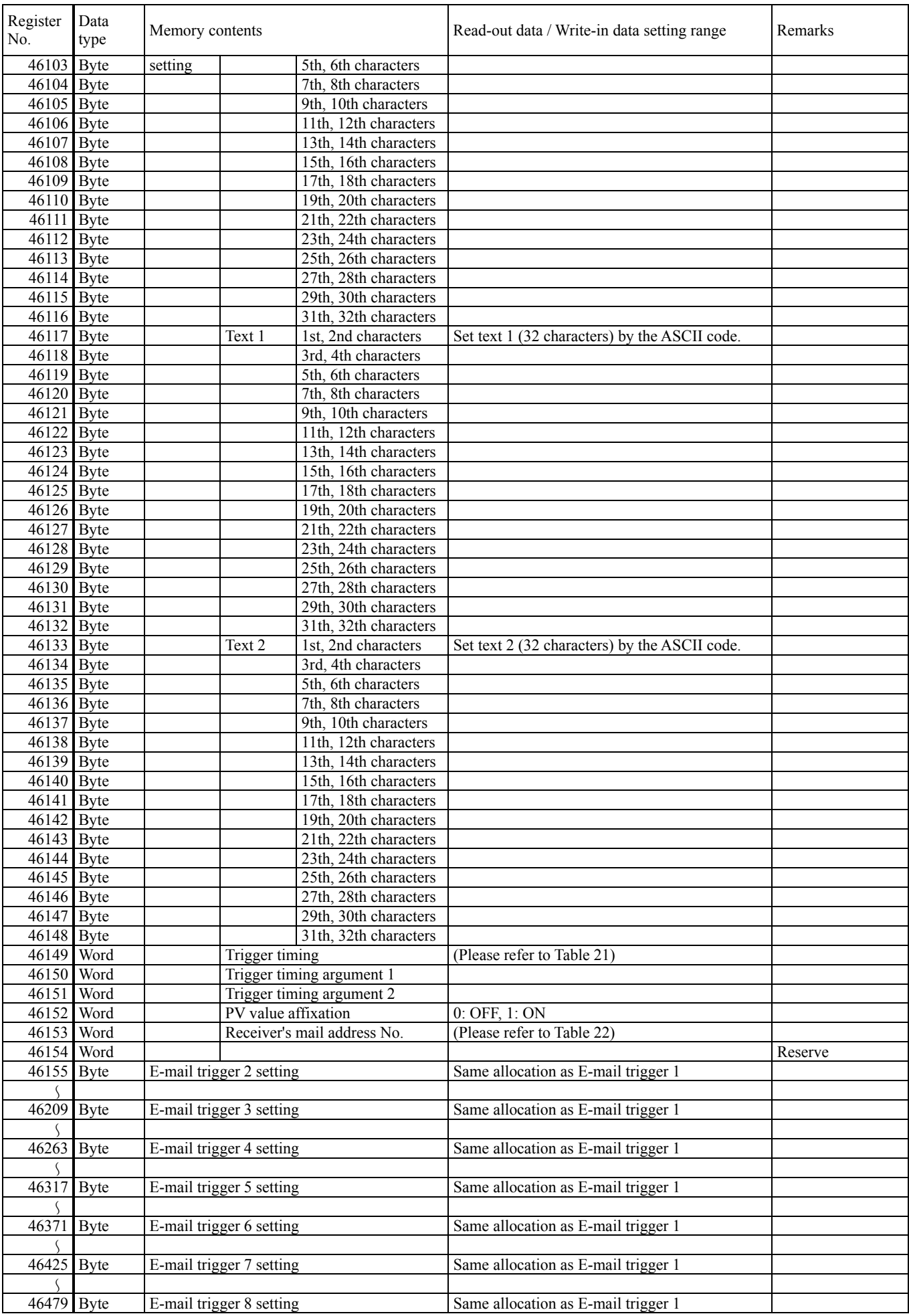

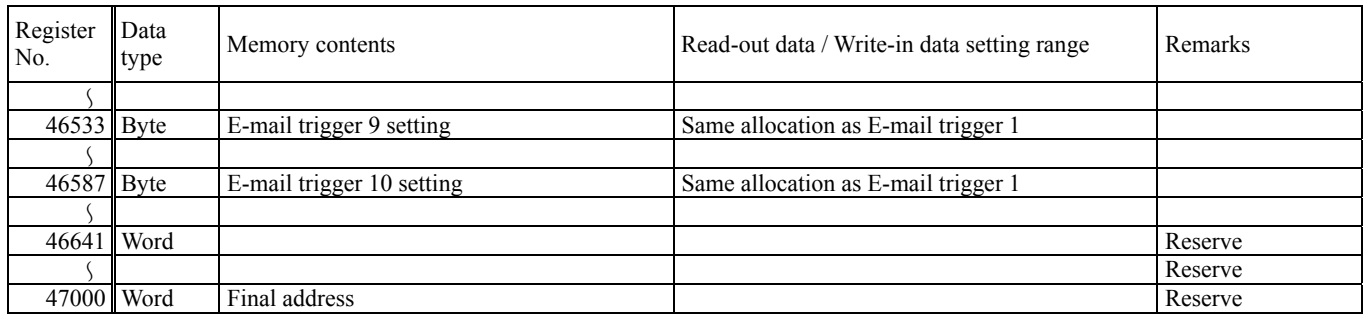

# 7.2.2 Word data [ read-out only ] : Function code [ 04H ]

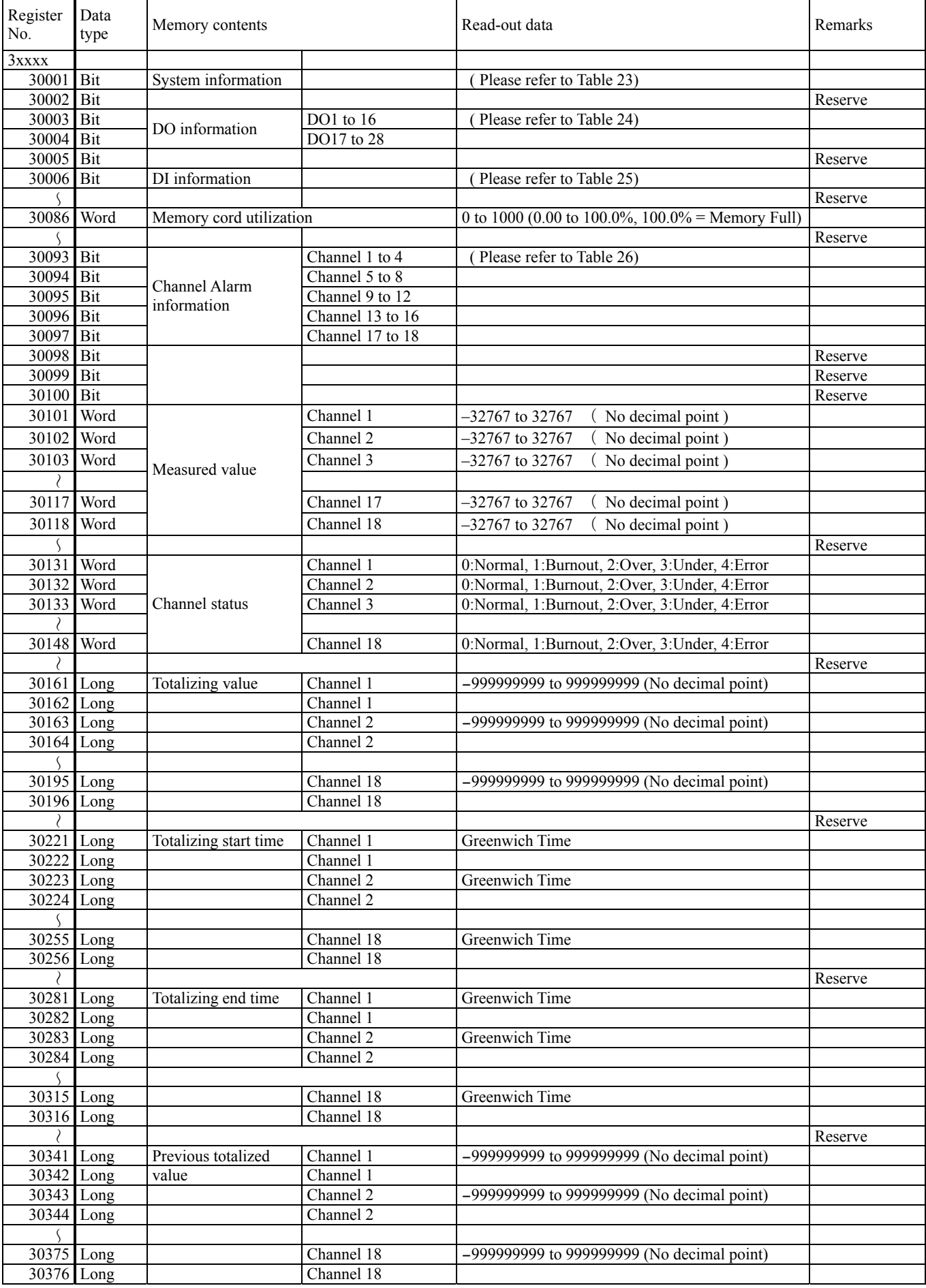

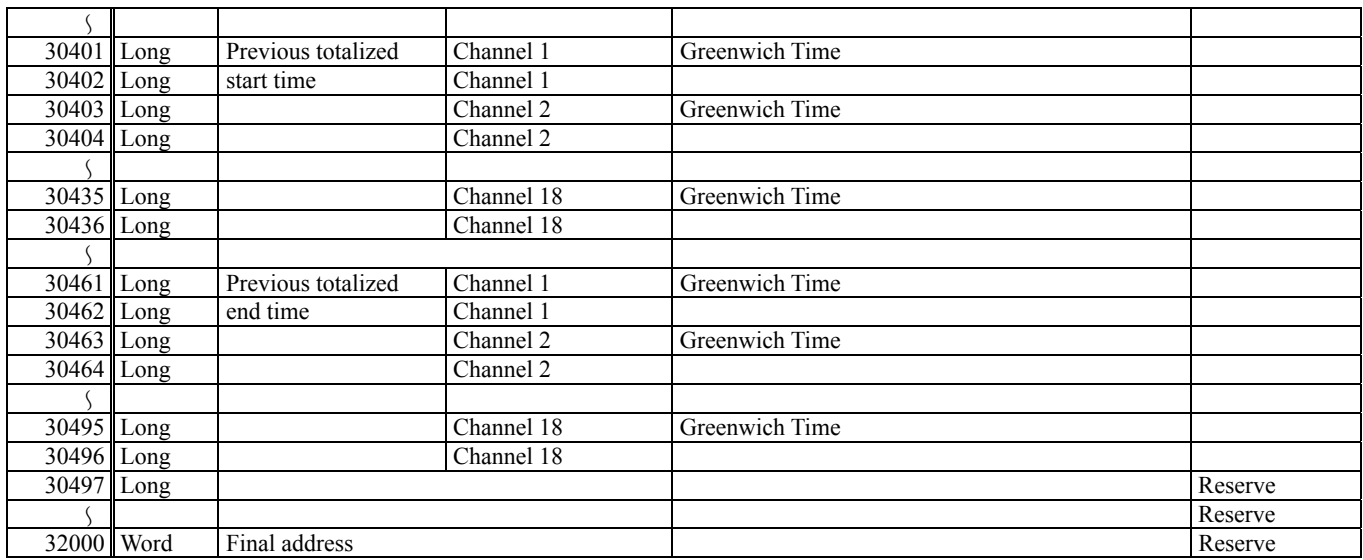

Notes) • The area marked (Do not write) is a system area. Do not write in there.

# 7.3 Additional Explanation of Address Map

### Table 1 Channel color code

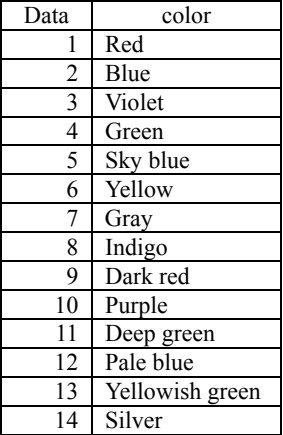

### Table 2 Input type code

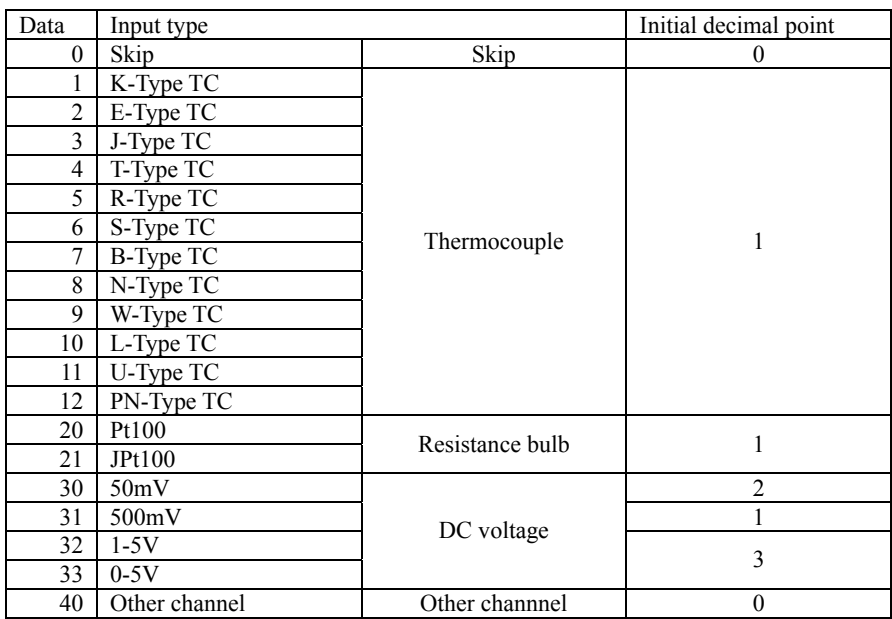

Note) When position of decimal point varies with input type, initialize it.

### Table 3 Unit code

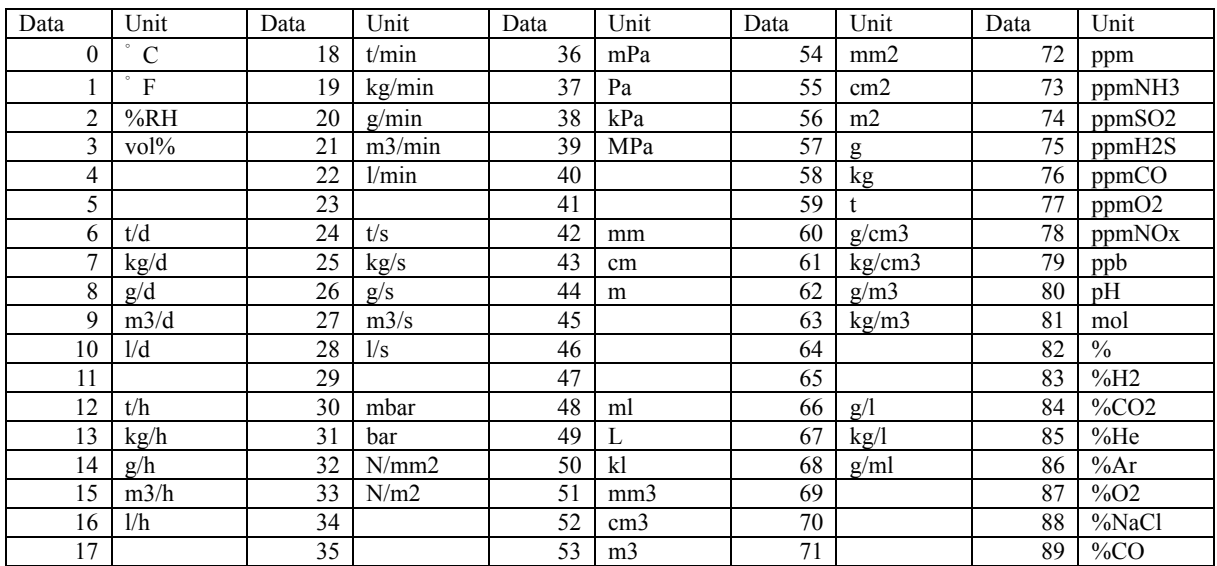

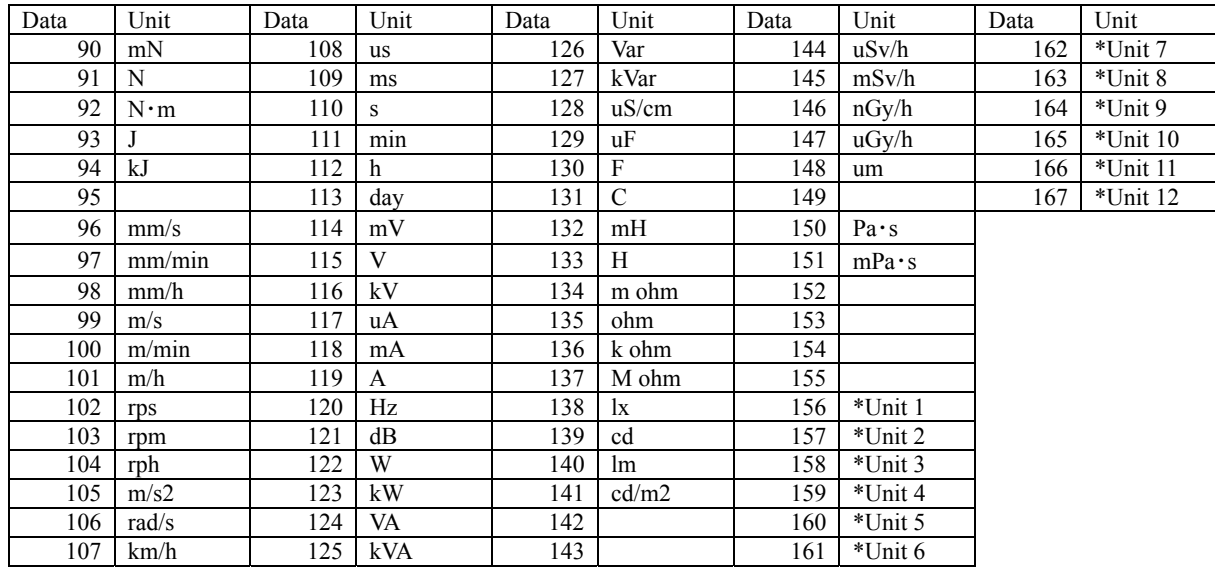

Note) Unit 1 to 12: Original unit.

### Table 4 Masuring start, Masuring end setting limit

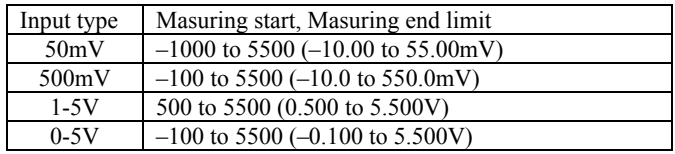

### Table 5 Decimal point code

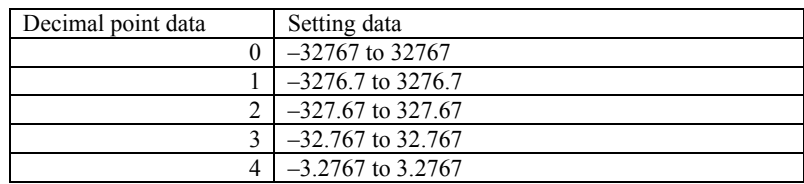

### Table 6 Data setting limit

### ・With Fvalue calculation OFF

### Input type TC,Pt

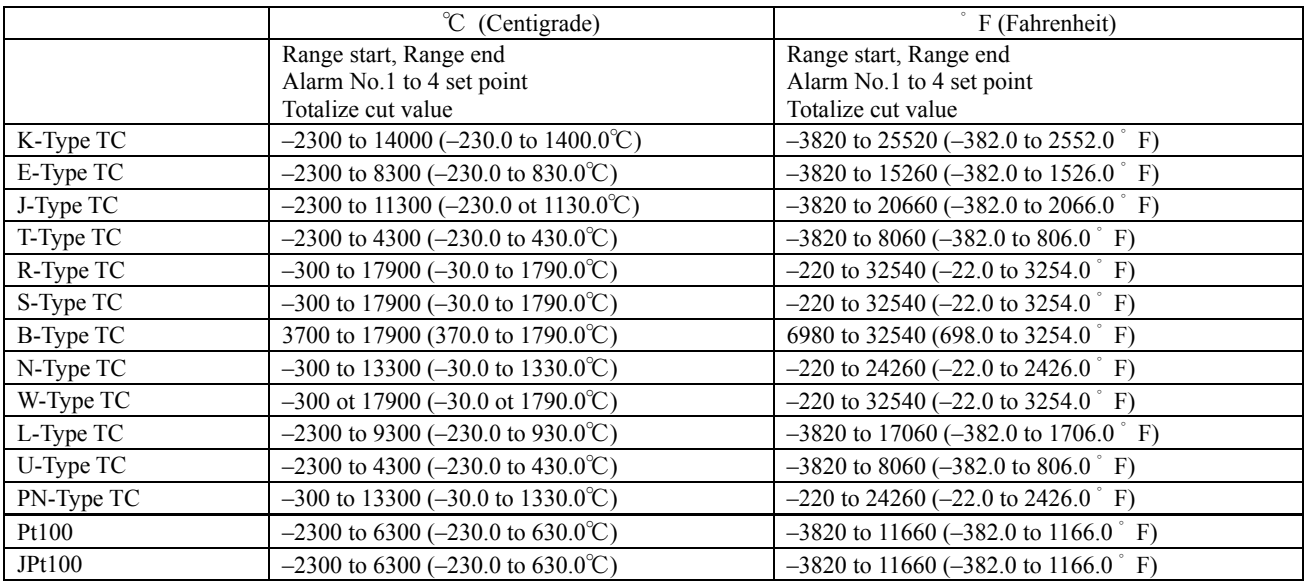

### Input type Volt

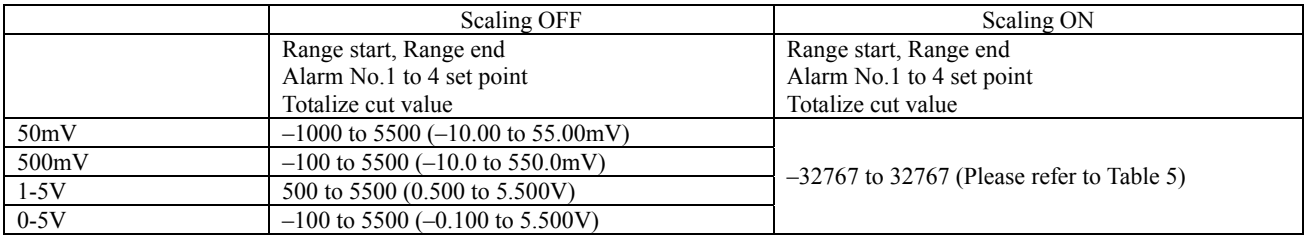

### ・With Fvalue calculation ON or Input type other channel

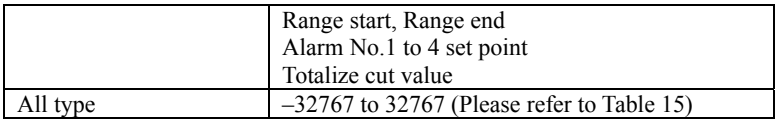

### Table 7 Totalize type code

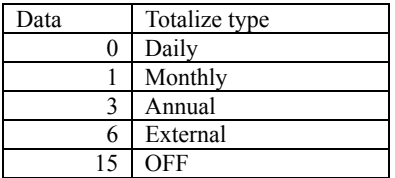

### Table 8 External input code

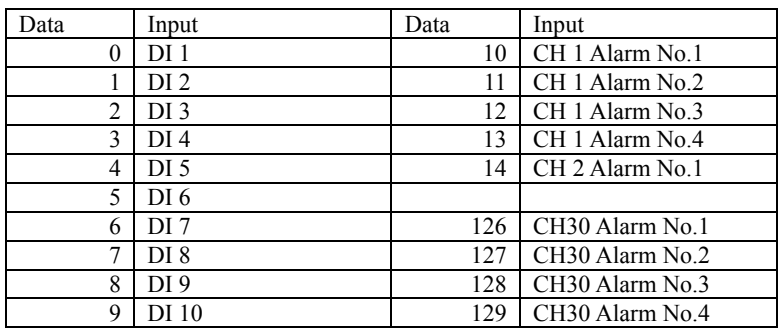

### Table9 Totalize reset input code

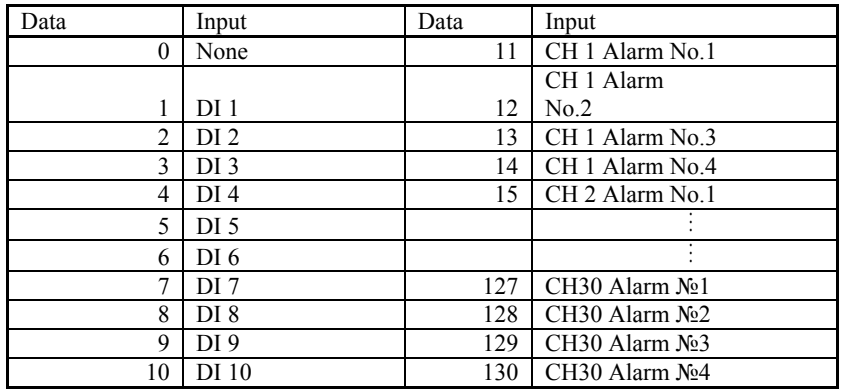

### Table 10 Totalize cycle code

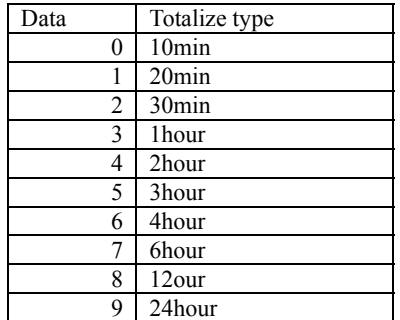

### Table11 Formula code

### Calculation data = four rules calculation data + function data \* 256

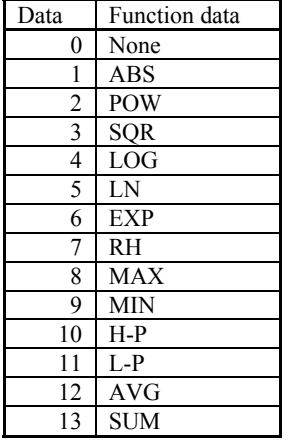

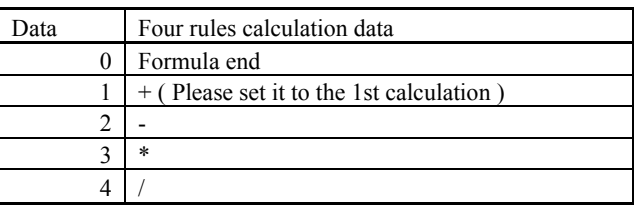

### argument1,2 data = argument type \* 256 + data number

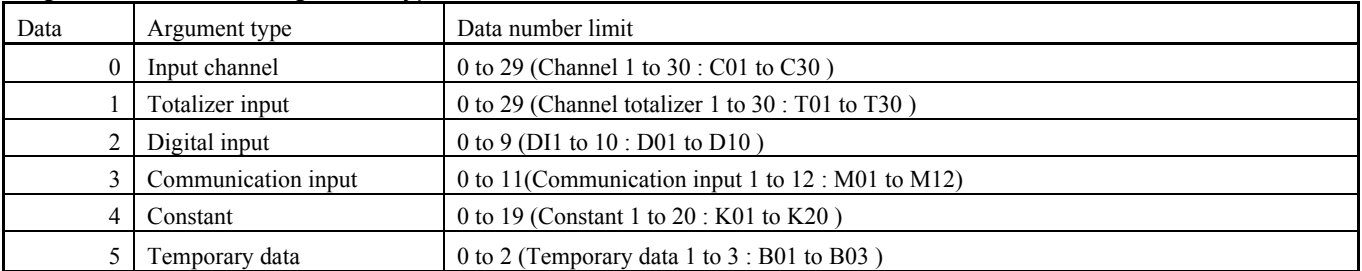

### When setting "POW(C01, T02)\*K03" in Formula 1 of Channel 19, set the following data.

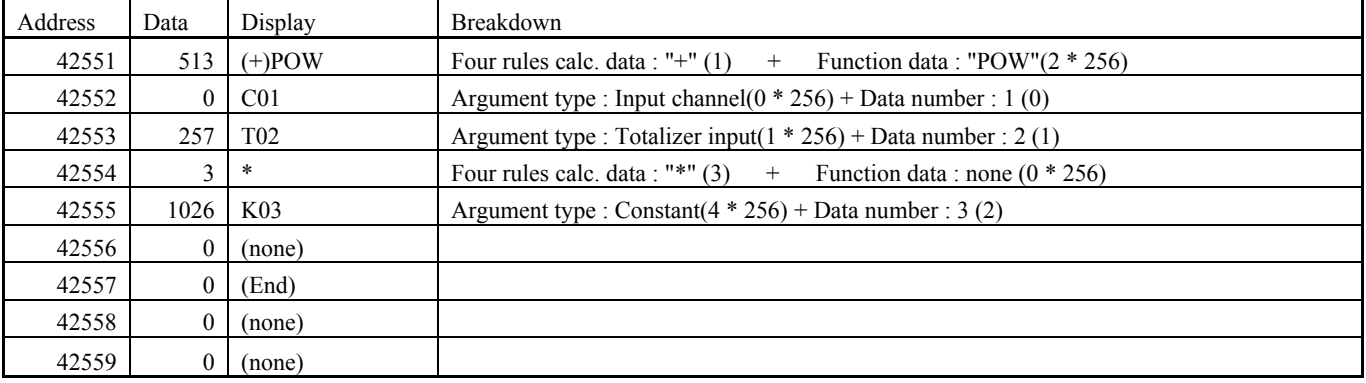

### Table12 Constant data

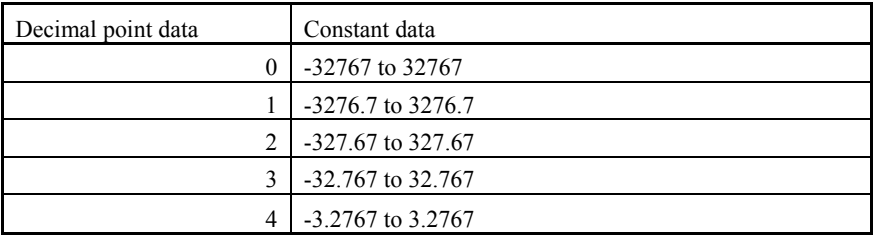

### Table 13 Refreshment cycle code

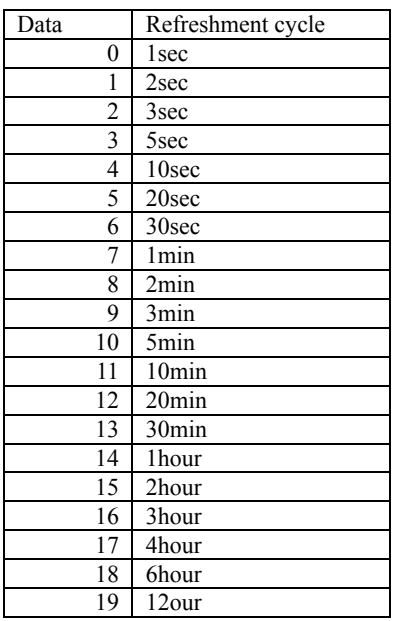

### Table14 File division cycle code

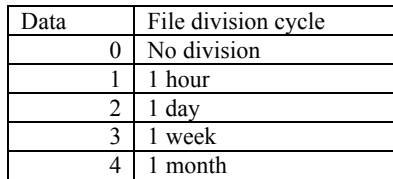

### Table 15 FValue calculation decimal point code

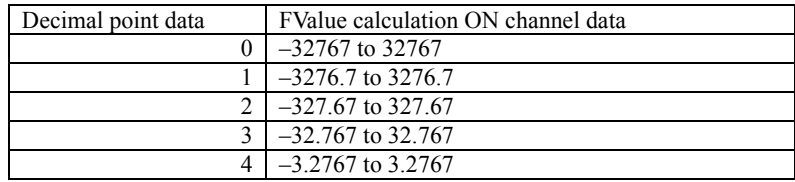

### Table 16 Message timing data

Message timing argument 1 and 2 have a significant difference according to the contents of Message timing.

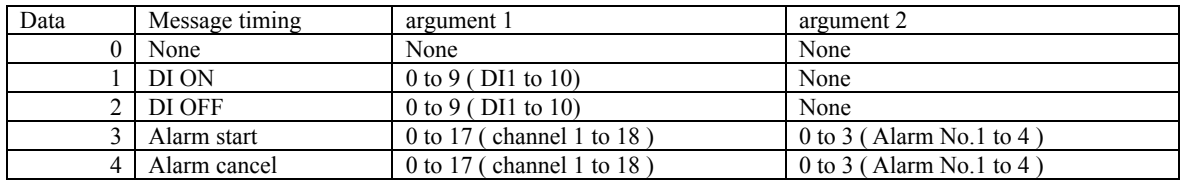

### Table 17 DI function code

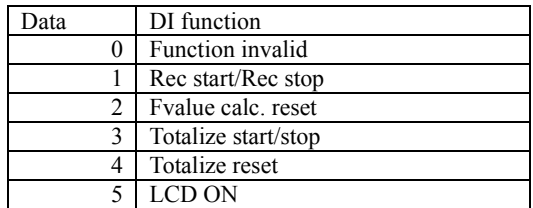

### Table 18 Recorder control

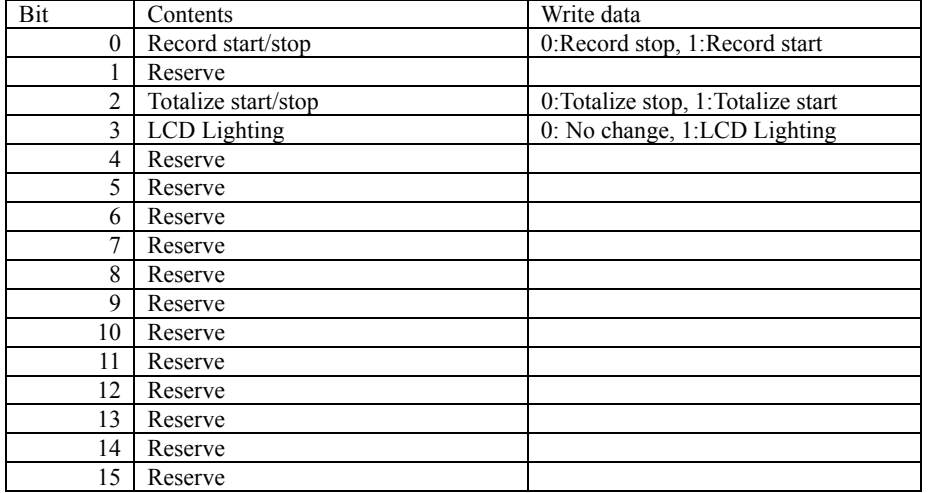

### Table 19 Message request

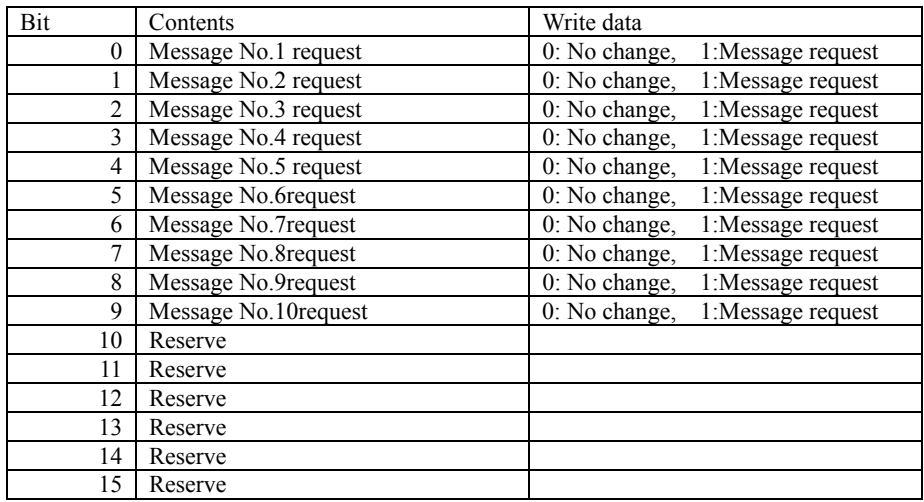

### Totalize reset of each Table 20 channel

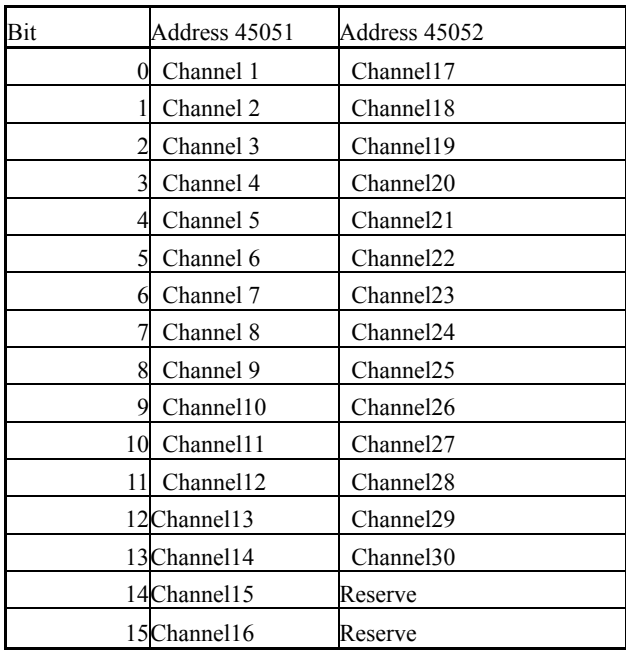

### Write data 0:No change, 1:Totalize reset request

### Table 21 E-mail trigger timing data

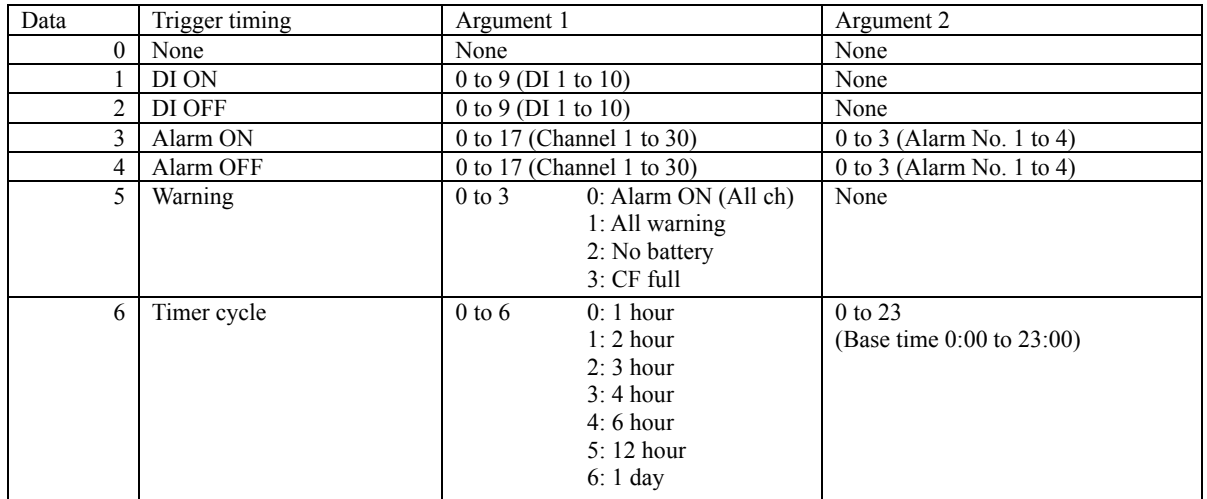

Triggaer timing argument 1 and 2 have a significant difference according to the contents of Trigger timing.

#### Table 22 Receiver's mail address No.

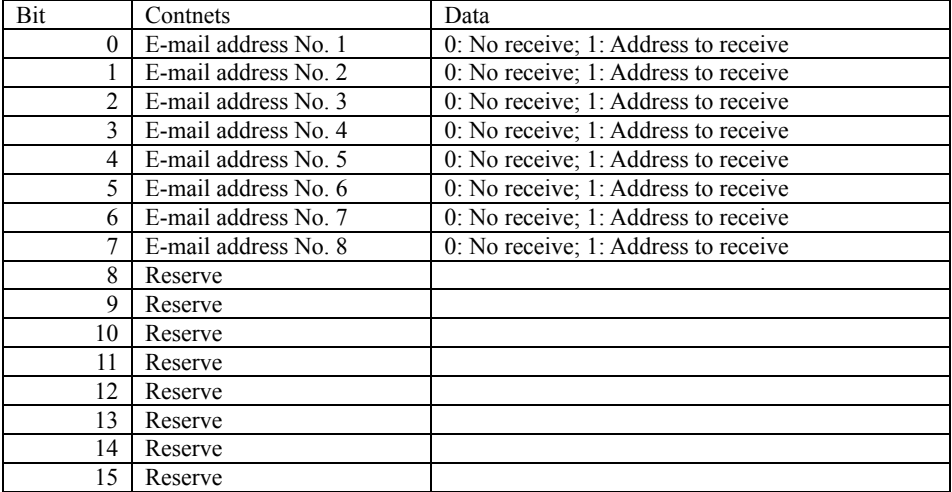

### Table 23 System information

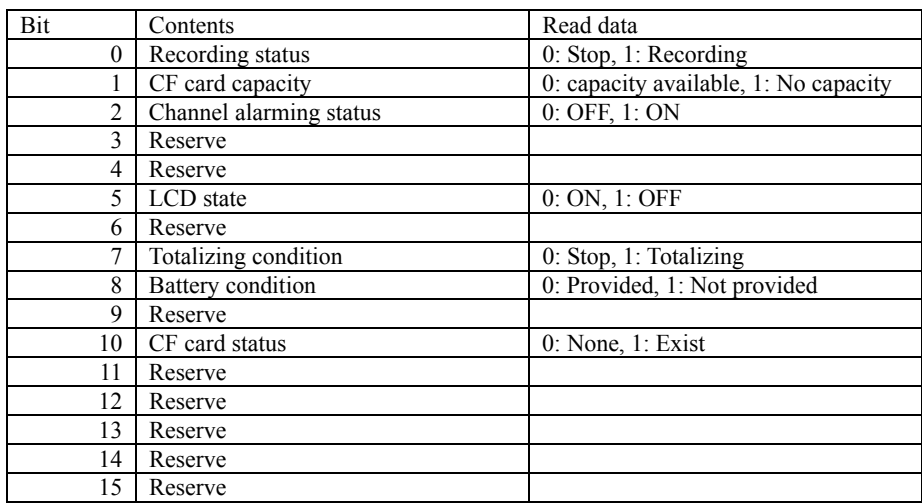

### Table 24 DO information

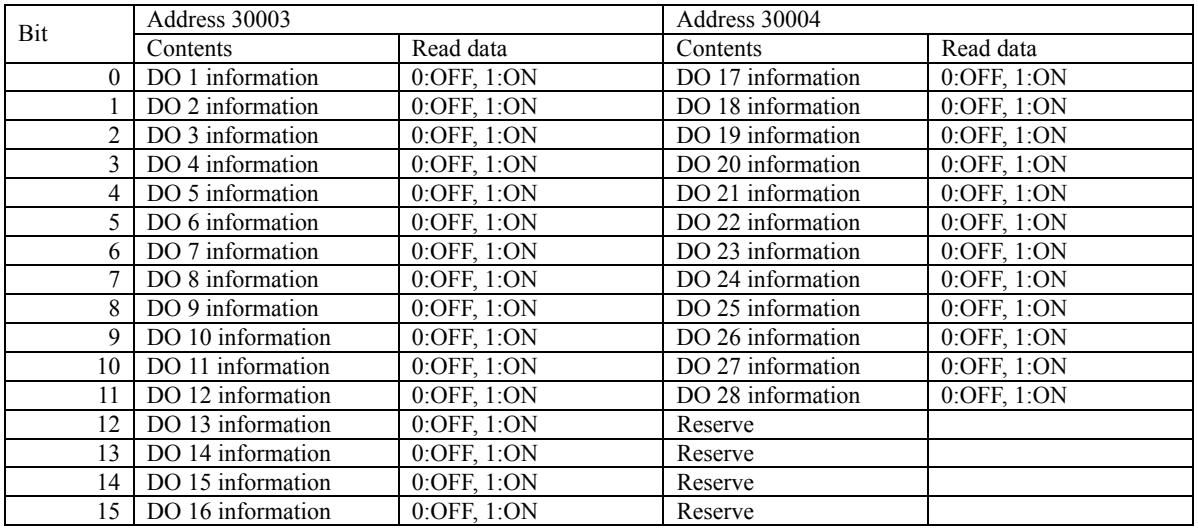

### Table 25 DI information

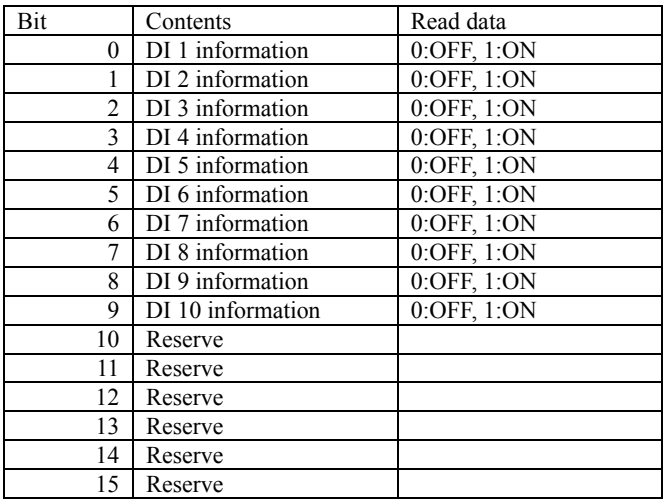

### Table 26 Channel Alarm information

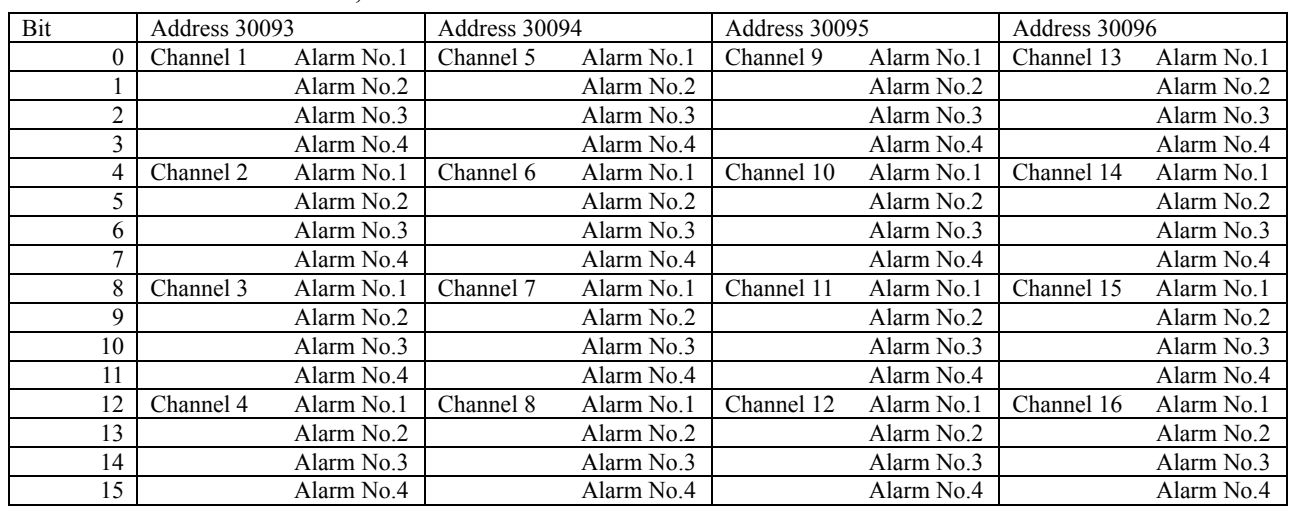

### All data 0:Alarm OFF, 1:Alarm ON

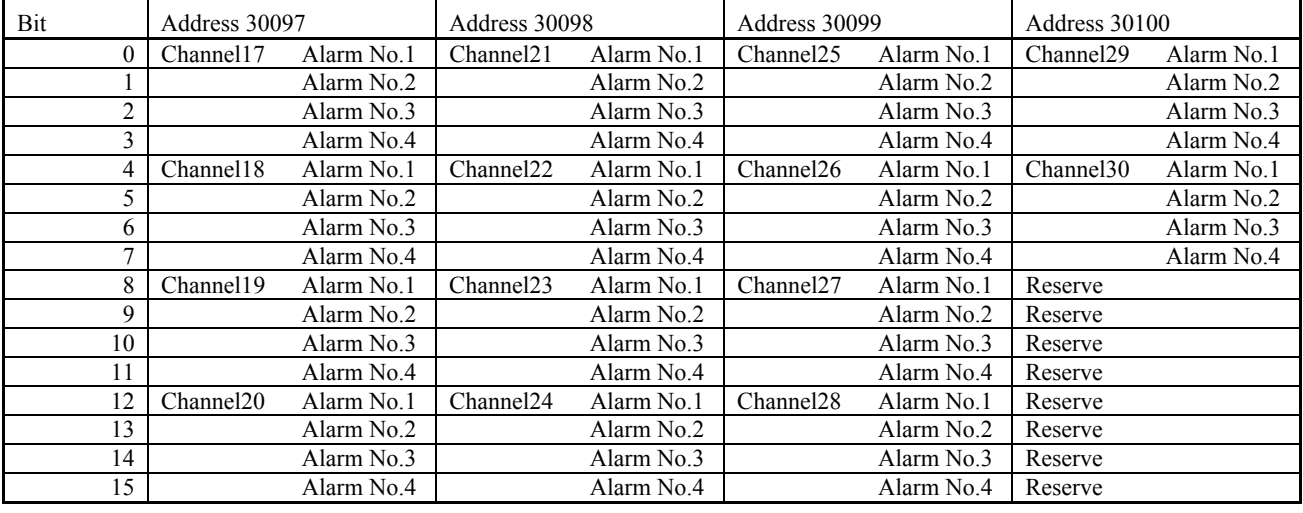

# 8. SAMPLE PROGRAM

This section concerns data read-out/write-in sample program by GW-BASIC\*1 which operated on Windows 98\*1 MS-DOS\*1 PROMPT.

Note that the program shown here is for reference for you to create a program and not for guaranteeing all actions. Before executing the program, make sure of the communication conditions in the following procedure.

- ・ Communication speed (baud rate), data length, stop bits and parity bit:
	- Set in this program. Match the conditions with this instrument.
		- \*1: GW-BASIC, Windows 98 and MS-DOS are the registered trademarks of Microsoft Corporation.

#### (a) Example of data read-out

Operation : allows measured values in Channel 1 to 9 to be read out at a time.

(Continuous word read-out from read-out only area)

Used function code : 04H Read-out start register No. : 30101 Read-out word number : 9 1000 '------------------------------------------------------- 1010 ' READ CONTINUOUS WORDS SAMPLE PROGRAM 1020 '------------------------------------------------------- 1030 ' 1040 ' 1050 ' 1060 CLS 1070 DIM CC(255) 1080 ' 1100 '-------------- Send data setting ----------------------- 1110  $CC(1) = \& 101$  'Station No. = 1<br>1120  $CC(2) = \& 104$  'Function code = 1120 CC(2)=&H04 'Function code = 04H 1130 CC(3)=&H00 'Upper byte of relative address(0064H) of resister No.30101 1140 CC(4)=&H64 'Lower byte of relative address(0064H) of resister No.30101 1150 CC(5)=&H00 'Upper byte of read-out word number(0009H) 1160 CC(6)=&H09 'Lower byte of read-out word number(0009H) 1170 COUNT=6 1200 ' 1210 '------------- CRC code calculation of send data -------------- 1220 GOSUB 3020<br>1230 CC(7)=CRC.L 1230  $CC(7) = CRC.L$  'Lower byte of CRC calculation result -> Upper byte in message 1240  $CC(8) = CRC.H$  'Upper byte of CRC calculation result -> Lower byte in message <sup>12</sup> Upper byte of CRC calculation result -> Lower byte in message 1250 COUNT=COUNT+2 1300 ' 1310 '------------- Send data ----------------------------- 1320 PRINT "Sending data > "; 1330 OPEN "COM1:9600,o,8,1" AS #1 '9600bps, Odd parity, Data Length=8, Stop bit=1 1340 FOR I=1 TO COUNT 1350 PRINT #1,CHR\$(CC(I)); 'Writing in transmission port 1360 PRINT RIGHT\$("0"+HEX\$(CC(I)),2);" "; 'Displaying on screen 1370 NEXT I 1380 ' 1390 FOR I=O TO 300000 :NEXT I 'Interval time 1500 ' 1510 '------------- Data receive ---------------------------- 1520 PRINT<br>1530 LENGTH=LOC(1) 'Number of data in receiving buffer 1540 IF LENGTH=0 THEN PRINT "No answer" :END 1550 PRINT "Receiving data < "; 1560 FOR I=1 TO LENGTH 1570 X\$=INPUT\$(1,#1) 'Taking data from receiving buffer 1580 CC(I)=ASC(X\$) 'Digitizing and storing 1590 PRINT RIGHT\$("0"+HEX\$(CC(I)),2);" "; 'Displaying on screen 1600 NEXT I 1610 CLOSE #1 1620 COUNT=LENGTH-2 1630 GOSUB 3020 'GOSUB \*CRC.CALC 1700 ' 1710 '------------- Transmission error check ----------------------- 1720 PRINT 1730 CRC.L\$=RIGHT\$("0"+HEX\$(CRC.L),2) 1740 CRC.H\$=RIGHT\$("0"+HEX\$(CRC.H),2) 1750 PRINT "CRC calculation = ";CRC.L\$;" ";CRC.H\$ 1760 IF CC(LENGTH-1)<>CRC.L THEN GOTO 1790 'GOTO \*ER.MESSAGE 1770 IF CC(LENGTH)<>CRC.H THEN GOTO 1790 'GOTO \*ER.MESSAGE 1780 GOTO 1920 **'GOTO \*PRT.RESULT** 1790 '\*ER.MESSAGE 1800 PRINT "Communication error" 1810 END 1900 ' 1910 '------------- Display of result --------------------------- 1920 '\*PRT.RESULT 1930 ' In case of decimal point position = 1 and unit = mV 1940 PRINT

1950 CH1\$=HEX\$(CC(4))+RIGHT\$("0"+HEX\$(CC(5)),2) '2byte -> 1word  $1960$  CH2\$=HEX\$(CC(6))+RIGHT\$("0"+HEX\$(CC(7)),2) '2byte -> 1word<br>1970 CH3\$=HEX\$(CC(8))+RIGHT\$("0"+HEX\$(CC(9)),2) '2byte -> 1word  $1970$  CH3\$=HEX\$(CC(8))+RIGHT\$("0"+HEX\$(CC(9)),2) 1980 CH4\$=HEX\$(CC(10))+RIGHT\$("0"+HEX\$(CC(11)),2) '2byte -> 1word 1990 CH5\$=HEX\$(CC(12))+RIGHT\$("0"+HEX\$(CC(13)),2) '2byte -> 1word 2000 CH6\$=HEX\$(CC(14))+RIGHT\$("0"+HEX\$(CC(15)),2) '2byte -> 1word 2010 CH7\$=HEX\$(CC(16))+RIGHT\$("0"+HEX\$(CC(17)),2) '2byte -> 1word 2020 CH8\$=HEX\$(CC(18))+RIGHT\$("0"+HEX\$(CC(19)),2) '2byte -> 1word 2030 CH9\$=HEX\$(CC(20))+RIGHT\$("0"+HEX\$(CC(21)),2) '2byte -> 1word<br>2040 PRINT "CH1 =";VAL("&H"+CH1\$)/10;"mV" '1 place of decimal 2040 PRINT "CH1 = ";VAL("&H"+CH1\$)/10; "mV" '1 place of decimal<br>2050 PRINT "CH2 = ";VAL("&H"+CH2\$)/10; "mV" '1 place of decimal 2050 PRINT "CH2 ="; VAL("&H"+CH2\$)/10; "mV" 2060 PRINT "CH3 =";VAL("&H"+CH3\$)/10;"mV" '1 place of decimal 2070 PRINT "CH4 =";VAL("&H"+CH4\$)/10;"mV" '1 place of decimal 2070 PRINT "CH4 =";VAL("&H"+CH4\$)/10;"mV" '1 place of decimal<br>2080 PRINT "CH5 =";VAL("&H"+CH5\$)/10;"mV" '1 place of decimal 2080 PRINT "CH5 =";VAL("&H"+CH5\$)/10;"mV" '1 place of decimal<br>2090 PRINT "CH6 =";VAL("&H"+CH6\$)/10;"mV" '1 place of decimal 2090 PRINT "CH6 =";VAL("&H"+CH6\$)/10;"mV" '1 place of decimal<br>2100 PRINT "CH7 =";VAL("&H"+CH7\$)/10;"mV" '1 place of decimal 2100 PRINT "CH7 =";VAL("&H"+CH7\$)/10;"mV" '1 place of decimal<br>2110 PRINT "CH8 =";VAL("&H"+CH8\$)/10;"mV" '1 place of decimal 2110 PRINT "CH8 =";VAL("&H"+CH8\$)/10;"mV" '1 place of decimal<br>2120 PRINT "CH9 =";VAL("&H"+CH9\$)/10;"mV" '1 place of decimal 2120 PRINT "CH9 ="; VAL("&H"+CH9\$)/10; "mV" 2130 END 3000 ' 3010 '------------ CRC calculation ------------------------------ 'For contents, refer to CRC calculation flow chart 3030 CR=&HFFFF 3040 FOR I=1 TO COUNT 3050 CR=CR XOR CC(I) 3060 FOR J=1 TO 8<br>3070 CT=CR AND & 1 3070 CT=CR AND & H1<br>3080 TF CR<0 THEN 3080 IF CR<0 THEN CH=1 ELSE CH=0:GOTO 3100<br>3090 CR=CR AND &H7FFF CR=CR AND &H7FFF 3100 '\*CRC.CALC.10 3110 CR=INT(CR/2) 3120 IF CH=1 THEN CR=CR OR &H4000 3130 IF CT=1 THEN CR=CR XOR &HA001 3140 NEXT J 3150 NEXT I<br>3160 CRC.L=CR AND &HFF 'Lower byte of CRC calculation 3170 CRC.H=((CR AND &HFF00)/256 AND &HFF) 'Upper byte of CRC calculation 3180 RETURN

#### (b) Data write-in example

Operation : allows alarm latch in Station No. 1 to be released via communication.

(Word write-in) Used function code : 10H Write-in start register No.  $\therefore$  45007 Write-in word number  $: 1$ Write-in data : 1 (Alarm latch clear) 1000 '------------------------------------------------------- 1010 ' WRITE CONTINUOUS WORDS SAMPLE PROGRAM 1020 '------------------------------------------------------- 1030 ' 1040 ' 1050 ' 1060 CLS 1070 DIM CC(255) 1080 ' 1100 '-------------- Send data setting ----------------------- 1110 CC(1)=&H01 'Station No. = 1 1120 CC(2)=&H10 'Function code = 10H 1130 CC(3)=&H13 'Upper byte of relative address(138EH) of resister No.45007 1140 CC(4)=&H8E 'Lower byte of relative address(138EH) of resister No.45007 1150 CC(5)=&H00 'Upper byte of write-in word number(0001H) 1160 CC(6)=&H01 'Lower byte of write-in word number(0001H) 1170 CC(7)=&H02 'Write-in word number \* 2 1180 CC(8)=&H00 'Upper byte of write-in data(0001H) 1190 CC(9)=&H01 'Lower byte of write-in data(0001H) 1200 COUNT=9 1210 '------------- CRC code calculation of send data -------------- 1220 GOSUB 3020<br>1230 CC(10)=CRC L 'Lower byte of CRC calculation result -> Upper byte in message<br>1240 CC(11)=CRC.H 'Upper byte of CRC calculation result -> Lower byte in message 1250 COUNT=COUNT+2 1300 ' 1310 '------------- Send data ----------------------------- 1320 PRINT "Sending data > "; 1330 OPEN "COM1:9600,o,8,1" AS #1 '9600bps, Odd parity, Data Length=8, Stop bit=1 1340 FOR I=1 TO COUNT 1350 PRINT #1,CHR\$(CC(I)); 'Writing in transmission port 1360 PRINT RIGHT\$("0"+HEX\$(CC(I)),2);" "; 'Displaying on screen 1370 NEXT I 1380 ' 1390 FOR I=O TO 300000 :NEXT I 'Interval time 1500 ' 1510 '------------- Data receive ----------------------------  $1520$  PRINT<br> $1530$  LENGTH=LOC(1) 'Number of data in receiving buffer 1540 IF LENGTH=0 THEN PRINT "No answer" :END 1550 PRINT "Receiving data < "; 1560 FOR I=1 TO LENGTH<br>1570 X\$=INPUT\$(1,#1) 1570 X\$=INPUT\$(1,#1) 'Taking data from receiving buffer 1580 CC(I)=ASC(X\$) 'Digitizing and storing 1590 PRINT RIGHT\$("0"+HEX\$(CC(I)),2);" "; 'Displaying on screen 1600 NEXT I 1610 CLOSE #1 1620 COUNT=LENGTH-2 1630 GOSUB 3020 'GOSUB \*CRC.CALC 1700 ' 1710 '------------- Transmission error check ----------------------- 1720 PRINT 1730 CRC.L\$=RIGHT\$("0"+HEX\$(CRC.L),2) 1740 CRC.H\$=RIGHT\$("0"+HEX\$(CRC.H),2) 1750 PRINT "CRC calculation = ";CRC.L\$;" ";CRC.H\$ 1760 IF CC(LENGTH-1)<>CRC.L THEN GOTO 1790 'GOTO \*ER.MESSAGE 1770 IF CC(LENGTH)<>CRC.H THEN GOTO 1790 'GOTO \*ER.MESSAGE 1780 GOTO 1920 'GOTO \*PRT.RESULT 1790 '\*ER.MESSAGE 1800 PRINT "Communication error"

1810 END 1900 ' 1910 '------------- Display of result --------------------------- 1920 '\*PRT.RESULT 1930 PRINT 1940 PRINT "Completion of alarm latch clear" 1950 END 3000 ' 3010 '------------ CRC calculation ------------------------------ 'For contents, refer to CRC calculation flow chart 3030 CR=&HFFFF 3040 FOR I=1 TO COUNT 3050 CR=CR XOR CC(I) 3060 FOR J=1 TO 8 3070 CT=CR AND &H1 3080 IF CR<0 THEN CH=1 ELSE CH=0:GOTO 3100 3090 CR=CR AND &H7FFF 3100 '\*CRC.CALC.10 3110 CR=INT(CR/2) 3120 IF CH=1 THEN CR=CR OR &H4000 3130 IF CT=1 THEN CR=CR XOR &HA001 3130 IF CT<br>3140 NEXT J 3150 NEXT I 3160 CRC.L=CR AND &HFF 'Lower byte of CRC calculation<br>3170 CRC.H=((CR AND &HFF00)/256 AND &HFF) 'Upper byte of CRC calculation  $3170$  CRC.H= $((CR AND ÆHFF00)/256 AND ÆHFF)$ 3180 RETURN

# 9. ETHERNET COMMUNICATION FUNCTIONS

FTP server function, web server function, E-mail send function and MODBUS TCP/IP function can be used for Ethernet communication.

Setting of IP address, etc. is essential for connection of a paperless recorder to Ethernet. Be sure to consult with the system manager of your company.

# 9.1 LAN port specification

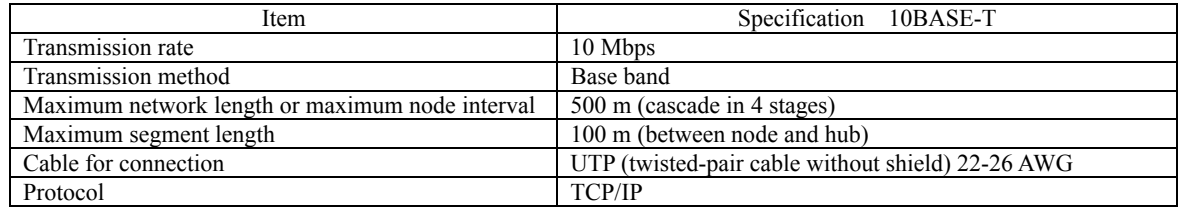

# 9.2 Connection to the terminal

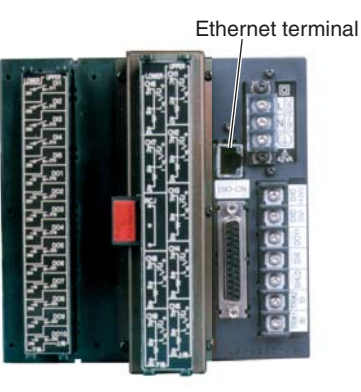

## 9.3 Connection

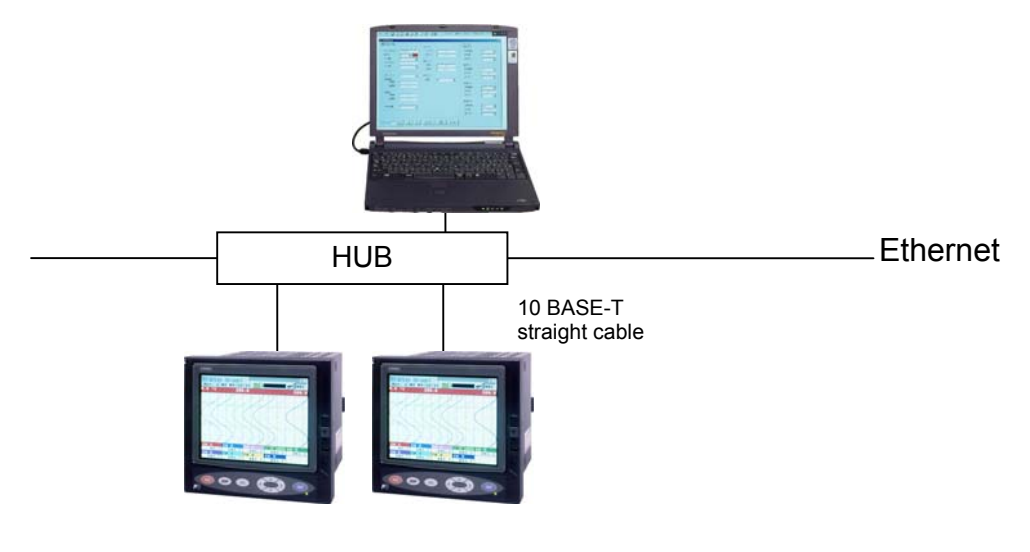

Node to hub distance: Up to 100 m Maximum number of nodes per network: 100 nodes Recommended cable: 10 BASE-T twisted-pair cable, Category 5

# 9.4 Setting Ethernet communicating conditions

• Set IP address, subnet mask and default gateway for connection of the paperless recorder to Ethernet. (Consult with the system manager of your company for the values to be set.)

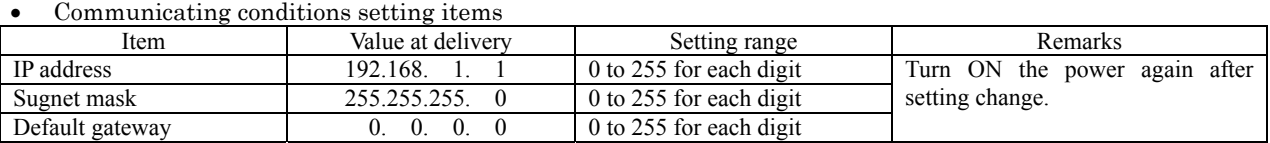

### 9.5 Ethernet communicating conditions setting operation

(1) Select Main unit" → "Ethernet communication setting" on the parameter setting screen, and the "Ethernet communication setting" screen appears.

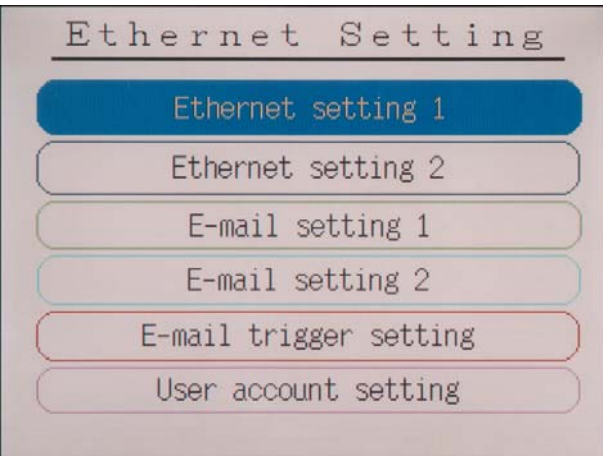

(2) Select "Ethernet setting 1", and the following screen appears.

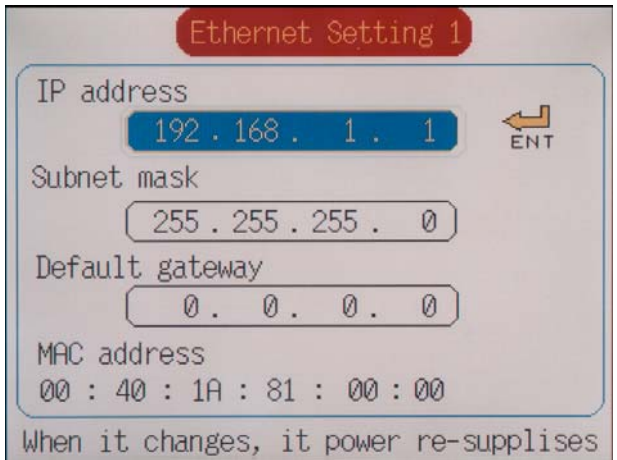

- (3) Move the cursor to "IP address" and set an IP address.
- (4) Move the cursor to "Subnet mask", and set a subnet mask.
- (5) Move the cursor to "Default gateway", and set a default gateway.

# 10. FTP SERVER FUNCTION

# 10.1 Description of FTP server function

- This function permits take-out of record files from the compact flash of the recorder, using browser or DOS prompt.
- This function permits take-out the record data from the internal memory of the recorder, using browser or DOS prompt.
- This function permits deletion of record files from the compact flash of the recorder, using browser or DOS prompt. (This function is available only to a user of administration level.)
- This function permits changing names of record files recorded on the compact flash of the recorder, using browser or DOS prompt. (This function is available only to a user of administration level.)
- Use Internet Explorer made by Microsoft as the personal computer's browser.
- Up to eight (8) user names and passwords may be set for those who are permitted to log in the FTP server.
- If the FTP access control function is OFF, log-in to the FTP server is permitted with common user name "ftp" (without password).
- When log-in or log-off to/from the FTP server is executed, the subject information is displayed on the Ethernet log screen.
- The FTP server permits log-in by one user only at a time.
- The recorded data of an internal memory record meter becomes a binary form regardless of "Recorded data form" setting of the main body.
- •The folder structure of the FTP server is shown in the figure below

### **[Caution]**

- The communication automatically disconnects, if no FTP communication request is made for 10 minutes.
- The display motion of the paperless recorder may slow down when taking out a file of large size.
- While the compact flash of the paperless recorder is accessed by FTP communication, do not take out the compact flash.

Furthermore, when the FTP server function is used, inhibit access to the compact flash in the "Memory card abstract" screen, before taking out the compact flash.

- Do not delete or change the name of a file while the file is being recorded or integrated.
- Attributes of all files in the FTP server are displayed as read-only as hidden files.
- If the Ethernet communication is shut down while the FTP server is in log-in status, log-in is not permitted until the communication is automatically disconnected ten (10) minutes later.
- Data files cannot be written into the compact flash installed in the paperless recorder via FTP communication.
- Update time that appears on the list of files contained in the compact flash may differ from the actual update time if the file list is displayed via FTP communication.

#### **FTP server folder configuration**

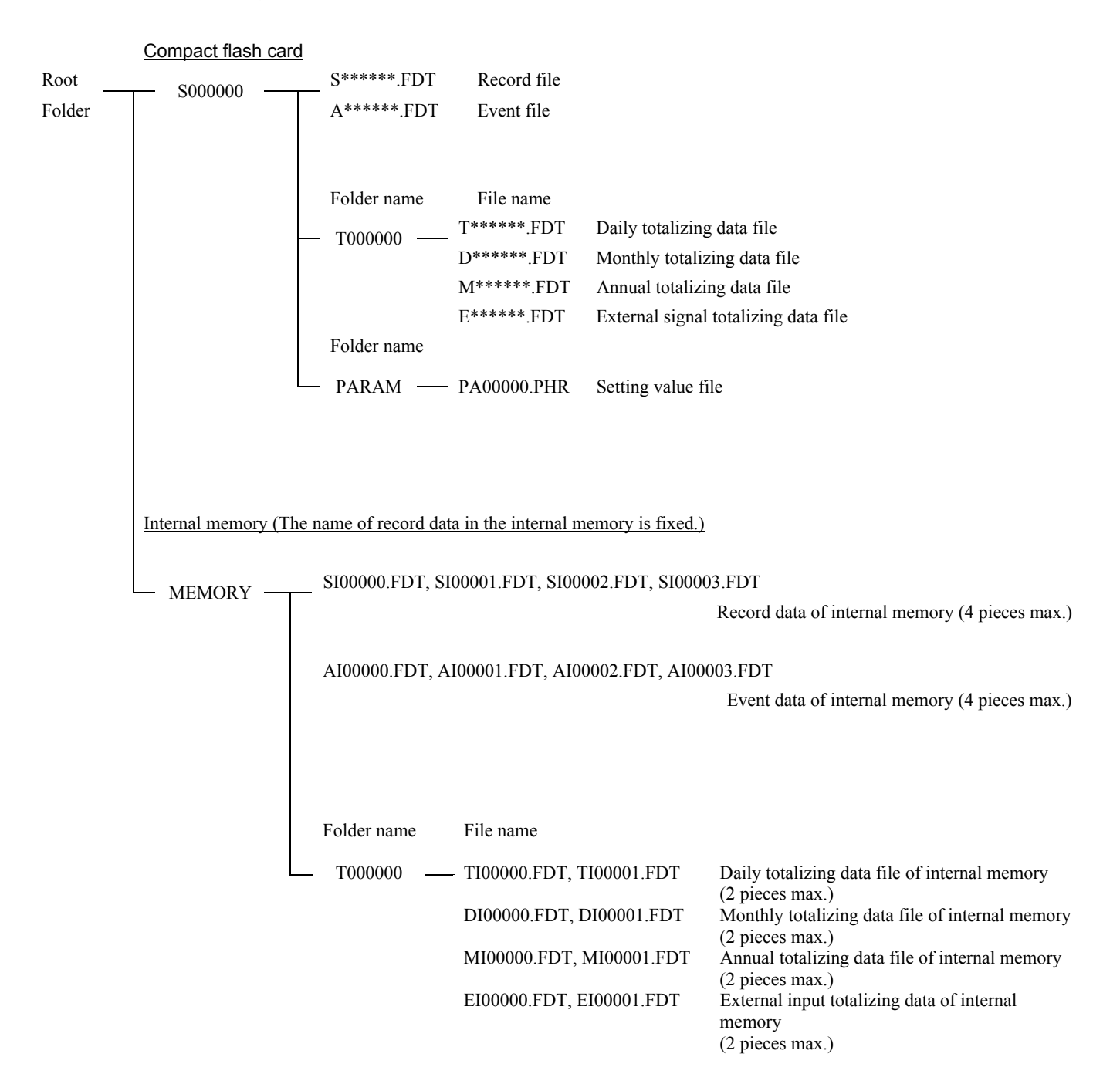

# 10.2 Setting FTP server function

- Execute setting of FTP server function and of access verification, for using the FTP server function. Furthermore, set names and passwords of those who use the FTP server function.
- FTP server function setting items

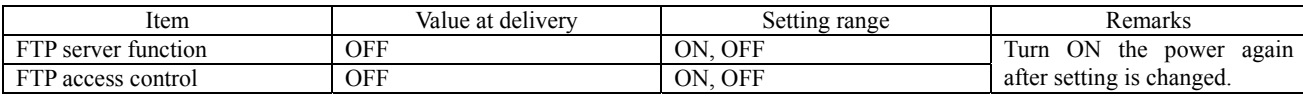

• User name setting items

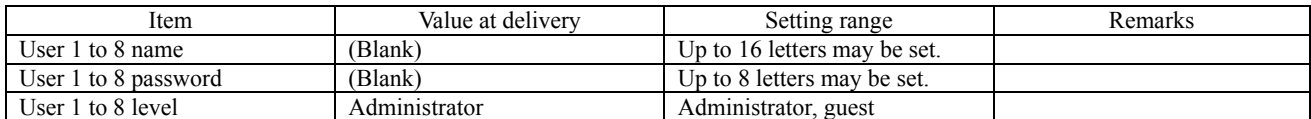

### 10.3 FTP server function setting operation

### • **FTP server function setting**

(1) Select "Main unit"  $\rightarrow$  "Ethernet communication setting"  $\rightarrow$  "Ethernet setting 2" on the parameter setting screen, and the following screen appears.

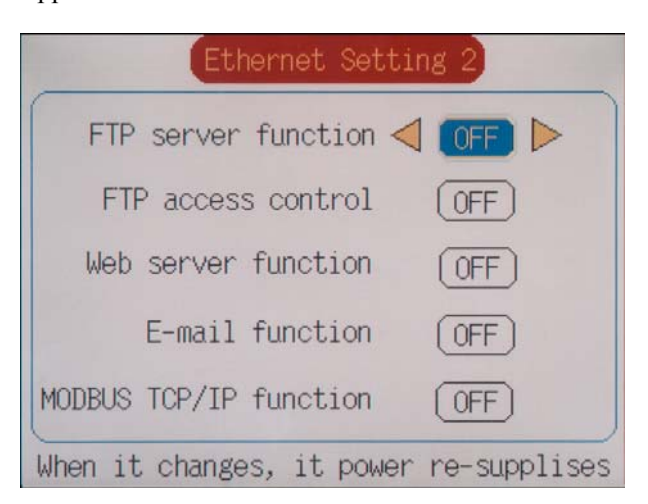

- (2) Move the cursor to "FTP server function", and select FTP server function ON/OFF. The FTP server function can be used, if ON is set.
- (3) Move the cursor to "FTP access control", and select FTP access control function ON/OFF. No password is required at the time of log-in to the FTP server, if OFF is set.

### • **User name setting**

(1) Select "Main unit"  $\rightarrow$  "Ethernet communication setting"  $\rightarrow$  "User account setting" on the parameter setting screen, and the following screen appears.

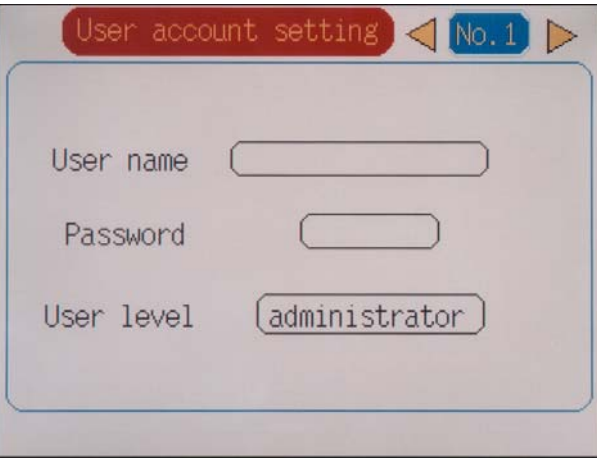

- (2) Select a user No. to be set.
- (3) Set a user name using up to 16 letters.
- (4) Set a password using up to 8 letters.
- (5) Select a user access level out of "administrator" and "guest".

If "guest" was selected, file deletion is not permitted, although log-in to the FTP server is permitted.

### 10.4 FTP server operation

- Connect the FTP server to the paperless recorder from the browser, by performing operation in the sequence indicated below.
- (1) Start Internet Explorer from a personal computer on Ethernet.
- (2) Enter the IP address of the paperless recorder in the address column in the following manner. FTP: //(paperless recorder's IP address) Enter FTP: //192.168.1.2 in case the IP address of the paperless recorder is 192.168.1.2.
- (3) The screen that requests entry of user name and password appears. Enter a user name and password.
- (4) "S000000" and "MEMORY" directory are displayed on a browser. Select "S000000" folder when you want to display the file of the record in CompactFlash. Select "MEMORY" folder when you want to display recorded data in an internal memory.
- (5) The record file recorded on a browser is displayed.
- (6) Select the file to be taken out, and copy it onto an arbitrary folder in the personal computer.
- (7) When CompactFlash has been selected, the deletion of the record file is also possible. Select a desired file and delete it.

# 11. Web server function

### 11.1 Description of web server function

- The web server function permits monitoring of measured values and event log in the paperless recorder using personal computer's browser.
- Use Internet Explorer made by Microsoft as the personal computer's browser.
- **[Caution]** Monitoring from cell phone's browser is not permitted. If connection to recorder's web server is made from a cell phone, the recorder may halt in the worst case. Do not attempt to monitor data in the paperless recorder from a cell phone.
	- An error may arise depending on the circumstances of the communication, as the period of update of the browser is 10 seconds.

The screen of the PC is displayed again, if the update button of the browser is pressed in such a case.

- The characters may not be displayed normally depending on the setting of the browser.
- With the type of 9-channel specifications,  $0.0^{\circ}$ C is displayed as the reading of channels 10 to 18 on the measured value display screen.

### 11.2 Setting web server function

- Set the web server function for permitting its use.
- Set items

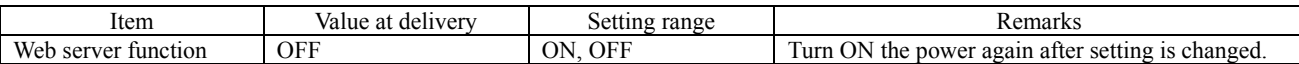

## 11.3 Web server function setting operation

(1) Select "Main unit"  $\rightarrow$  "Ethernet communication setting"  $\rightarrow$  "Ethernet setting 2" on the parameter setting screen, and the follow screen appears.

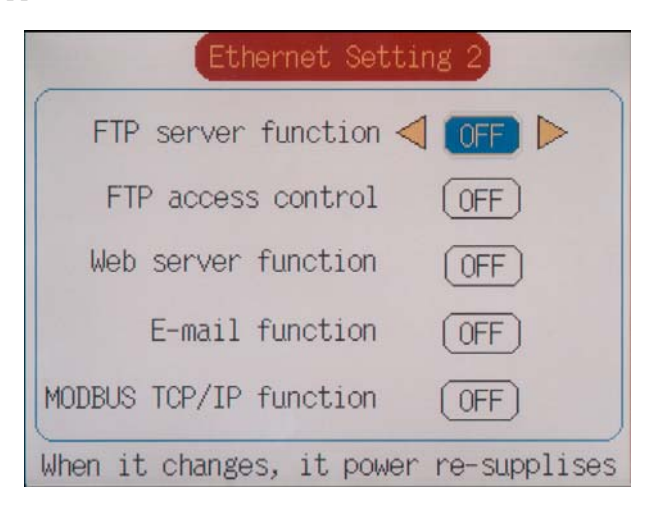

(2) Move the cursor to "Web server function", and select web server function ON/OFF. Use of the web server function is permitted if ON is set.

# 11.4 Web server operation

- Connect the web server to the paperless recorder from the personal computer's browser, by performing operation in the sequence indicated below.
- (1) Start Internet Explorer from a personal computer on Ethernet.
- (2) Enter the IP address of the paperless recorder in the address column in the following manner. http: //(paperless recorder's IP address) Enter http: //192.168.1.2 in case the IP address of the paperless recorder is 192.168.1.2.
- (3) The paperless recorder monitor screen is displayed on the browser.

### 11.5 Web monitor screen

- Connect to the web server of the paperless recorder, and the following screen appears.
- **(1) Web monitor menu screen**

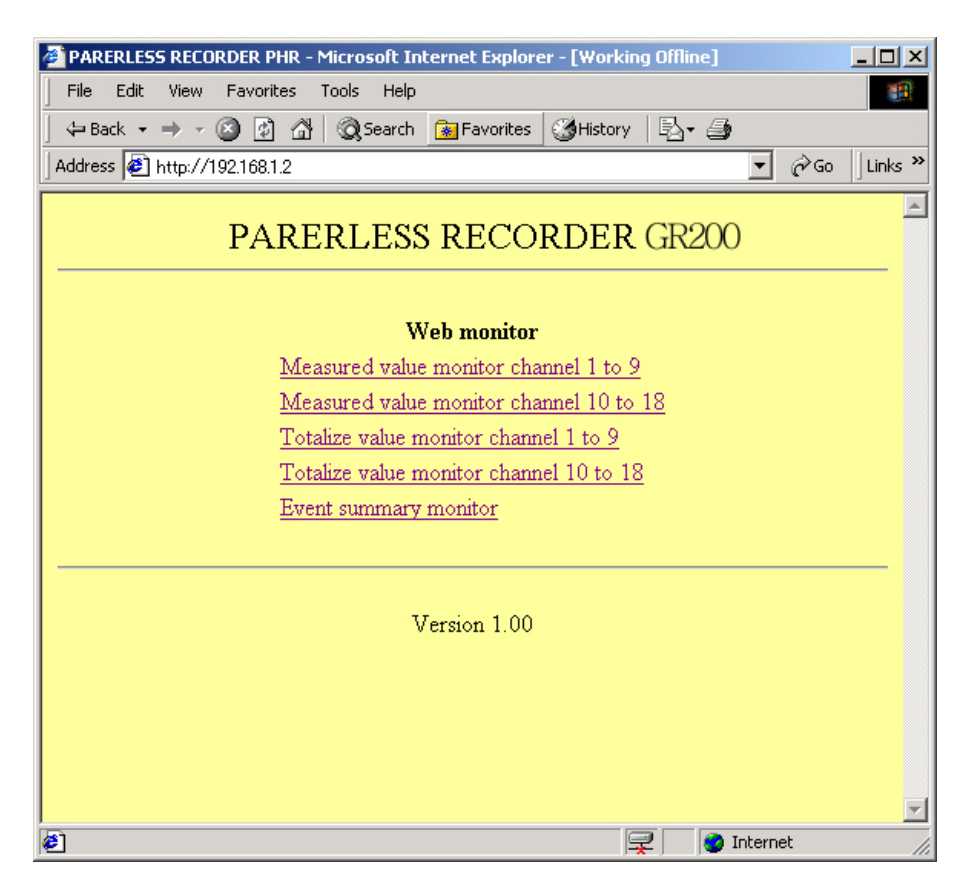

### **(2) PV display screen**

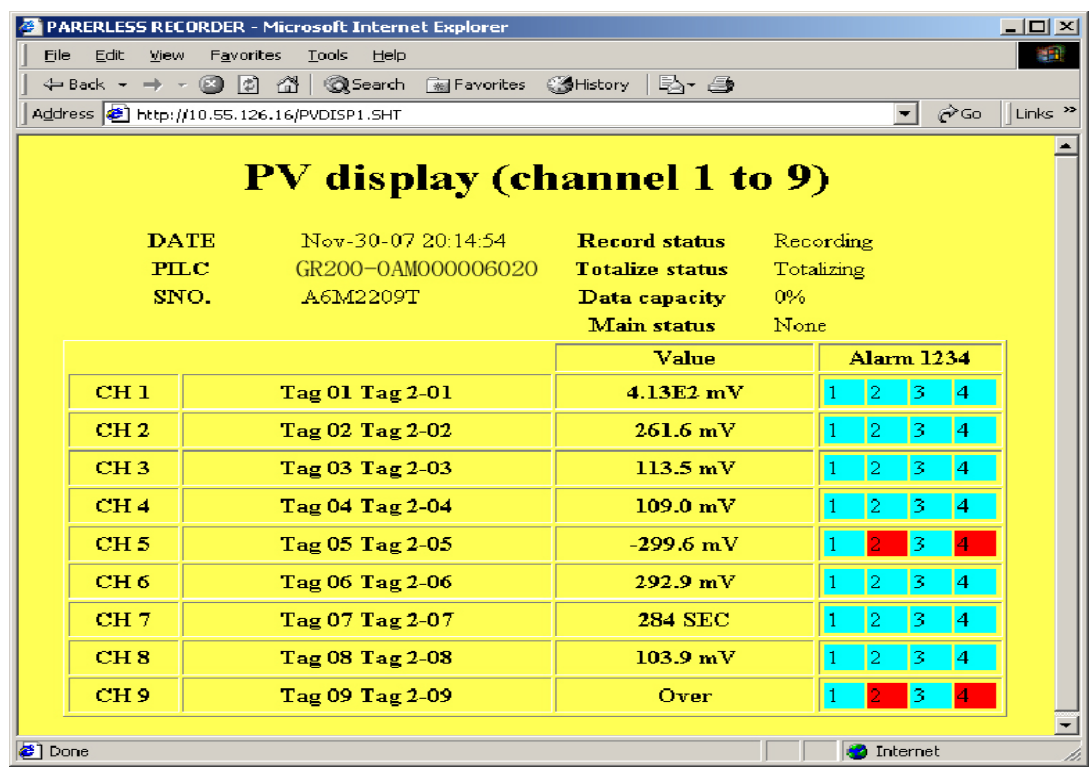

### **(3) Totalize display screen**

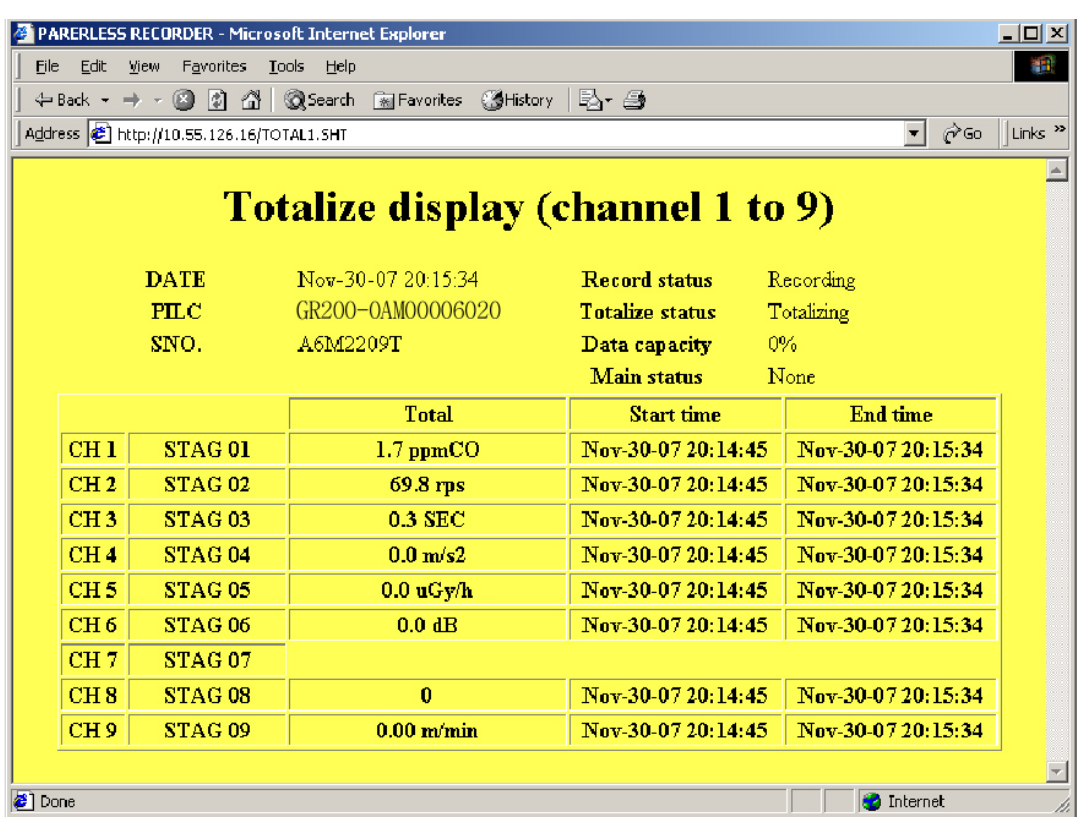

### **(4) Event Summary display screen**

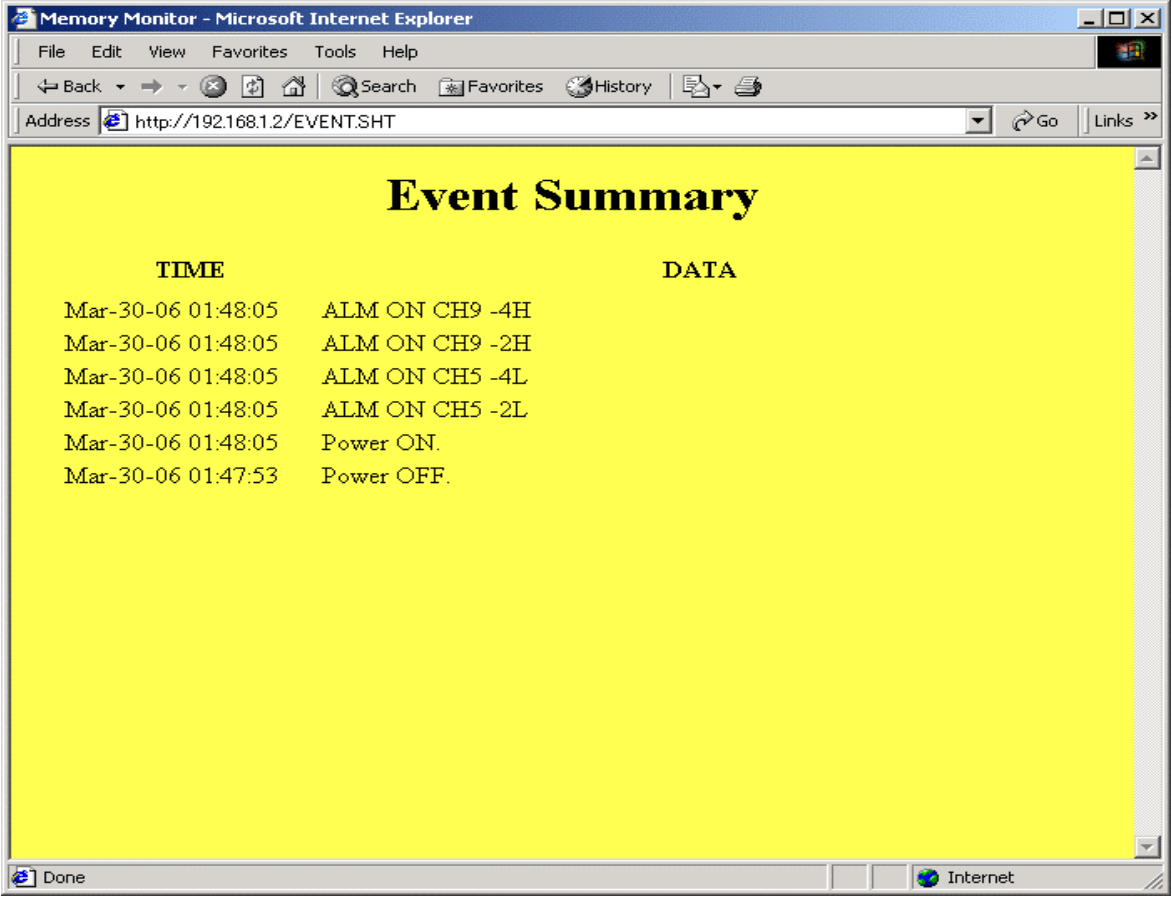

# 12. E-MAIL SEND FUNCTION

# 12.1 Description of E-mail send function

- E-mails can be transmitted from the paperless recorder. (Receipt of E-mails is not permitted.)
- E-mails can be transmitted in any of the states indicated below.
	- (1) An alarm arose or was cancelled.
	- (2) An external input (DI) was ON or OFF.
	- (3) Any error occurred to the main unit. (When battery end, memory card full, or one of the alarms of all the channels should occur)
	- (4) Once every fixed period (The period may be selected out of 1 hour, 2 hours, 3 hours, 4 hours, 6 hours, 12 hours and 24 hours.)
- Up to eight (8) addresses can be registered for transmission of E-mails.
- Measured values of each channel can be attached to each E-mail.
- E-mail transmission test can be conducted in the E-mail trigger setting screen.

### **[Caution]**

- Up to sixteen (16) E-mail send requests can be transmitted continuously, but not more than 16. No transmission will be implemented if the number of E-mail send requests exceeds 16. Therefore, make setting so that E-mail send requests will not occur continuously.
- For sending E-mails, it is necessary to register the paperless recorder in the mail server. Consult with the system manager of your company, for registration to the mail server.
- If E-mail send fails, the E-mail send requests are cancelled.
- Even if E-mail is sent, there is a possibility where the E-mail does not reach the destination because of incorrect address, etc.
- If two or more E-mail addresses are set as send destinations in the E-mail trigger setting, the error message is not recorded on the Ethernet log screen unless all the attempts to send E-mails fail.

# 12.2 Setting E-mail function

- Set E-mail send/receive addresses and E-mail send trigger, for permitting use of the E-mail function. (Consult with the system manager of your company, for the values to be set.)
- E-mail function set items

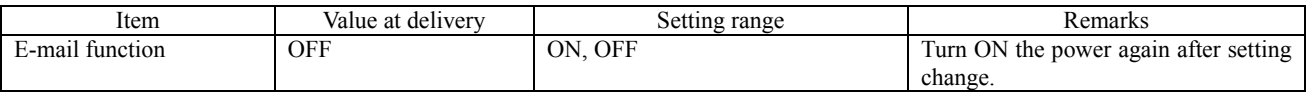

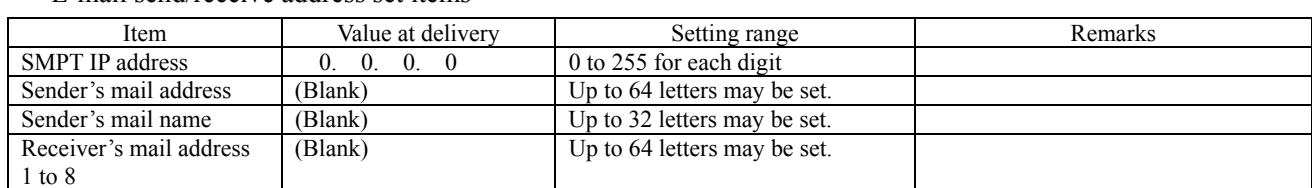

• E-mail send/receive address set items

• E-mail send trigger set items

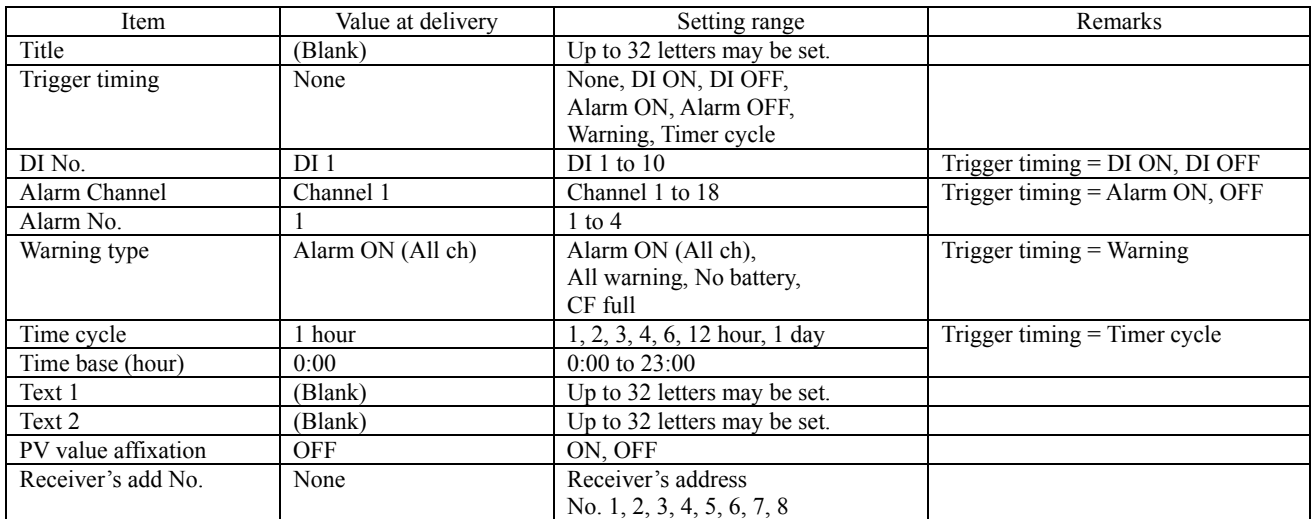

# 12.3 E-mail function setting operation

### • **Setting E-mail function**

(1) Select "Main unit"  $\rightarrow$  "Ethernet communication setting"  $\rightarrow$  "Ethernet setting 2" on the parameter setting screen, and the following screen appears.

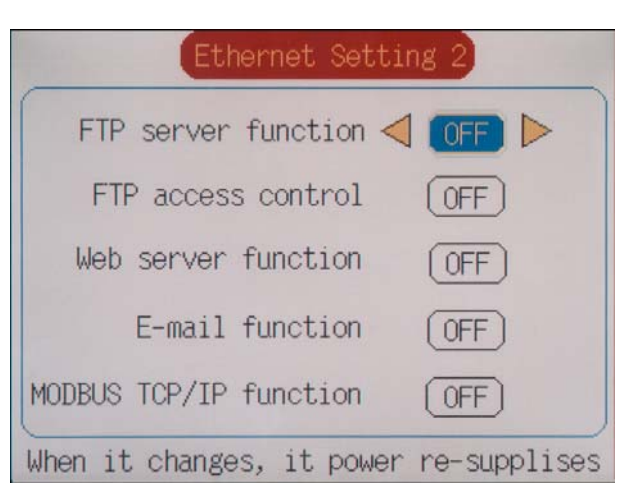

(2) Move the cursor to "E-mail function", and select E-mail function ON/OFF. The E-mail send function can be used, if ON is set.

#### • **Setting E-mail send/receive addresses**

(1) Select "Main unit"  $\rightarrow$  "Ethernet communication setting"  $\rightarrow$  "E-mail setting 1" on the parameter setting screen, and the following screen appears.

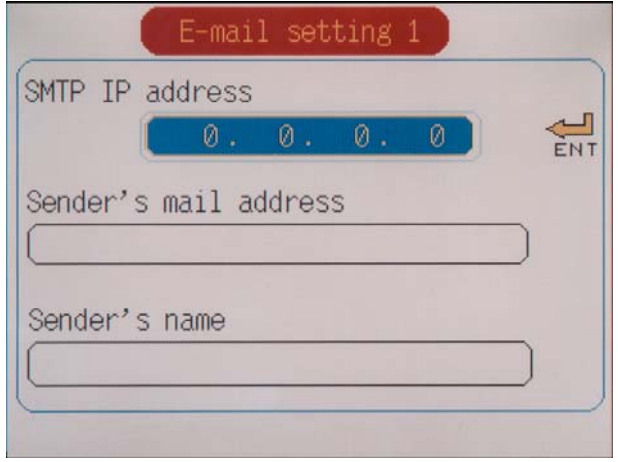

- (2) Move the cursor to "SMTP IP address", and set the IP address of the mail server.
- (3) Move the cursor to "Sender's mail Add", and set the sender's mail address.
- (4) Move the cursor to "Sender's mail Name", and set the sender's name.
- (5) Select "Main unit"  $\rightarrow$  "Ethernet communication setting"  $\rightarrow$  "E-mail setting 2" on the parameter setting screen, and the following screen appears.

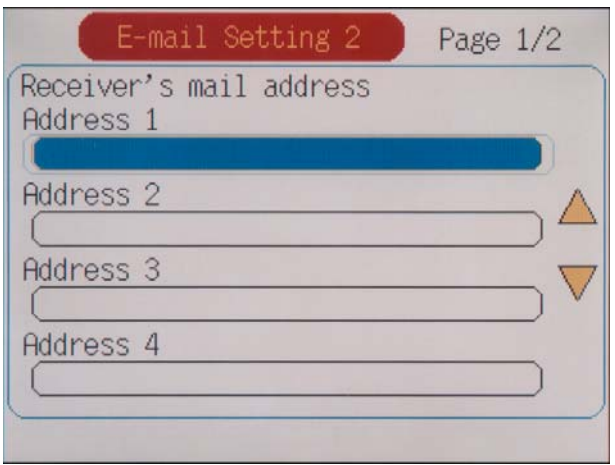

(6) Move the cursor to "Receiver's mail Add", and set up to eight (8) receivers' mail addresses.

#### • **Setting E-mail send trigger**

(1) Select "Main unit"  $\rightarrow$  "Ethernet communication setting"  $\rightarrow$  "E-mail trigger setting" on the parameter setting screen, and the following screen appears.

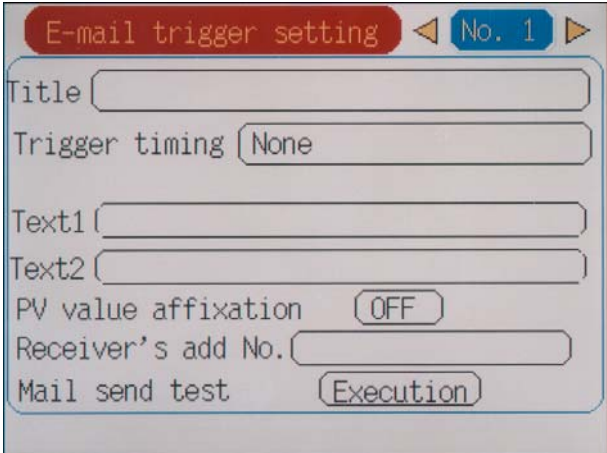

- (2) Up to ten (10) patterns of E-mail send timing may be set. Select a send timing to be selected, and press the [ENT] key.
- (3) Move the cursor to "Title", and set the E-mail title.
- (4) Move the cursor to "Trigger timing", and select an E-mail send timing.

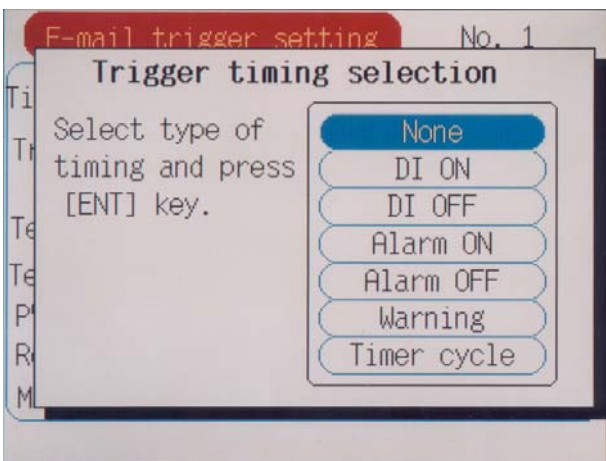

Select one of the followings as an E-mail send timing.

When a timing is selected, particulars set items are displayed for each timing type. Set these items also.

1) DI ON, DI OFF

E-mails can be sent by DI ON/OFF.

When DI ON/OFF timing is selected, set items for the DI No. to be used are displayed. Set the DI No. to be used for judgment.

2) Alarm ON, Alarm OFF

E-mails can be sent by the alarm occur/cancel information.

When alarm ON/OFF timing is selected, set items for the channel No. and alarm No. to be used are displayed. Set the channel No. and alarm No. to be used for judgment.

3) Warning

E-mails can be sent by warning occur information.

When warning is selected, set items for the warning information to be used are displayed. Set the warning information to be used for judgment.

4) Timer cycle

E-mails can be sent in a fixed period.

When timer cycle is selected, set items for the send period and reference time are displayed. Set the Email send period and reference time.

- (5) Move the cursor to "Text 1", "Text 2", and set a comment of two (2) lines to be described in the E-mail.
- (6) Move the cursor to "PV value affixation", and set whether to indicate measured values of all the channels in the E-mail. All the channels can be indicated , ON is set.
- (7) Move the cursor to "Receiver's add No.", and select an address No. to receive the E-mail. The E-mail is sent to each address No. for which ON was set.

### 12.4 E-mail send test operation

- Conduct an E-mail send test with the paperless recorder, by performing operation in the sequence indicated below.
- (1) Select "Main unit"  $\rightarrow$  "Ethernet communication setting"  $\rightarrow$  "E-mail trigger setting".
- (2) Select an E-mail trigger setting No. to conduct a send test.
- (3) Move the cursor to "Mail send test", and press the [ENT] key. Then, an E-mail send test can be conducted.

# 12.5 E-mail send contents

• The paperless recorder sends an E-mail with following contents.

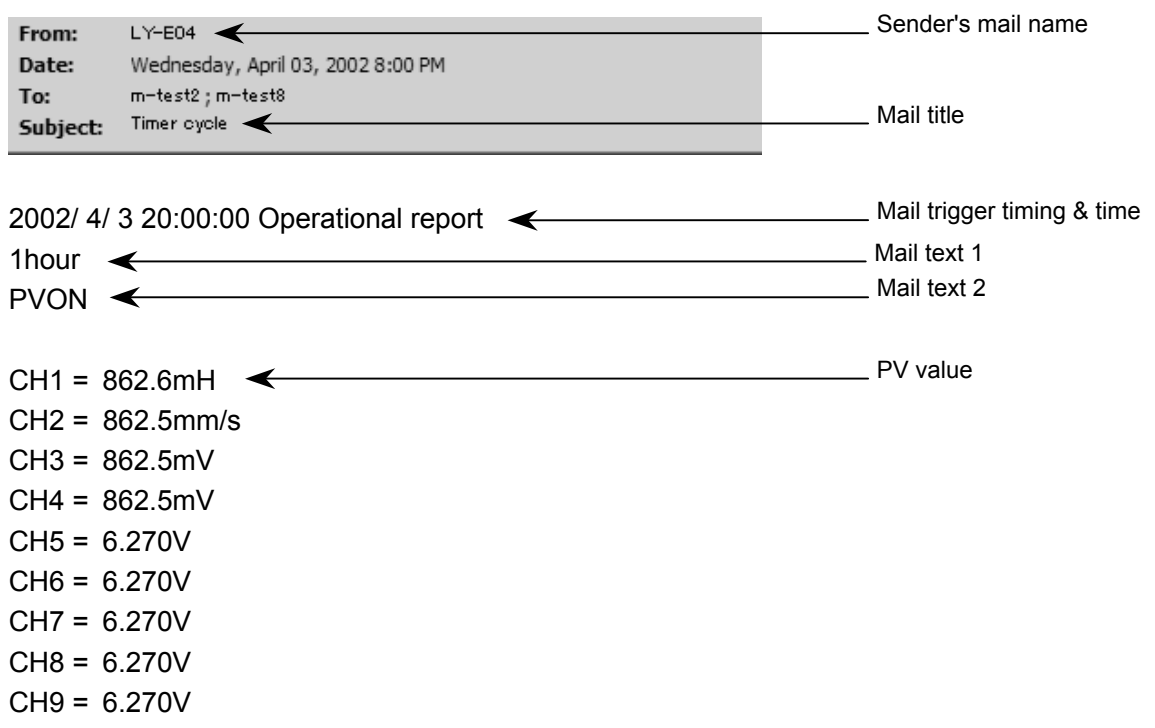

# 13. MODBUS TCP/IP FUNCTION

# 13.1 Description of MODBUS TCP/IP function

• The MODBUS TCP/IP protocol permits use of MODBUS protocol (MODBUS RTU), which is used with RS-485 interface, on an Ethernet interface.

\* See Chapter 5 through Chapter 7 for MODBUS protocol (MODBUS RTU) of RS-485 interface.

- MODBUS TCP/IP communication is executed through port 502.
- The MODBUS TCP/IP function permits read/write of set values from/to the paperless recorder.

# 13.2 Setting MODBUS TCP/IP function

- Make MODBUS TCP/IP function setting to permit the use of MODBUS TCP/IP function.
- Specify station No. to evaluate the device with which communication is to be carried out.
- Set items

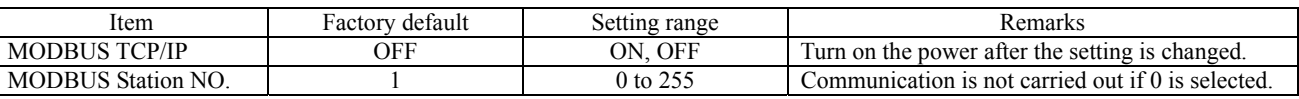

# 13.3 MODBUS TCP/IP function setting operation

(1) Select Select "Main unit"  $\rightarrow$  "Ethernet communication setting"  $\rightarrow$  "Ethernet setting 2" on the parameter setting screen, and the following screen appears.

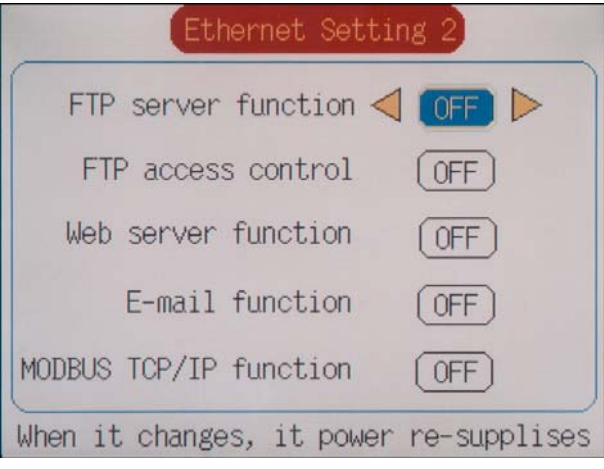

- (2) Move the cursor to "MODBUS TCP/IP", and select MODBUS TCP/IP function ON/OFF. The MODBUS TCP/IP function can be used, if ON is set.
- (3) Select "Main unit"  $\rightarrow$  "RS485 communication setting" on the parameter setting screen.
- (4) Move the cursor to "MODBUS Station No." and select a desired station No.
# 13.4 MODBUS TCP/IP communication protocol

- The MODBUS TCP/IP communication protocol permits use of MODBUS protocol, which is used with RS-485 interface, on the same interface.
	- \* See Chapter 5 through Chapter 7 for MODBUS protocol (MODBUS RTU) of RS-485 interface.
- MODBUS TCP/IP communication is executed through port 502.
- A message used by the MODBUS TCP/IP communication protocol is what is produced by deleting two bytes of error check code MODBUS TCP/IP from a message used by MODBUS RTU and by adding a 6-byte header. A MODBUS RTU message can be converted to a message for MODBUS TCP/IP as indicated below.

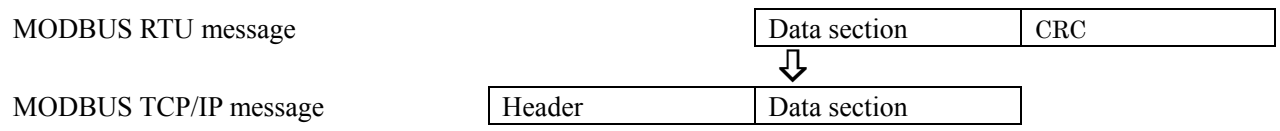

The header of a MODBUS TCP/IP message is composed of transfer ID, protocol ID and total number of bytes of the data section.

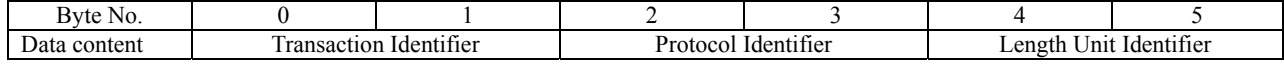

Data meaning:

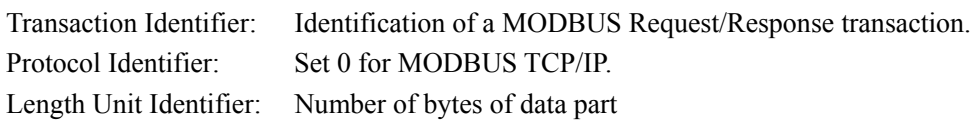

• Conversion of what is shown in Chapter 6.2 (3) Message transmission (example) into a MODBUS TCP/IP message, for instance, can be accomplished as described below.

For reading the measured value of channel 2 from station No. 1:

Relative address of channel 2 measured value: 0065H (register No. 30102), number of data: 01H

#### Composition of command message (bytes)  $\label{eq:subd} \begin{array}{ll} \text{MODBUS RTU message (bytes)} \end{array}$

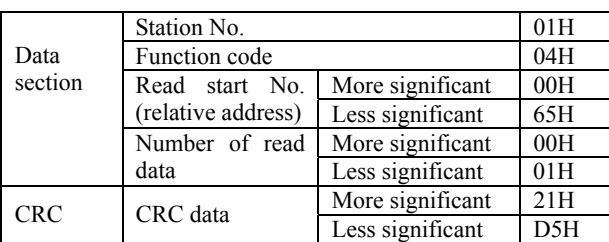

#### Transfer ID More significant 00H<br>Less significant 00H Protocol ID More significant 00H<br>Less significant 00H More significant 00H Header Number of bytes **Less** significant 06H Station No. (a) 01H (b) 3 (c) 3 (c) 3 (c) 3 (c) 3 (c) 3 (c) 3 (c) 3 (c) 3 (c) 3 (c) 3 (c) 3 (c) 3 (c) 3 (c) 3 (c) 3 (c) 3 (c) 3 (c) 3 (c) 3 (c) 3 (c) 3 (c) 3 (c) 3 (c) 3 (c) 3 (c) 3 (c) 3 (c) 3 (c) 3 (c) 3 (c) 3 (c) 3 (c) Function code 04H Read start No. More significant 00H section Read start No. More significant 00H (relative address) | Less significant | 65H More significant 00H<br>Less significant 01H Data section Number of read data Less significant

### Composition of response message (bytes)  $\label{eq:subd} \begin{array}{ll} \text{MODBUS RTU message (bytes)} \end{array}$

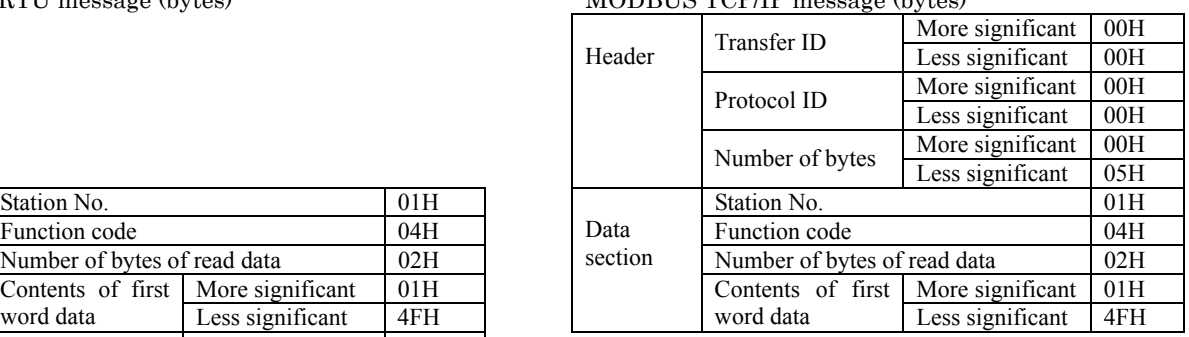

Function code 04H<br>Number of bytes of read data 02H Number of bytes of read data More significant 01H Data section Contents of first Less significant 4FH CRC CRC data More significant F9H<br>Less significant 54H

• The following error code is returned on occurrence of a communication error.

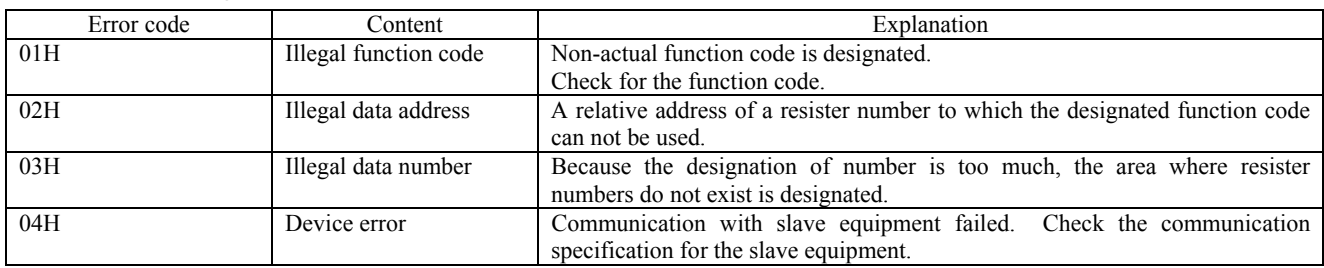

# 14. TROUBLESHOOTING

If the communication is unavailable, check the following items.

#### **Case of RS-485 MODBUS communication**

- $\Box$  Whether the power is turned ON again after communication setup change.
- $\Box$  Whether all devices related to communication are turned on.
- $\Box$  Whether connections are correct.
- $\Box$  Whether the number of connected instruments and connection distance are as specified.
- $\Box$  Whether communication conditions coincide between the master station (host computer) and slave stations (GR200).
	- $\Box$  Transmission speed :  $\Box$  9600bps
		- $\square$  19200bps
	- $\Box$  Data length : 8 bits
	- $\Box$  Stop bit : 1 bit
	- $\Box$  Parity :  $\Box$  odd
		- $\Box$  even
		- $\Box$  none
- Whether send/receive signal timing conforms to Section 5.4 in this manual.
- Whether the station No. designated as send destination by the master station coincides with the station No. of the connected GR200.
- Whether more than one instrument connected on the same transmission line shares the same station No.
- $\Box$  Whether the station No. of instruments is set at other than 0. If it is 0, the communication function does not work.
- $\Box$  Whether the 12th digit of type cord of this Recorder is R or W?

## $\text{(GR200 \textcolor{blue}{\square}\square\square\square\square - \square\square\square\textcolor{red}{\textcolor{blue}{R}}\square-\square)}$

#### **Case of Ethernet communication (common to FTP, web, E-mail and MODBUS TCP/IP)**

- $\Box$  Whether the power is turned ON again after communication setup change.
- $\Box$  Whether all devices related to communication are turned ON.
- $\Box$  Whether connections are correct.
- $\Box$  Whether the number of connected instruments and connection distance are as specified.
- $\Box$  Whether conditions for communication are correct.
	- $\Box$  IP address
	- $\Box$  Subnet mask
	- $\Box$  Default gateway
- $\Box$  Whether the 12th digit of type code of this Recorder is E or W?

 $\text{(GR200 \textcolor{red}{\square}\square\square\square - \square\square\square\textcolor{red}{\textcolor{green}{\overline{\textbf{W}}}}\square-\square)}$ 

#### **Case of FTP server function**

- $\Box$  Whether the user name, the password, and the user level are correct?
- $\Box$  Whether a compact flash has been inserted to the main unit.

#### **Case of E-mail send function**

- $\Box$  Whether conditions for communication are correct.
	- □ SMTP address
	- Sender's mail address
	- $\Box$  Receiver's mail address
- $\Box$  Whether E-mail send conditions are correct.

#### **Case of MODBUS TCP/IP communication function**

- Whether the station No. designated as send destination by the master station coincides with the station No. of this Recorder been connected.
- $\Box$  Whether the station No. of this Recorder is set other than 0. If it is 0, the communication function does not work.

**SHINKO TECHNOS CO., LTD. OVERSEAS DIVISION Reg. Office : 2-5-1, Senbahigashi, Minoo, Osaka, 562-0035, Japan Tel : 81-72-727-6100 Fax : 81-72-727-7006 URL : http://www.shinko-technos.co.jp**  E-mail : overseas@shinko-technos.co.jp